**Guide d'installation Oracle® Solaris 10 8/11 : archives Solaris Flash (création et installation)**

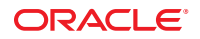

Référence : E24077 Août 2011 E24077–01 Copyright © 2011, Oracle et/ou ses affiliés. Tous droits réservés.

Ce logiciel et la documentation qui l'accompagne sont protégés par les lois sur la propriété intellectuelle. Ils sont concédés sous licence et soumis à des restrictions d'utilisation et de divulgation. Sauf disposition de votre contrat de licence ou de la loi, vous ne pouvez pas copier, reproduire, traduire, diffuser, modifier, breveter, transmettre, distribuer, exposer, exécuter, publier ou afficher le logiciel, même partiellement, sous quelque forme et par quelque procédé que ce soit. Par ailleurs, il est interdit de procéder à toute ingénierie inverse du logiciel, de le désassembler ou de le décompiler, excepté à des fins d'interopérabilité avec des logiciels tiers ou tel que prescrit par la loi.

Les informations fournies dans ce document sont susceptibles de modification sans préavis. Par ailleurs, Oracle Corporation ne garantit pas qu'elles soient exemptes d'erreurs et vous invite, le cas échéant, à lui en faire part par écrit.

Si ce logiciel, ou la documentation qui l'accompagne, est concédé sous licence au Gouvernement des Etats-Unis, ou à toute entité qui délivre la licence de ce logiciel ou l'utilise pour le compte du Gouvernement des Etats-Unis, la notice suivante s'applique :

#### U.S. GOVERNMENT RIGHTS

Programs, software, databases, and related documentation and technical data delivered to U.S. Government customers are "commercial computer software" or "commercial technical data" pursuant to the applicable Federal Acquisition Regulation and agency-specific supplemental regulations. As such, the use, duplication, disclosure, modification, and adaptation shall be subject to the restrictions and license terms set forth in the applicable Government contract, and, to the extent applicable by the terms of the Government contract, the additional rights set forth in FAR 52.227-19, Commercial Computer Software License (December 2007). Oracle America, Inc., 500 Oracle Parkway, Redwood City, CA 94065.

Ce logiciel ou matériel a été développé pour un usage général dans le cadre d'applications de gestion des informations. Ce logiciel ou matériel n'est pas conçu ni n'est destiné à être utilisé dans des applications à risque, notamment dans des applications pouvant causer des dommages corporels. Si vous utilisez ce logiciel ou matériel dans le cadre d'applications dangereuses, il est de votre responsabilité de prendre toutes les mesures de secours, de sauvegarde, de redondance et autres mesures nécessaires à son utilisation dans des conditions optimales de sécurité. Oracle Corporation et ses affiliés déclinent toute responsabilité quant aux dommages causés par l'utilisation de ce logiciel ou matériel pour ce type d'applications.

Oracle et Java sont des marques déposées d'Oracle Corporation et/ou de ses affiliés. Tout autre nom mentionné peut correspondre à des marques appartenant à d'autres propriétaires qu'Oracle.

Intel et Intel Xeon sont des marques ou des marques déposées d'Intel Corporation. Toutes les marques SPARC sont utilisées sous licence et sont des marques ou des marques déposées de SPARC International, Inc. AMD, Opteron, le logo AMD et le logo AMD Opteron sont des marques ou des marques déposées d'Advanced Micro Devices. UNIX est une marque déposée de The Open Group.

Ce logiciel ou matériel et la documentation qui l'accompagne peuvent fournir des informations ou des liens donnant accès à des contenus, des produits et des services émanant de tiers. Oracle Corporation et ses affiliés déclinent toute responsabilité ou garantie expresse quant aux contenus, produits ou services émanant de tiers. En aucun cas, Oracle Corporation et ses affiliés ne sauraient être tenus pour responsables des pertes subies, des coûts occasionnés ou des dommages causés par l'accès à des contenus, produits ou services tiers, ou à leur utilisation.

# Table des matières

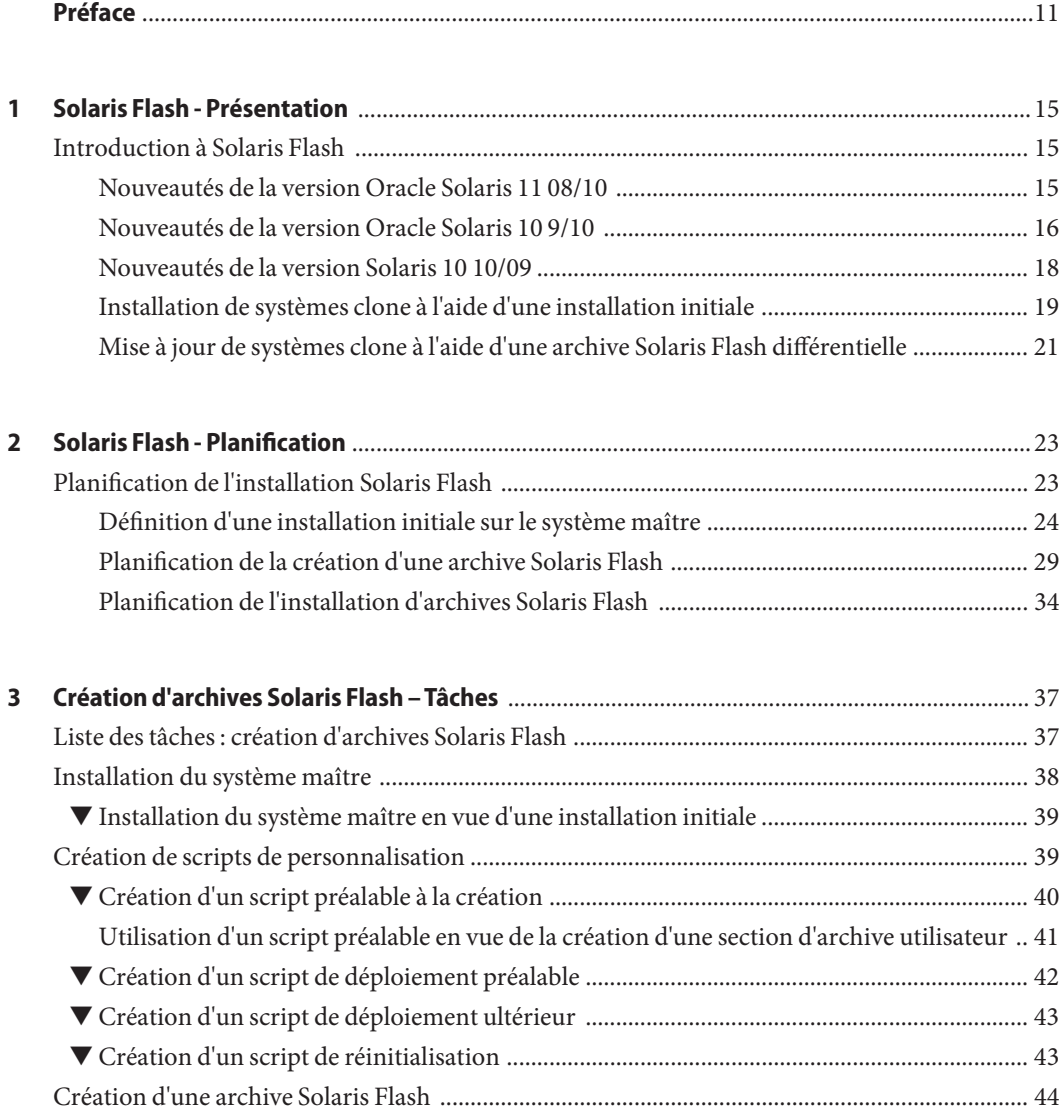

Table des matières

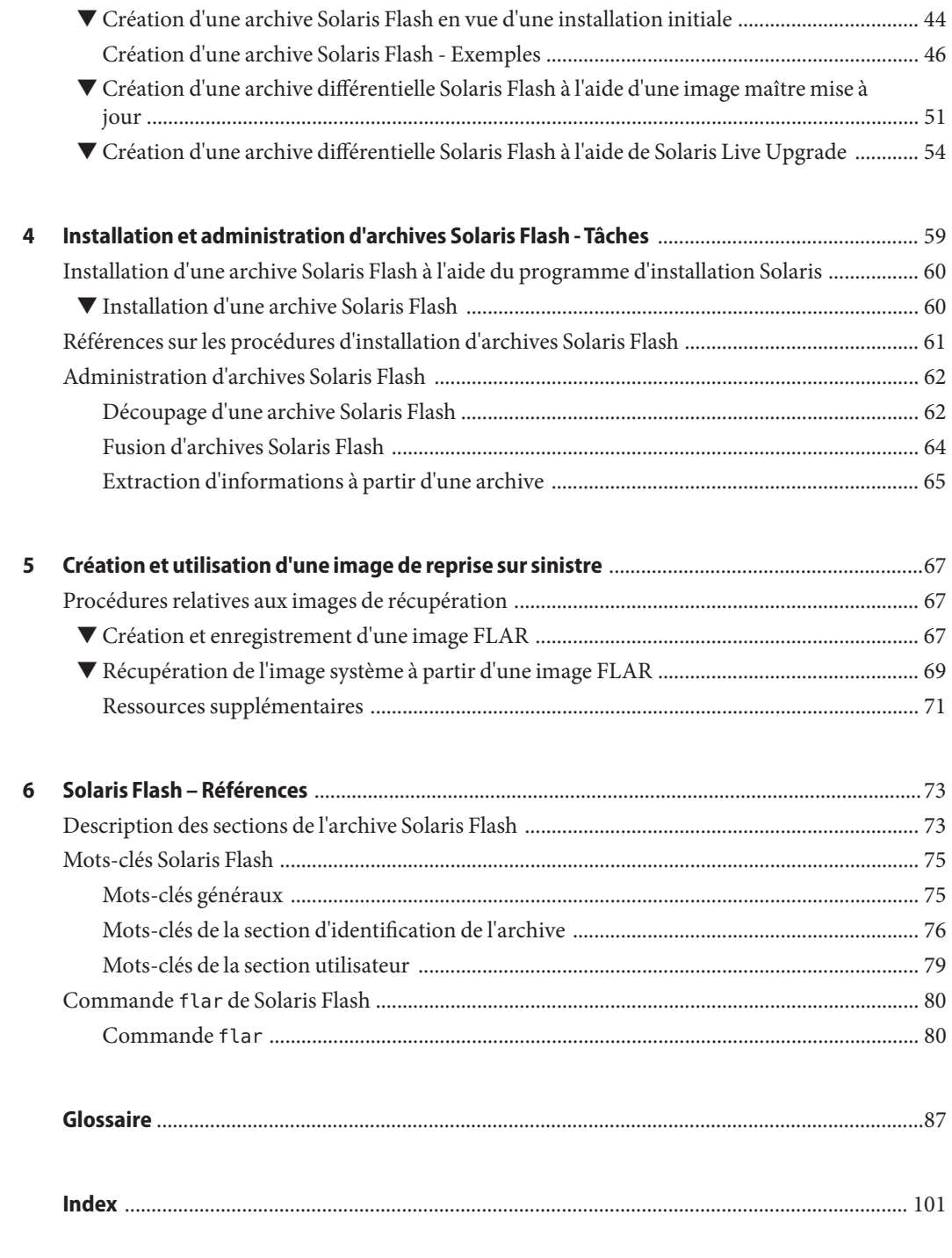

# Liste des figures

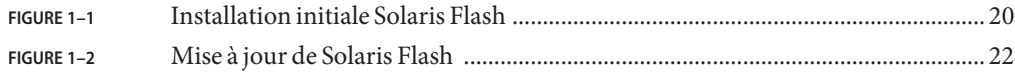

# Liste des tableaux

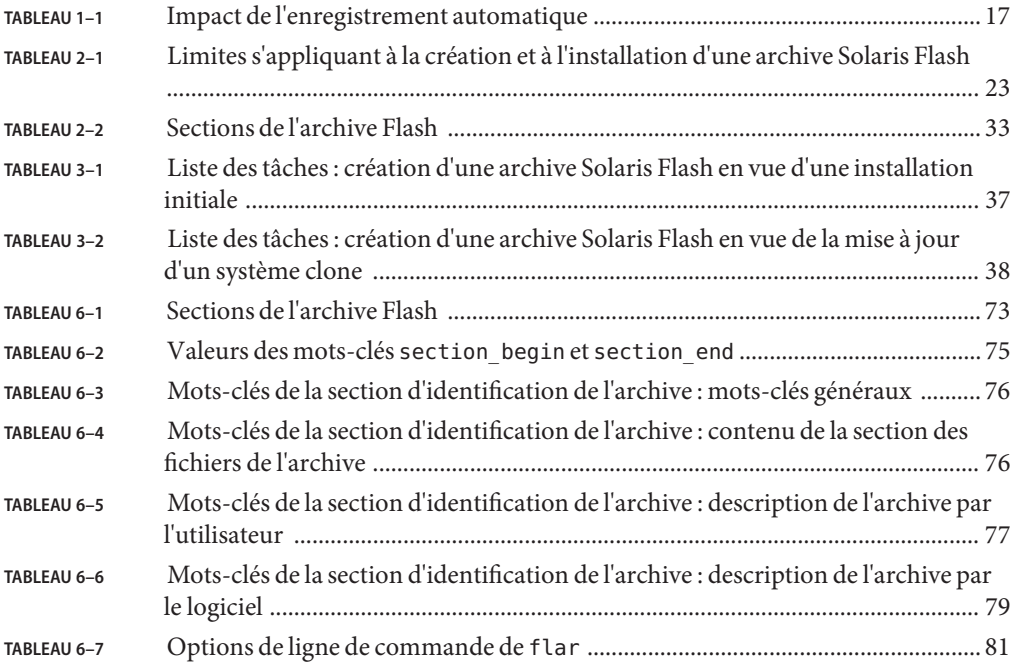

# Liste des exemples

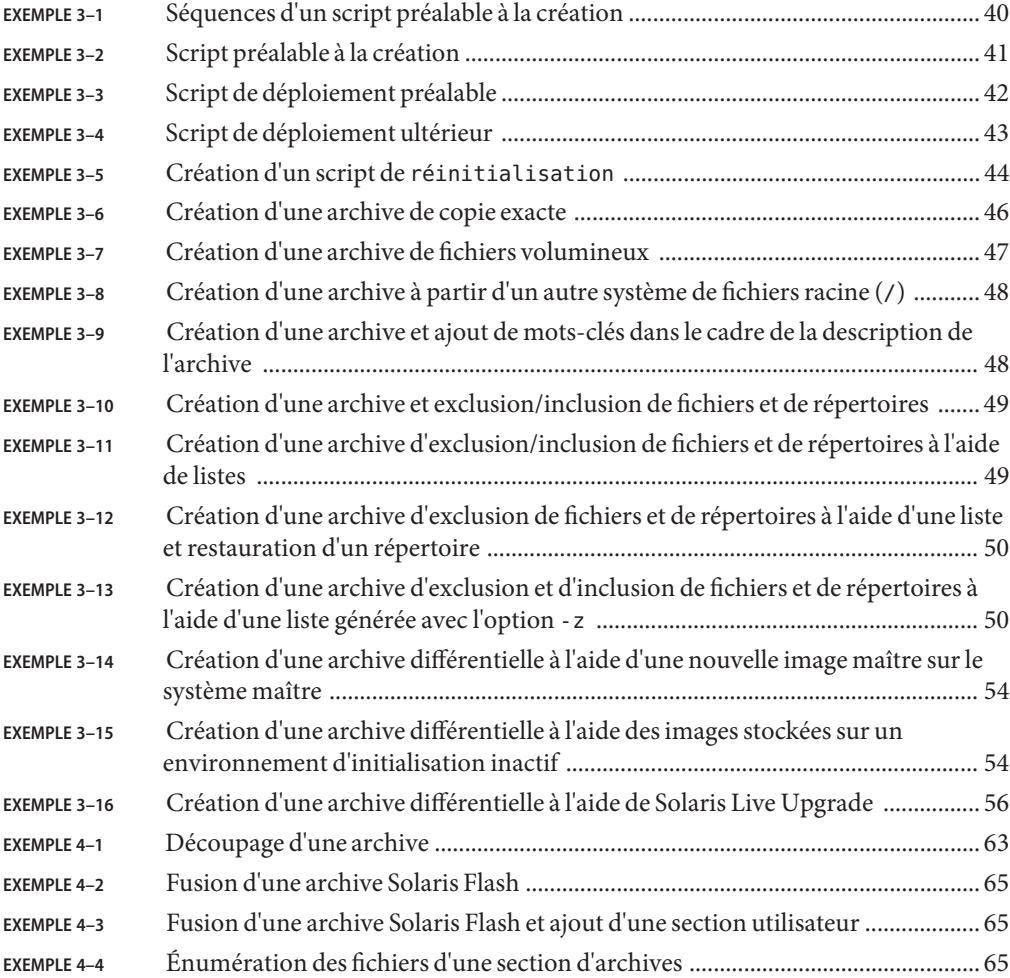

## <span id="page-10-0"></span>Préface

Ce guide fournit des informations de planification et des instructions pour créer des archives Solaris Flash et utiliser des archives Solaris Flash afin d'installer le système d'exploitation (SE) Oracle Solaris sur plusieurs systèmes.

Vous n'y trouverez pas d'instructions de configuration des équipements matériels et autres périphériques de votre système. Ce manuel ne porte que sur l'installation de systèmes de fichiers UFS. Les archives Solaris Flash ne peuvent pas être utilisées pour des installations Solaris ZFS.

**Remarque –** Cette version d'Oracle Solaris prend en charge les systèmes utilisant les architectures de processeur SPARC et x86. Les systèmes pris en charge sont répertoriés dans les listes de la page *Oracle Solaris OS: Hardware Compatibility Lists*. Ce document présente les différences d'implémentation en fonction des divers types de plates-formes.

Dans ce document, les termes relatifs à x86 ont la signification suivante :

- x86 désigne la famille des produits compatibles x86 64 bits et 32 bits.
- x64 concerne spécifiquement les UC compatibles x86 64 bits.
- x86 32 bits désigne des informations 32 bits spécifiques relatives aux systèmes x86.

Pour connaître les systèmes pris en charge, reportez-vous aux *[Listes de compatibilité matérielle](http://www.oracle.com/webfolder/technetwork/hcl/index.html) [du SE Oracle Solaris](http://www.oracle.com/webfolder/technetwork/hcl/index.html)*.

### **Utilisateurs de ce manuel**

Ce manuel s'adresse aux administrateurs système chargés d'effectuer l'installation du système d'exploitation Oracle Solaris. Les procédures qu'il contient sont des informations détaillées d'installation de Solaris destinées aux administrateurs systèmes d'entreprise qui gèrent plusieurs systèmes Solaris en réseau.

## **Documentation connexe**

Le Tableau P–1 répertorie la documentation destinée aux administrateurs système.

**TABLEAU P–1** Êtes-vous un administrateur système chargé de l'installation de Solaris ?

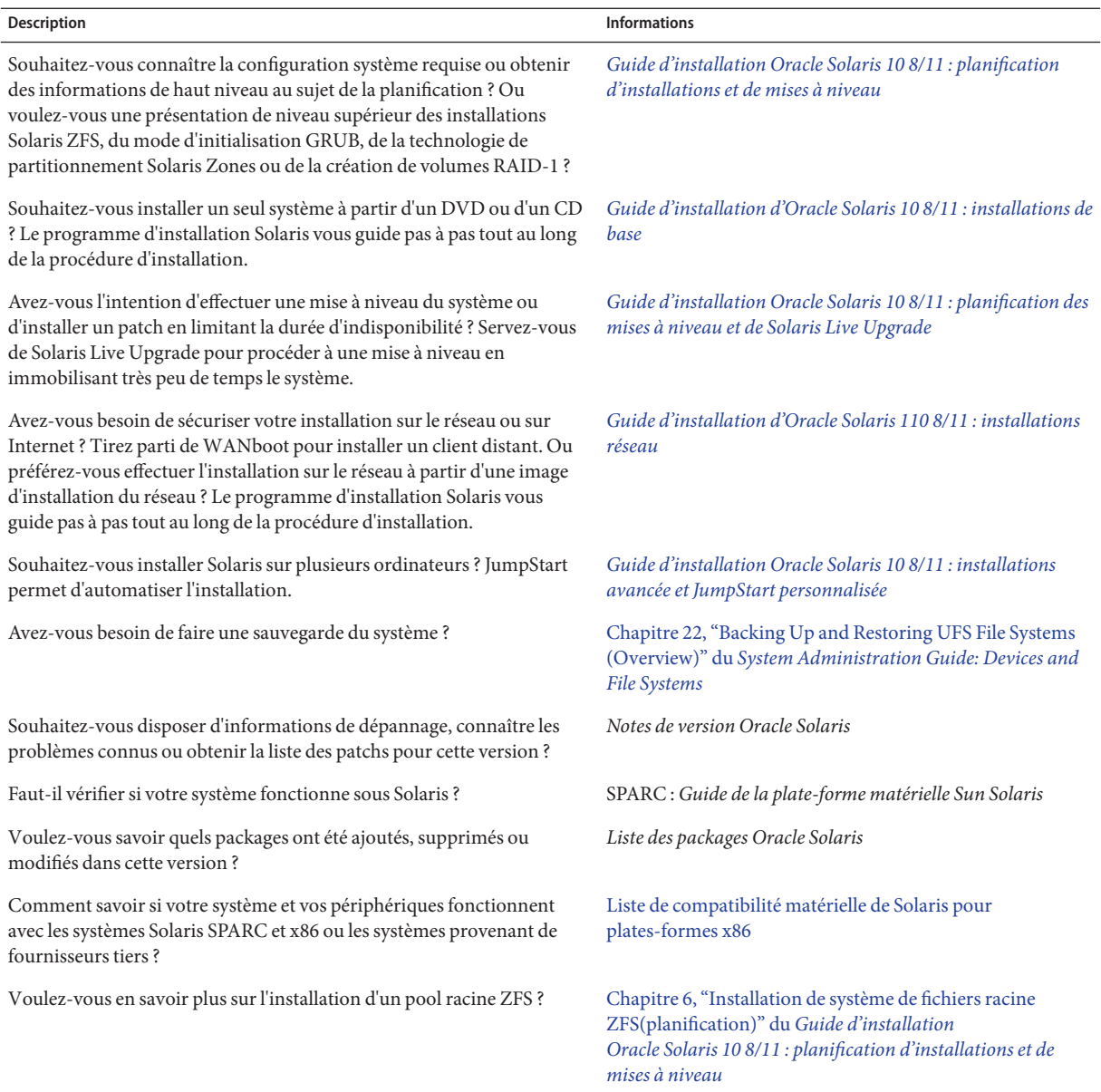

### **Accès au support technique d'Oracle**

Les clients Oracle ont accès au support électronique via My Oracle Support. Pour plus d'informations, visitez le site <http://www.oracle.com/pls/topic/lookup?ctx=acc&id=info> ou visitez <http://www.oracle.com/pls/topic/lookup?ctx=acc&id=trs> si vous êtes malentendants.

### **Conventions typographiques**

Le tableau ci-dessous décrit les conventions typographiques utilisées dans ce manuel.

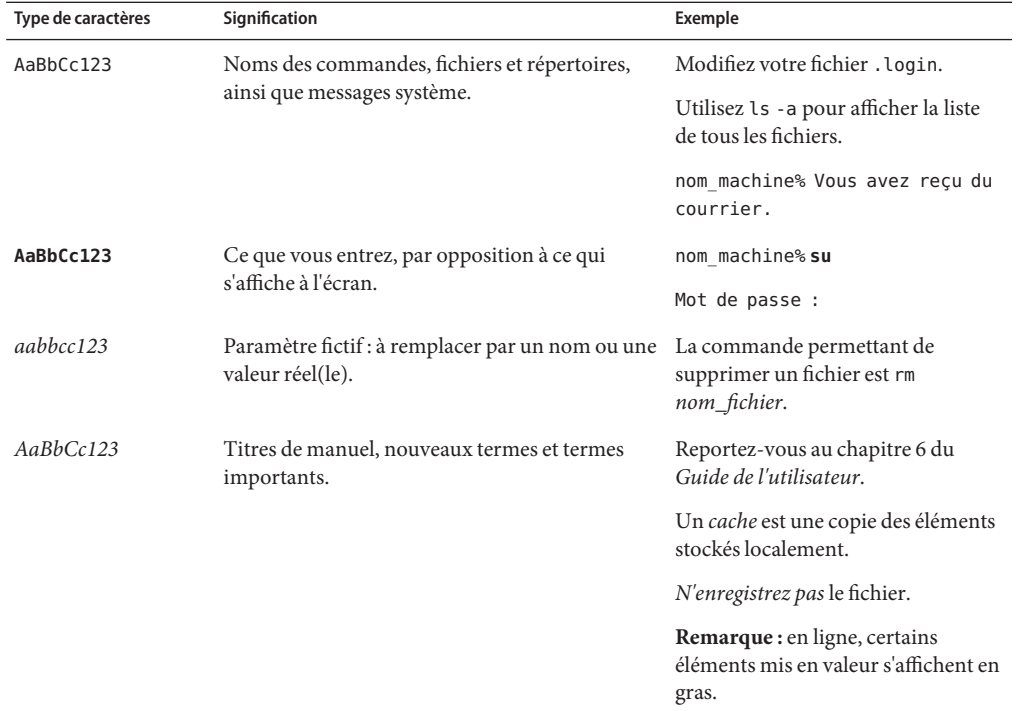

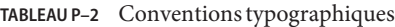

### **Invites de shell dans les exemples de commandes**

Le tableau suivant présente l'invite système UNIX par défaut et l'invite superutilisateur pour les shells faisant partie du SE Oracle Solaris. L'invite système par défaut qui s'affiche dans les exemples de commandes dépend de la version Oracle Solaris.

**TABLEAU P–3** Invites de shell

| Shell                                                           | Invite       |
|-----------------------------------------------------------------|--------------|
| Shell Bash, shell Korn et shell Bourne                          | \$           |
| Shell Bash, shell Korn et shell Bourne pour<br>superutilisateur | #            |
| C shell                                                         | nom machine% |
| C shell pour superutilisateur                                   | nom machine# |

<span id="page-14-0"></span>CHAP **CHAPITRE 1**

## Solaris Flash - Présentation

Ce manuel fournit les instructions nécessaires à la création d'archives Solaris Flash et à l'utilisation d'archives Solaris Flash pour installer le système d'exploitation Oracle Solaris sur plusieurs systèmes.

Pour connaître les limites s'appliquant à la création ou à l'installation d'une archive Solaris Flash, reportez-vous au [Tableau 2–1.](#page-22-0)

**Remarque –** Les méthodes d'installation de Solaris sont présentées dans la section ["Choix d'une](http://www.oracle.com/pls/topic/lookup?ctx=E24032&id=planning-222) méthode d'installation de Solaris" du *[Guide d'installation Oracle Solaris 10 8/11 : planification](http://www.oracle.com/pls/topic/lookup?ctx=E24032&id=planning-222) [d'installations et de mises à niveau](http://www.oracle.com/pls/topic/lookup?ctx=E24032&id=planning-222)*.

### **Introduction à Solaris Flash**

La fonction d'installation de Solaris Flash vous permet d'utiliser une seule installation de référence du système d'exploitation Oracle Solaris sur un système appelé système maître. Vous pouvez ensuite copier cette installation sur plusieurs systèmes, appelés systèmes clone. Vous pouvez également copier ces systèmes clone à l'aide d'une installation Solaris Flash initiale qui écrase tous les fichiers du système ou procéder à une mise à jour Solaris Flash qui inclut uniquement les différences entre deux images de système. La mise à jour différentielle modifie uniquement les fichiers indiqués et son champ d'action se limite aux systèmes contenant les logiciels compatibles avec l'ancienne image maître.

### **Nouveautés de la version Oracle Solaris 11 08/10**

**À partir de la version Oracle Solaris 10 08/11**, le système de fichiers ZFS dispose des améliorations d'installation suivantes :

■ Vous pouvez utiliser la commande luupgrade d'Oracle Solaris Live Upgrade pour installer une archive Flash racine ZFS sur un environnement d'initialisation alternatif ZFS.

- <span id="page-15-0"></span>■ Vous pouvez utiliser la méthode d'installation en mode Texte interactif pour installer un système avec une archive Flash ZFS.
- Vous pouvez utiliser l'option -D de la commande lucreate d'Oracle Solaris Live Upgrade pour créer un jeu de données distinct pour /var lorsque vous migrez un système de fichiers racine UFS vers un système de fichiers racine ZFS.

Pour plus d'informations sur les instructions et les restrictions, reportez-vous au [Chapitre 5,](http://www.oracle.com/pls/topic/lookup?ctx=820-2315&id=zfsboot-1) ["Installation et initialisation d'un système de fichiers racine ZFS Oracle Solaris" du](http://www.oracle.com/pls/topic/lookup?ctx=820-2315&id=zfsboot-1) *Guide [d'administration Oracle Solaris ZFS](http://www.oracle.com/pls/topic/lookup?ctx=820-2315&id=zfsboot-1)*.

Contrairement aux archives Flash dans les versions précédentes, une archive Flash créée sur un système maître racine ZFS ne contient pas tous les environnements d'initialisation. Au lieu de cela, l'archive ne contient que l'environnement d'initialisation ZFS actif. L'archive n'inclut pas les jeux de données qui sont exclus explicitement avec l'option -D de la commande lucreate et les données utilisateur présentes dans le jeu de données de pool supérieur. Les volumes de swap et de vidage ne sont pas inclus dans l'archive, mais sont créés quand l'archive Flash est installée.

Pour plus d'informations sur la création et l'installation d'archives Flash ZFS, reportez-vous au [Chapitre 5, "Installation et initialisation d'un système de fichiers racine ZFS Oracle Solaris" du](http://www.oracle.com/pls/topic/lookup?ctx=820-2315&id=zfsboot-1) *[Guide d'administration Oracle Solaris ZFS](http://www.oracle.com/pls/topic/lookup?ctx=820-2315&id=zfsboot-1)*.

### **Nouveautés de la version Oracle Solaris 10 9/10**

#### **Enregistrement automatique Oracle Solaris**

L'enregistrement automatique Oracle Solaris est une nouveauté d'Oracle Solaris version 10 9/10. Lors de la réinitialisation du système à la suite de l'installation ou de la mise à niveau du système, les données de configuration de ce dernier sont automatiquement communiquées au système d'enregistrement de produit Oracle à l'aide de la technologie d'identification existante. Ces données d'étiquette de service de votre système sont, par exemple, utilisées pour aider Oracle à améliorer le support et les services à la clientèle. Pour plus d'informations sur les balises de service, reportez-vous à la page [http://www.oracle.com/](http://www.oracle.com/technetwork/server-storage/solaris/oracle-service-tag-faq-418684.html) [technetwork/server-storage/solaris/oracle-service-tag-faq-418684.html](http://www.oracle.com/technetwork/server-storage/solaris/oracle-service-tag-faq-418684.html).

Vous pouvez utiliser ces mêmes données de configuration pour créer et gérer votre propre inventaire de systèmes. L'enregistrement de vos informations d'identification de support via l'une des options d'enregistrement ci-dessous vous offre une manière simple d'inventorier vos systèmes, en enregistrant et en suivant les étiquettes de service des systèmes et logiciels qui y sont installés. Pour obtenir des informations sur le suivi de vos produits enregistrés, consultez la page <http://wikis.sun.com/display/SunInventory/Sun+Inventory>.

Vous pouvez choisir l'envoi anonyme de vos données de configuration au système d'enregistrement produit Oracle. Un enregistrement anonyme signifie que les données de configuration envoyées à Oracle ne sont pas liées au nom d'un client. Vous pouvez également désactiver l'enregistrement automatique.

<span id="page-16-0"></span>Pour plus d'informations sur l'enregistrement automatique, reportez-vous à la section ["Enregistrement automatique Oracle Solaris" du](http://www.oracle.com/pls/topic/lookup?ctx=E24032&id=autoreg) *Guide d'installation Oracle Solaris 10 8/11 : [planification d'installations et de mises à niveau](http://www.oracle.com/pls/topic/lookup?ctx=E24032&id=autoreg)*.

#### **L'enregistrement automatique a-t-il un impact sur les archives Solaris Flash ?**

Si vous créez une archive Solaris Flash basée sur un système maître installé avec une version antérieure à Oracle Solaris 10 9/10, cette archive n'inclut **pas**l'enregistrement automatique. L'enregistrement automatique n'a aucun impact sur votre travail avec cette archive.

Si vous créez une archive Solaris Flash basée sur un système maître installé avec Oracle Solaris 10 9/10 ou une version ultérieure, cette archive inclut l'enregistrement automatique, à moins qu'elle n'ait été spécifiquement désactivée sur le système maître. Pour plus de détails, reportez-vous à la section suivante.

#### **Quel est l'impact de l'enregistrement automatique sur les archives Solaris Flash ?**

Pour chaque archive basée sur Oracle Solaris 10 9/10 ou une version ultérieure, l'enregistrement automatique est activé par défaut, à moins qu'il n'ait été spécifiquement désactivé sur le système maître. Lorsque vous installez l'archive Solaris Flash ou mettez à niveau un système clone avec l'archive Flash différentielle, les données de configuration relatives à ce système installé ou mis à niveau sont, à la réinitialisation, automatiquement communiquées, via la technologie de balise de service existante, au système d'enregistrement produit Oracle.

L'enregistrement automatique utilise les informations d'authentification du support et les informations de proxy fournies avant ou lors d'une installation ou d'une mise à jour. La méthode d'installation utilisée détermine comment ces informations d'authentification et de proxy sont fournies, comme illustré dans le tableau suivant.

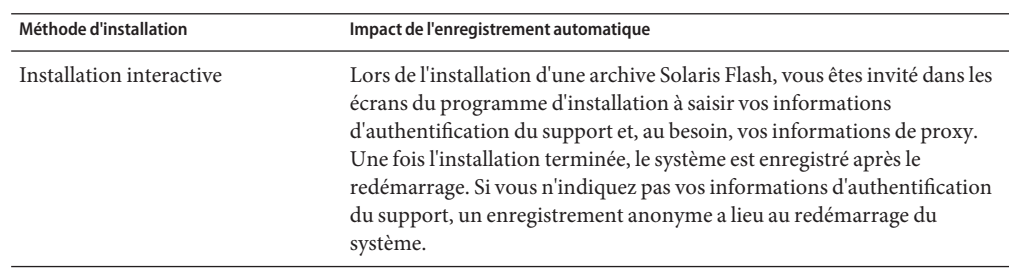

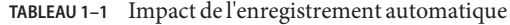

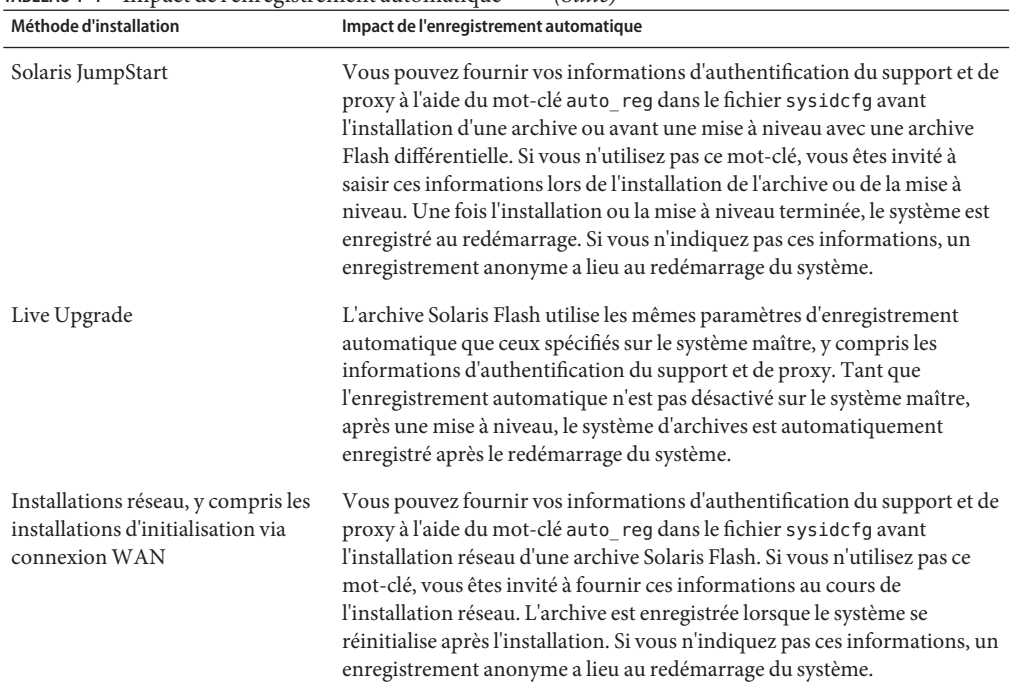

<span id="page-17-0"></span>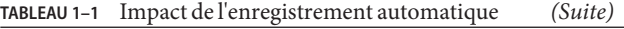

Pour plus d'informations, y compris des instructions sur la désactivation de l'enregistrement automatique, reportez-vous à la section ["Enregistrement automatique Oracle Solaris" du](http://www.oracle.com/pls/topic/lookup?ctx=E24032&id=autoreg) *Guide [d'installation Oracle Solaris 10 8/11 : planification d'installations et de mises à niveau](http://www.oracle.com/pls/topic/lookup?ctx=E24032&id=autoreg)*.

#### **Image de reprise après sinistre**

**À partir de la version Oracle Solaris 10 9/10**, ce document inclut désormais des instructions de création d'une image de reprise sur sinistre pour les archives Flash, qui peut être utilisée pour restaurer un système à son état initial. Reportez-vous au [Chapitre 5, "Création et utilisation](#page-66-0) [d'une image de reprise sur sinistre".](#page-66-0) Ce chapitre fournit des instructions très simples pour créer une image d'archive Flash pouvant être chargée sur le système cible afin d'effectuer une récupération suite à la défaillance d'une unité de disque.

### **Nouveautés de la version Solaris 10 10/09**

**Avec la version Solaris 10 10/09**, vous pouvez définir un profil JumpStart pour identifier une archive Flash d'un pool racine ZFS.

Une archive Flash peut être créée sur un système fonctionnant avec un système de fichiers racine UFS ou système de fichiers racine ZFS. Une archive Flash d'un pool racine ZFS contient <span id="page-18-0"></span>l'intégralité de la hiérarchie du pool, à l'exception des volumes de vidage et de swap, ainsi que des jeux de données exclus. Les volumes de swap et de vidage sont créés quand l'archive Flash est installée.

Vous pouvez utiliser la méthode d'installation d'archive Flash pour :

- Générer une archive Flash qui peut être utilisée pour installer et initialiser un système avec un système de fichiers racine ZFS.
- Effectuer une installation JumpStart d'un système en utilisant une archive Flash ZFS.

**Remarque –** La création d'une archive Flash ZFS sauvegarde l'intégralité du pool racine, pas les environnements d'initialisation individuels. Les jeux de données individuels au sein du pool peuvent être exclus à l'aide de l'option -D des commandes flarcreate et flar.

Pour des instructions détaillées et les restrictions, reportez-vous à la section ["Installation d'un](http://www.oracle.com/pls/topic/lookup?ctx=820-2315&id=githk) [système de fichiers racine ZFS \(installation d'archive Oracle Solaris Flash\)" du](http://www.oracle.com/pls/topic/lookup?ctx=820-2315&id=githk) *Guide [d'administration Oracle Solaris ZFS](http://www.oracle.com/pls/topic/lookup?ctx=820-2315&id=githk)*.

### **Installation de systèmes clone à l'aide d'une installation initiale**

Vous pouvez installer un système maître avec une archive Solaris Flash au cours d'une installation initiale en utilisant l'une des méthodes suivantes : Programme d'installation de Solaris, JumpStart personnalisée, Solaris Live Upgrade ou Initialisation via connexion WAN. Tous les fichiers sont écrasés. L'installation Solaris Flash se décompose en cinq étapes.

- 1. Installation du système maître. Sélection d'un système et de l'une des méthodes d'installation d'Oracle Solaris en vue de l'installation du système d'exploitation Solaris et de tout autre logiciel.
- 2. (Facultatif) Préparation des scripts de personnalisation en vue de la reconfiguration ou de la personnalisation du système clone avant ou après l'installation.
- 3. Création de l'archive Solaris Flash. L'archive Solaris Flash contient une copie de tous les fichiers présents sur le système maître, excepté ceux que vous n'avez pas jugés indispensables et que vous avez exclus.
- 4. Installation de l'archive Solaris Flash sur les systèmes clone. Le système maître et le système clone doivent avoir la même architecture de noyau. Pour de plus amples informations, reportez-vous à la section ["Installation d'une archive Flash Sun4U sur une machine Sun4V"](#page-24-0) [à la page 25.](#page-24-0)

Quand vous installez l'archive Solaris Flash sur un système, tous les fichiers qu'elle contient sont copiés sur ce système, qui présente ensuite exactement la même configuration d'installation que le système maître d'origine. C'est pourquoi il porte le nom de système clone. Il est possible de personnaliser le système :

- <span id="page-19-0"></span>■ Vous pouvez utiliser des scripts à des fins de personnalisation.
- Vous pouvez installer des packages supplémentaires avec une archive Solaris Flash, en utilisant la méthode d'installation JumpStart personnalisée. Ces packages doivent être extérieurs au groupe de logiciels en cours d'installation ou il doit s'agir de packages tiers.
- 5. (Facultatif) Sauvegarde d'une copie de l'image maître. Si vous envisagez de créer une archive différentielle, l'image maître doit être disponible et identique à l'image installée sur les systèmes clone.

Pour connaître les instructions détaillées, reportez-vous à la section ["Installation du système](#page-37-0) [maître" à la page 38.](#page-37-0)

La Figure 1–1 présente une installation de systèmes clone avec une installation initiale. Tous les fichiers sont écrasés.

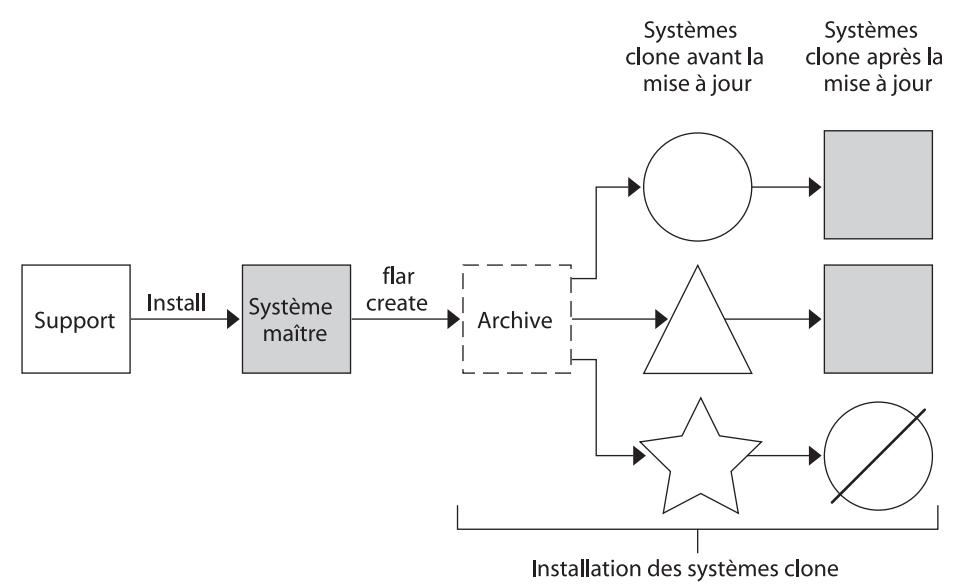

**FIGURE 1–1** Installation initiale Solaris Flash

- Système exécutant un environnement d'exploitation quelconque
- Système sans environnement d'exploitation
- Système avec architecture différente
- Échec de la mise à jour

### <span id="page-20-0"></span>**Mise à jour de systèmes clone à l'aide d'une archive Solaris Flash différentielle**

Si vous souhaitez mettre à jour un système clone déjà installé avec une archive, vous pouvez créer une archive différentielle qui ne contient que les différences entre deux images : l'image maître inchangée et une image maître mise à jour. Lorsqu'un système clone est mis à jour à l'aide d'une archive différentielle, seuls les fichiers contenus dans cette archive sont modifiés. Pour l'installation d'une archive différentielle Solaris Flash vous avez le choix entre la méthode d'installation JumpStart personnalisée et Solaris Live Upgrade. La procédure de mise à jour se décompose en cinq étapes.

1. Préparation du système maître comportant des modifications. Nous vous recommandons de faire une copie de l'archive d'origine sur le système maître avant de procéder aux modifications.

**Remarque –** Si le système maître ne procède pas à une copie de l'archive d'origine, les différences entre les deux images système risquent de se traduire par une archive différentielle de grande taille dont l'installation risque de prendre du temps. Le cas échéant, utilisez une installation initiale avec archive complète.

- 2. (Facultatif) Préparation des scripts de personnalisation en vue de la reconfiguration ou de la personnalisation du système clone avant ou après l'installation.
- 3. Montage du répertoire de la copie de l'image maître enregistrée sous sa forme non modifiée. Utilisez cette deuxième image pour comparer les deux images du système. Pour accéder à l'image, utilisez les méthodes suivantes :
	- montage à partir de l'environnement d'initialisation Solaris Live Upgrade;
	- montage à partir du système clone sur le NFS;
	- restauration à partir de la sauvegarde à l'aide de la commande ufsrestore.
- 4. Création de l'archive différentielle à l'aide de l'option -A de la commande flarcreate.
- 5. Installation de l'archive différentielle sur des systèmes clone à l'aide de la méthode JumpStart personnalisée. L'installation sur un environnement d'initialisation inactif peut aussi se faire à l'aide de Solaris Live Upgrade.

La [Figure 1–2](#page-21-0) illustre la création et l'installation d'une archive différentielle. Une image maître est mise à jour et subit quelques modifications. Ces modifications peuvent être simples (ajout, reconfiguration ou suppression de quelques fichiers) ou complexes (propagation de patchs). L'image maître mise à jour est confrontée à l'image maître restée intacte. Ce sont les différences entre les deux images qui constituent l'archive différentielle. Cette archive peut être utilisée dans le cadre de la mise à jour d'autres systèmes clone utilisant actuellement l'image maître intacte. Si le système clone a déjà été modifié ou n'exécute pas l'image maître restée intacte, la mise à jour échoue. Si vous devez effectuer de nombreuses modifications sur les systèmes clone, vous pouvez procéder à tout moment à une installation initiale.

<span id="page-21-0"></span>**FIGURE 1–2** Mise à jour de Solaris Flash

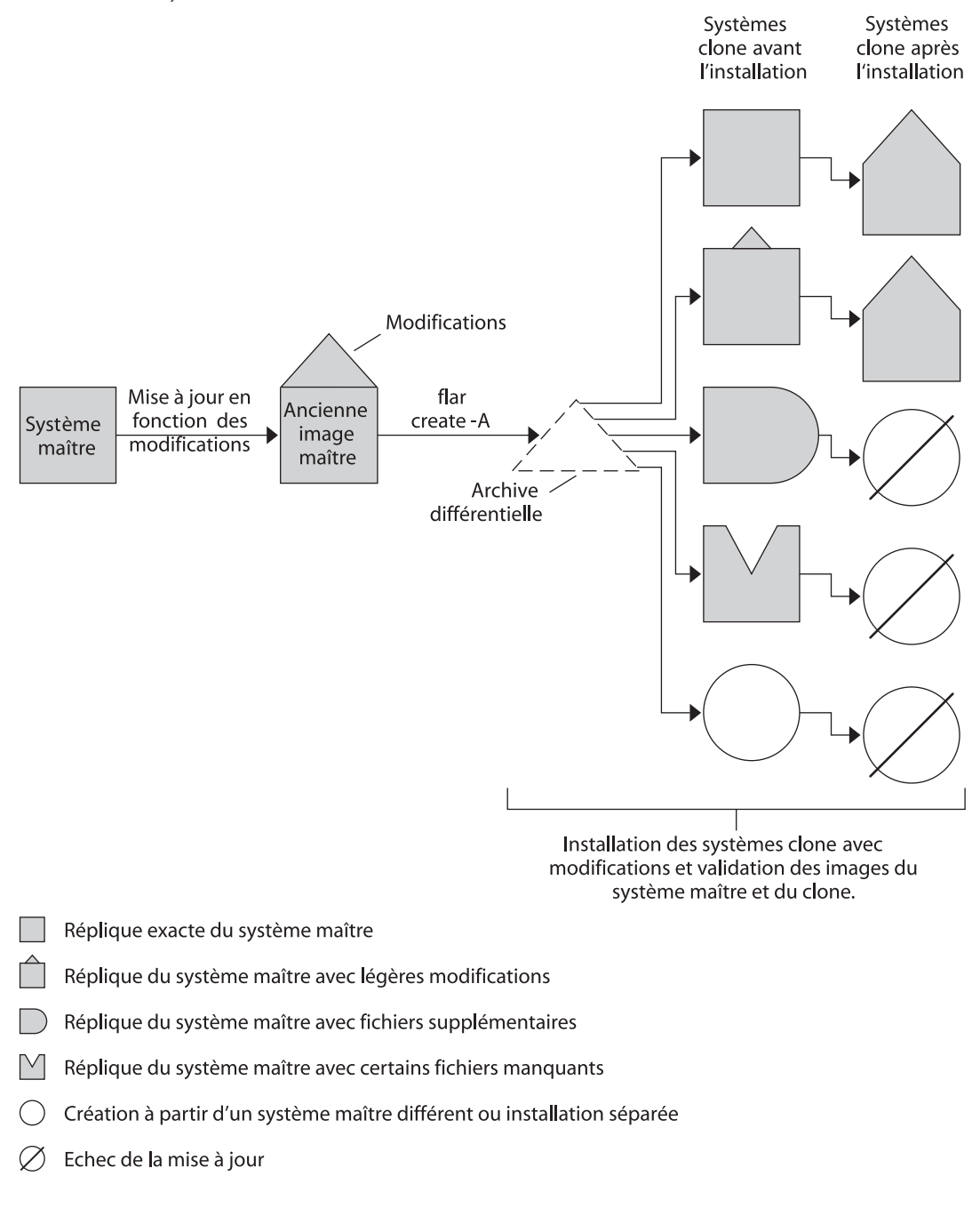

<span id="page-22-0"></span>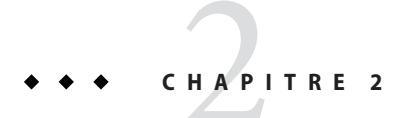

## Solaris Flash - Planification

Ce chapitre fournit les informations nécessaires à la planification d'une installation Solaris Flash dans votre environnement.

### **Planification de l'installation Solaris Flash**

Avant de créer et d'installer une archive Solaris Flash, vous devez prendre un certain nombre de décisions concernant l'installation du système d'exploitation Oracle Solaris sur les systèmes. Lors de l'installation initiale d'un système, vous utilisez une archive complète. Tout système installé à l'aide d'une archive peut être mis à jour à l'aide d'une archive différentielle qui installe uniquement les différences entre deux archives.

**Remarque – Avec la version Solaris 10 10/09**, vous pouvez définir un profil JumpStart pour identifier une archive Flash d'un pool racine ZFS. Reportez-vous à la section ["Nouveautés de la](#page-17-0) [version Solaris 10 10/09" à la page 18.](#page-17-0)

Examinez les limites suivantes avant de créer et d'installer une archive Solaris Flash.

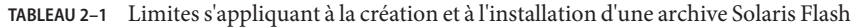

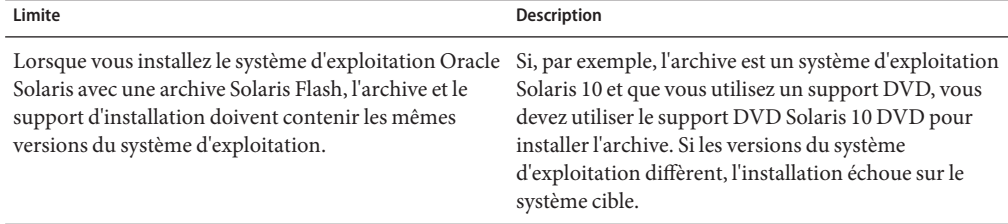

| Limite                                                                                                    | <b>Description</b>                                                                                                    |
|----------------------------------------------------------------------------------------------------|----------------------------------------------------------------------------------------------------|
| Vous ne pouvez pas créer correctement une archive<br>Solaris Flash lorsqu'une zone non globale est installée.                                                                    | La fonctionnalité Solaris Flash n'est pas compatible<br>avec la technologie de partitionnement Solaris Zones.<br>Si vous créez une archive Solaris Flash, l'archive<br>résultante n'est pas installée correctement lorsqu'elle<br>est déployée dans les conditions suivantes :<br>L'archive est créée dans une zone non globale.<br>п |
|                                                                                                    | L'archive est créée dans une zone globale ayant<br>ш<br>des zones non globales installées.                                                                                                    |
| A partir de la version Solaris 10 10/08, si vous<br>installez une archive Solaris Flash à partir d'une<br>version antérieure à Solaris 10 10/08, l'archive ne<br>s'installe pas. | Si vous devez installer une archive Solaris Flash à<br>partir d'une version précédente, démarrez à partir de<br>la version précédente, puis installez l'archive.                                                                                                    |

<span id="page-23-0"></span>**TABLEAU 2–1** Limites s'appliquant à la création et à l'installation d'une archive Solaris Flash *(Suite)*

### **Définition d'une installation initiale sur le système maître**

La première étape du processus d'installation Solaris Flash consiste à installer le système maître selon la configuration retenue pour chaque système clone. Vous pouvez utiliser n'importe quelle méthode d'installation de Solaris pour installer une archive sur un système maître. L'installation peut être une installation partielle ou complète du système d'exploitation Oracle Solaris. À l'issue de l'installation, vous pouvez ajouter ou supprimer un logiciel, ou modifier des fichiers de configuration. L'installation du système maître suppose les restrictions suivantes :

- Le système maître et les systèmes clone doivent comporter les mêmes architectures de noyau. Par exemple, vous pouvez uniquement utiliser une archive créée à partir d'un système maître basé sur l'architecture Sun4U pour installer des systèmes clone également basés sur l'architecture Sun4U. Pour visualiser des exemples d'instructions, reportez-vous à la section ["Installation d'une archive Flash Sun4U sur une machine Sun4V" à la page 25.](#page-24-0)
- Vous devez installer le système maître selon la configuration exacte retenue pour chaque système clone. Les décisions que vous devez prendre lors de la planification de l'installation du système maître dépendent :
	- du logiciel que vous souhaitez installer sur les systèmes clone;
	- des périphériques connectés au système maître et aux systèmes clone ;
	- de l'architecture du système maître et des systèmes clone.

**Remarque –** Si vous avez déjà installé des systèmes clone et que vous voulez les mettre à jour avec une nouvelle configuration, reportez-vous à la section ["Planification de la création d'une](#page-29-0) [archive différentielle Solaris Flash en vue d'une mise à jour" à la page 30.](#page-29-0)

#### **Installation d'une archive Flash Sun4U sur une machine Sun4V**

<span id="page-24-0"></span>**Avant de commencer**

Notez les restrictions suivantes pour cette procédure :

- Ces instructions s'appliquent uniquement pour des installations simples, et non pour les installations ci-dessous :
	- Installations avec des zones.
	- Installations avec un système de stockage raccordé.
	- Installations avec un connecteur en fibre raccordé ou avec SAN en cours d'utilisation.
- Ces instructions concernent uniquement l'installation sur l'interface primaire. Reportez-vous à CR 6772769.
- Ces instructions peuvent ne pas fonctionner avec une racine gérée par volume (encapsulée).
- Ces instructions sont réservées aux racines UFS uniquement. L'installation Solaris Flash d'un système racine ZFS utilise un autre mécanisme d'installation.
- **Créez une archive Solaris Flash sur une machine Sun4U, de manière à ce qu'elle puisse être 1 installée sur une machine Sun4V. Utilisez l'une des deux options suivantes pour ajouter Sun4V comme architecture prise en charge pour l'archive.**

**Remarque –** Vous devez commencer par une machine Sun4U installée avec le groupe de logiciels Complet plus OEM, de sorte que tous les packages de pilotes soient dans l'image, même si ces packages ne sont pas utilisés. Pour de plus amples informations sur cette condition, reportez-vous à la section ["SPARC : prise en charge des périphériques introuvables sur le](#page-26-0) [système maître" à la page 27.](#page-26-0)

Notez que pour qu'une archive Flash puisse être installée sur différents types de système, la distribution Entire Plus OEM doit être installée sur le système maître.

■ **Ajoutez les informations suivantes pour le fichier /var/sadm/system/admin/.platform. Puis créez l'archive Solaris Flash.**

PLATFORM\_GROUP=sun4v

**Remarque –** Vous pouvez vérifier que le groupe de plates-formes Sun4V est pris en charge à l'aide de la commande suivante :

# flar -i *<path\_to\_hybrid>.flar* | grep *content\_architectures*

Cette commande doit afficher les résultats suivants :

```
content_architectures=sun4u,sun4v
```
■ **Créez l'archive Solaris Flash à l'aide de l'option -U pour ajouter Sun4V comme architecture prise en charge pour l'archive. Consultez l'exemple ci-dessous.**

# flarcreate -n *S10U5hybrid* -U *"content\_architectures=sun4u,sun4v"* \ -c -x */data /data/S10U5hybrid.flar*

L'exemple de commande ci-dessus donne /data pour l'option -c, pour indiquer l'emplacement de l'archive. La valeur de l'option -c doit refléter la configuration de votre fichier.

**Remarque –** Vous pouvez vérifier que le groupe de plates-formes Sun4V est pris en charge à l'aide de la commande flar, comme indiqué dans l'étape précédente.

#### **Installez l'archive Solaris Flash sur la machine Sun4V. Vous pouvez utiliser Solaris JumpStart et une image du réseau pour déployer l'archive Solaris Flash. 2**

**Remarque –** À ce stade, la machine Sun4V peut ne pas s'initialiser. Ne tentez pas d'appliquer un patch à la machine à ce stade. Si la machine est autorisée à réinitialiser après l'utilisation de JumpStart, un message tel que celui présenté ci-dessous s'affichera probablement :

Boot device: /pci@780/pci@0/pci@9/scsi@0/disk@0,0:a File and args: Boot load failed. The file just loaded does not appear to be executable.

#### **Mettez à niveau la machine Sun4V en utilisant soit une image du réseau, soit une image du DVD. 3**

Par exemple, vous pourriez utiliser une image JumpStart de la mise à jour 6 de Solaris 10. Ensuite, vous pourriez initialiser l'image de Sun4V depuis cette image du réseau, en sélectionnant l'option de mise à niveau.

Dans cet exemple, les problèmes suivants sont rencontrés au cours de la mise à niveau :

- Si les versions . u et . v d'un package sont disponibles, les deux versions sont installées. Reportez-vous à CR 6846077.
- Le fichier /var/sadm/system/admin/.platform contient des informations incorrectes. Reportez-vous à CR 6523030.
- Les packages tiers . v ne font pas partie de l'image Solaris et ne seront probablement pas mis à niveau.
- **Initialisez la machine Sun4V. Vous pouvez maintenant appliquer des patchs à la machine, comme requis. 4**

#### **Personnalisation de l'installation de Solaris sur le système maître**

Une fois le système d'exploitation Oracle Solaris installé sur le système maître à l'aide de l'une des méthodes d'installation de Solaris, vous pouvez ajouter ou supprimer des logiciels et

<span id="page-26-0"></span>modifier les informations de configuration système, le cas échéant. Pour personnaliser le logiciel du système maître, vous pouvez procéder comme suit :

- Supprimez des logiciels. Vous pouvez supprimer les logiciels que vous ne jugez pas utile d'installer sur les systèmes clone. Pour connaître la liste des logiciels installés sur le système maître, utilisez la Base d'enregistrement des produits. Pour de plus amples informations, reportez-vous au *[Guide d'administration système : administration de base](http://docs.sun.com/doc/E23288)*.
- Ajoutez des logiciels. Vous pouvez installer des logiciels inclus dans votre version de Solaris, Vous pouvez également ajouter des logiciels qui ne sont pas fournis avec l'environnement d'exploitation Oracle Solaris. Tous les logiciels que vous installez sur le système maître sont inclus dans l'archive Solaris Flash et installés sur les systèmes clone.
- Modifiez les fichiers de configuration. Vous pouvez apporter des modifications aux fichiers de configuration qui résident sur votre système maître. Par exemple, vous pouvez modifier le fichier /etc/inet/inetd.conf pour restreindre le nombre de démons exécutés par le système. Toutes les modifications appliquées sont enregistrées en tant que partie intégrante de l'archive Solaris Flash et installées sur les systèmes clone.
- Vous pouvez procéder à une personnalisation plus poussée lors de la création de l'archive. Vous avez par exemple la possibilité d'exclure de l'archive les fichiers de données de votre choix. Pour une présentation, reportez-vous à la rubrique ["Personnalisation des fichiers et](#page-30-0) [des répertoires d'une archive" à la page 31.](#page-30-0)

### **Création d'archives pour les systèmes SPARC et x86**

Pour installer le logiciel Solaris à l'aide d'une archive Solaris Flash sur les systèmes SPARC et x86, vous devez créer une archive Solaris Flash distincte pour chaque plate-forme. Utilisez l'archive Solaris Flash créée à partir du système maître SPARC pour installer les systèmes SPARC. Utilisez l'archive Solaris Flash créée à partir du système maître x86 pour installer les systèmes x86.

### **SPARC : prise en charge des périphériques introuvables sur le système maître**

Le choix des pilotes à installer sur le système maître dépend des éléments suivants :

- le type des périphériques raccordés au système maître et au système clone ;
- le type de groupe de logiciels installé.

Le groupe de logiciels Complet plus OEM installe tous les pilotes indépendamment du matériel présent sur le système. Les autres groupes de logiciels offrent une prise en charge limitée. Si vous installez un autre groupe de logiciels et que les périphériques raccordés aux systèmes clone diffèrent de ceux raccordés au système maître, vous devez installer les pilotes appropriés sur le système maître avant de créer l'archive.

**Remarque –** Pour qu'une archive Flash puisse être installée sur différents types de système, la distribution Entire Plus OEM doit être installée sur le système maître.

#### **Comment obtenir la prise en charge dont vous avez besoin pour les périphériques**

Vous pouvez installer la prise en charge pour des périphériques raccordés aux systèmes clone différents de ceux du système maître en installant le groupe de logiciels Complet plus OEM ou en installant certains packages.

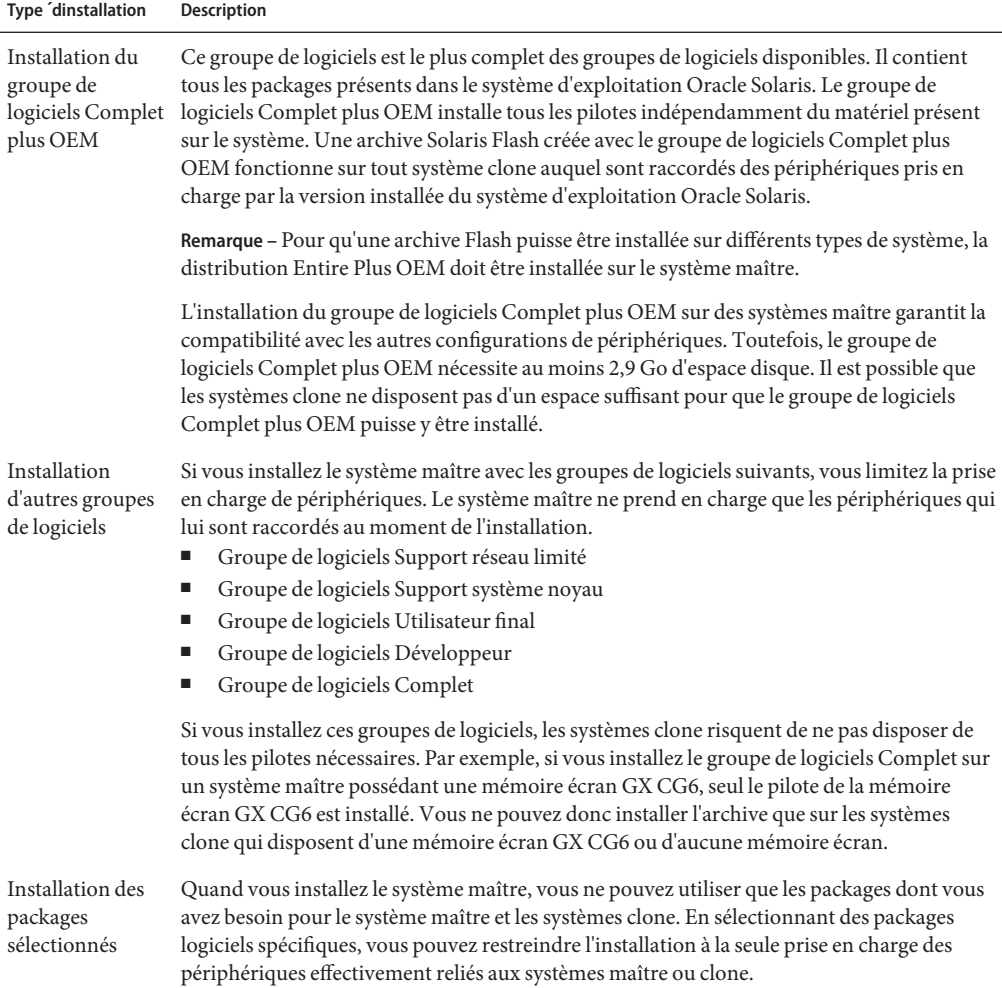

## <span id="page-28-0"></span>**Planification de la création d'une archive Solaris Flash**

Vous pouvez créer une archive à partir du système maître pour une installation initiale. Ou, si vous avez déjà installé une archive sur des systèmes clone, vous pouvez créer une archive différentielle à partir de deux images du système. Cette archive installe uniquement les différences entre les deux images.

### **Planification de la création d'une archive Solaris Flash en vue d'une installation initiale**

Une fois le système maître installé, l'étape suivante du processus d'installation de Solaris Flash consiste à créer une archive Solaris Flash. Tous les fichiers du système maître sont copiés dans une archive Solaris Flash et sont accompagnés d'informations d'identification diverses. Vous pouvez créer une archive Solaris Flash à chaud (système maître allumé) en mode Multiutilisateur ou Monoutilisateur. Vous pouvez également créer une archive Solaris Flash après avoir effectué une initialisation à partir de l'un des médias suivants :

- DVD du système d'exploitation Oracle Solaris
- CD 1 du logiciel Solaris
- Une image des CD Logiciel Solaris et CD de versions localisées Solariss

**Remarque – À partir de la version Oracle Solaris 10 9/10**, seul un DVD est fourni. Les CD Logiciel Solaris ne sont plus fournis.

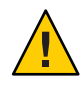

**Attention –** Vous ne pouvez pas créer correctement une archive Solaris Flash lorsqu'une zone non globale est installée. La fonction Solaris Flash n'est pas compatible avec la technologie de partitionnement Solaris Zones. Si vous créez une archive Solaris Flash, l'archive résultante n'est pas installée correctement lorsqu'elle est déployée dans les conditions suivantes :

- L'archive est créée dans une zone non globale.
- L'archive est créée dans une zone globale ayant des zones non globales installées.

#### **Création d'archives Solaris Flash à l'aide de volumes RAID-1**

Vous pouvez créer une archive Solaris Flash lorsque des volumes RAID-1 Solaris Volume Manager sont configurés. Le logiciel de création Solaris Flash supprime toutes les informations de volume RAID-1 de l'archive afin de préserver l'intégrité du système clone. Avec JumpStart personnalisé, vous pouvez reconstruire les volumes RAID-1 en utilisant un profil JumpStart. Solaris Live Upgrade vous permet de créer un environnement de démarrage avec des volumes RAID-1 configurés et d'installer l'archive. Le programme d'installation de Solaris ne peut être utilisé pour installer les volumes RAID-1 avec une archive Solaris Flash.

- <span id="page-29-0"></span>■ Pour obtenir des exemples de volumes RAID-1 dans les profils JumpStart, reportez-vous à la section "Exemples de profils" du *[Guide d'installation Oracle Solaris 10 8/11 : installations](http://www.oracle.com/pls/topic/lookup?ctx=E24068&id=preparecustom-45277) [avancée et JumpStart personnalisée](http://www.oracle.com/pls/topic/lookup?ctx=E24068&id=preparecustom-45277)*.
- Pour obtenir des exemples d'environnements d'initialisation Solaris Live Upgrade configurés avec des volumes RAID-1, reportez-vous à la section ["Création d'un](http://www.oracle.com/pls/topic/lookup?ctx=E24059&id=chapter-33) environnement d'initialisation" du *[Guide d'installation Oracle Solaris 10 8/11 : planification](http://www.oracle.com/pls/topic/lookup?ctx=E24059&id=chapter-33) [des mises à niveau et de Solaris Live Upgrade](http://www.oracle.com/pls/topic/lookup?ctx=E24059&id=chapter-33)*.

**Remarque –** Veritas VxVM stocke les informations de configuration dans des zones qui ne sont pas accessibles à Solaris Flash. Si des systèmes de fichiers Veritas VxVM ont été configurés, vous ne devez pas créer d'archive Solaris Flash. Par ailleurs, l'installation de Solaris comprenant JumpStart et Solaris Live Upgrade ne prend pas en charge la reconstruction des volumes VxVM au stade de l'installation. Par conséquent, si vous prévoyez de déployer le logiciel Veritas VxVM à l'aide d'une archive Solaris Flash, cette archive doit être créée avant la configuration des systèmes de fichiers VxVM. Les systèmes clone doivent être configurés individuellement après application de l'archive et redémarrage du système.

#### **Création d'une archive de fichiers volumineux**

Par défaut, la création d'une archive Solaris Flash s'effectue à l'aide de la méthode de copie basée sur l'utilitaire cpio. La taille de chaque fichier ne doit pas dépasser 4 Go. Si les fichiers sont volumineux, vous pouvez créer les archives à l'aide de la méthode de copie basée sur l'utilitaire pax. La commande flarcreate spécifiée avec l'option -L pax crée des archives sans restriction de taille de fichier à l'aide de l'utilitaire pax. La taille de chaque fichier peut dépasser 4 Go.

### **Planification de la création d'une archive différentielle Solaris Flash en vue d'une mise à jour**

Si un système clone est déjà installé avec une archive et que vous souhaitez mettre à jour ce système, vous pouvez créer une archive différentielle contenant uniquement les différences entre deux images, l'image maître non modifiée et une image maître mise à jour. Ce sont les différences entre ces deux images qui constituent l'archive différentielle.

- Une image s'exécute sur le système maître, correspondant au logiciel d'origine installé sur le système clone. Il faudra peut-être installer cette image sur le système maître si elle avait été enregistrée dans un répertoire en vue d'une utilisation ultérieure.
- Vous devez accéder à une autre image et l'utiliser pour effectuer une comparaison. Cette image contient les ajouts ou suppressions qui seront installés sur les systèmes clone.

La mise à jour d'un système clone à l'aide d'une archive différentielle n'entraîne des modifications qu'au niveau des fichiers contenus dans cette archive. Il est possible d'utiliser des scripts pour personnaliser l'archive avant ou après l'installation, ce qui est particulièrement utile en cas de reconfiguration.

<span id="page-30-0"></span>Vous pouvez installer une archive Solaris Flash différentielle à l'aide de la méthode d'installation JumpStart personnalisée. Ou alors, vous pouvez utiliser Solaris Live Upgrade pour installer l'archive différentielle sur un environnement d'initialisation inactif.

Nous vous recommandons de sauvegarder une image maître intacte après avoir terminé l'installation initiale. Vous pourrez ainsi y accéder de l'une des façons proposées ci-dessous.

- Un environnement d'exploitation Solaris Live Upgrade, monté sur un répertoire utilisant la commande lumount. Pour consulter une description de l'environnement d'initialisation Solaris Live Upgrade, reportez-vous au [Chapitre 2, "Solaris Live Upgrade – Présentation" du](http://www.oracle.com/pls/topic/lookup?ctx=E24059&id=luoverview-1) *[Guide d'installation Oracle Solaris 10 8/11 : planification des mises à niveau et de](http://www.oracle.com/pls/topic/lookup?ctx=E24059&id=luoverview-1) [Solaris Live Upgrade](http://www.oracle.com/pls/topic/lookup?ctx=E24059&id=luoverview-1)*.
- Un système clone monté sur le système NFS avec des permissions root.
- Une sauvegarde système pouvant être restaurée à l'aide de la commande ufsdump.

Pour connaître les instructions détaillées, reportez-vous à la section ["Création d'une archive](#page-50-0) [différentielle Solaris Flash à l'aide d'une image maître mise à jour" à la page 51.](#page-50-0)

#### **Personnalisation des fichiers et des répertoires d'une archive**

Lors de la création d'une archive Solaris Flash, certains fichiers et répertoires à copier à partir du système maître peuvent être exclus. Si vous avez exclu un répertoire, vous pouvez également restaurer certains fichiers ou sous-répertoires spécifiques qui s'y trouvent. Par exemple, vous pouvez créer une archive excluant tous les fichiers et répertoires qui se trouvent dans /a/aa/bb/c, tout en y incluant le contenu du sous-répertoire bb, Le sous-répertoire bb deviendrait alors le seul contenu de l'archive.

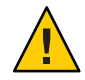

**Attention –** Utilisez les options d'exclusion de fichiers de la commande flarcreate avec prudence. Lorsque vous décidez d'exclure certains répertoires, tenez compte du fait que d'autres répertoires, dont vous ignorez l'existence (notamment les fichiers de configuration système), peuvent encore figurer dans l'archive. Le cas échéant, le système sera incohérent et l'installation ne fonctionnera pas. Nous vous conseillons d'utiliser l'exclusion de répertoires et de fichiers dans le cas de données dont la suppression n'entraîne aucun dysfonctionnement du système (par exemple dans le cas de fichiers de données longs).

Le tableau présenté ci-dessous énumère les options de la commande flarcreate permettant d'exclure et de restaurer des fichiers et répertoires.

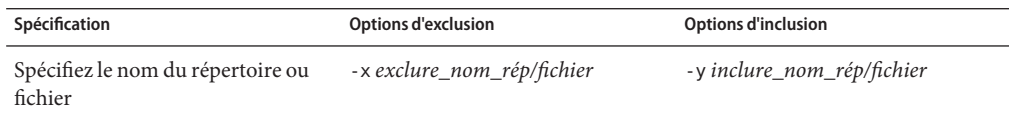

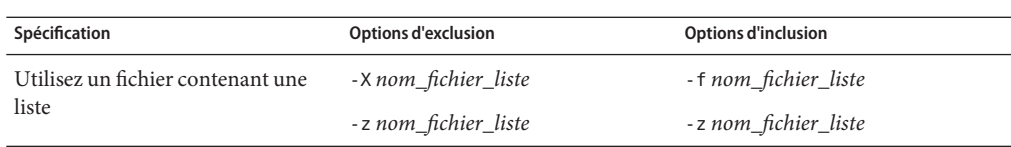

Ces options sont décrites dans le [Tableau 6–7.](#page-80-0)

La section ["Création d'une archive Solaris Flash et personnalisation des fichiers - Exemples"](#page-48-0) [à la page 49](#page-48-0) présente des exemples de personnalisation d'une archive.

#### **Personnalisation d'une archive comportant des scripts**

Après l'installation du logiciel sur le système maître, il est possible d'exécuter des scripts spéciaux pendant la création et l'installation, après l'installation et à la première réinitialisation. Ces scripts vous permettent de réaliser les opérations indiquées ci-dessous.

- Configurer des applications sur des systèmes clone. Vous pouvez utiliser un script personnalisé JumpStart pour effectuer des configurations simples. Pour les configurations plus complexes, un traitement spécial du fichier de configuration pourra être nécessaire sur le système maître avant ou après l'installation sur le système clone.
- Protéger les personnalisations locales sur les systèmes clone. Les scripts locaux de pré-installation et de post-installation résident sur le clone. Ils protègent les personnalisations locales d'un écrasement par le logiciel Solaris Flash.
- Identifier les données non clonables qui dépendent de l'hôte et vous permettent de rendre l'hôte de l'archive indépendant. L'indépendance de l'hôte est activée en procédant à la modification de ces données ou à leur exclusion de l'archive. Par exemple, un fichier journal constitue une donnée dépendante de l'hôte.
- Valider l'intégrité du logiciel dans l'archive lors de sa création.
- Valider l'installation sur le système clone.

#### **Directives pour la création d'un script de personnalisation**

Lors de la création de scripts autres que le script de réinitialisation, suivez les directives ci-après pour éviter toute corruption ou toute perturbation du système d'exploitation. Ces directives permettent d'utiliser Solaris Live Upgrade, qui crée un nouvel environnement d'initialisation pour le système d'exploitation. Vous pouvez installer le nouvel environnement d'initialisation à l'aide d'une archive lorsque le système actuel est en cours d'exécution.

**Remarque –** Ces directives ne portent pas sur les scripts de réinitialisation qui sont autorisés à exécuter des démons ou à effectuer d'autres types de modifications sur le système de fichiers (/) racine.

- <span id="page-32-0"></span>■ Les scripts ne doivent pas affecter le système en cours d'exécution. Le système d'exploitation en cours d'exécution peut ne pas coïncider avec celui en cours d'exécution lors de l'installation de l'archive Solaris Flash.
- Les scripts ne doivent ni démarrer ni arrêter de processus démon.
- Les scripts ne doivent pas dépendre de la sortie de commandes telles que ps, truss ou uname, qui dépendent du système d'exploitation. Ces commandes fournissent des informations sur le système en cours d'exécution.
- Les scripts ne doivent pas envoyer de signaux, sous peine d'affecter toute procédure en cours d'exécution.
- Les scripts peuvent utiliser les commandes UNIX standard telles que expr, cp et ls qui facilitent la création de scripts shell.

Pour consulter la présentation de Solaris Live Upgrade, reportez-vous au [Chapitre 2, "Solaris](http://www.oracle.com/pls/topic/lookup?ctx=E24059&id=luoverview-1) Live Upgrade – Présentation" du *[Guide d'installation Oracle Solaris 10 8/11 : planification des](http://www.oracle.com/pls/topic/lookup?ctx=E24059&id=luoverview-1) [mises à niveau et de Solaris Live Upgrade](http://www.oracle.com/pls/topic/lookup?ctx=E24059&id=luoverview-1)*.

#### **Solaris Flash - Sections d'archives**

Les archives Solaris Flash se composent des sections suivantes. Vous pouvez utiliser certaines de ces sections pour identifier et personnaliser l'archive, ou encore pour visualiser les informations concernant le statut de l'installation. Pour consulter une description plus détaillée de chaque section, reportez-vous au [Chapitre 6, "Solaris Flash – Références ".](#page-72-0)

| Nom de la section           | Contenu<br>uniquement<br>informationnel | <b>Description</b>                                                                                                    |
|-----------------------------|-----------------------------------------|----------------------------------------------------------------------------------------------------|
| Cookie de l'archive         | X                                       | La première section contient un cookie qui identifie le fichier en tant qu'archive Solaris<br>Flash.                                                                                                    |
| Identification de l'archive |                                         | La deuxième section contient des mots-clés dont les valeurs fournissent des<br>informations permettant d'identifier l'archive. Certaines informations d'identification<br>sont fournies par le logiciel de l'archive, alors que d'autres, plus spécifiques, peuvent être<br>ajoutées à l'aide des options de la commande flarcreate.                                                                           |
| Utilisateur                 |                                         | Cette section suit la section d'identification de l'archive. Vous pouvez définir et insérer<br>ces sections pour personnaliser l'archive. L'archive Solaris Flash ne traite pas les sections<br>que vous insérez. Exemple : une section peut contenir une description de l'archive ou un<br>script permettant de vérifier l'intégrité d'une application.                                                       |
| Manifest                    | X                                       | Cette section est produite pour une archive différentielle Solaris Flash et utilisée pour<br>valider un système clone. La section Manifest répertorie les fichiers d'un système devant<br>être conservés, ajoutés ou supprimés du système clone. Cette section, à caractère<br>uniquement informationnel, liste les fichiers dont le format est interne, et ne peut pas<br>être utilisée à des fins de script. |

**TABLEAU 2–2** Sections de l'archive Flash

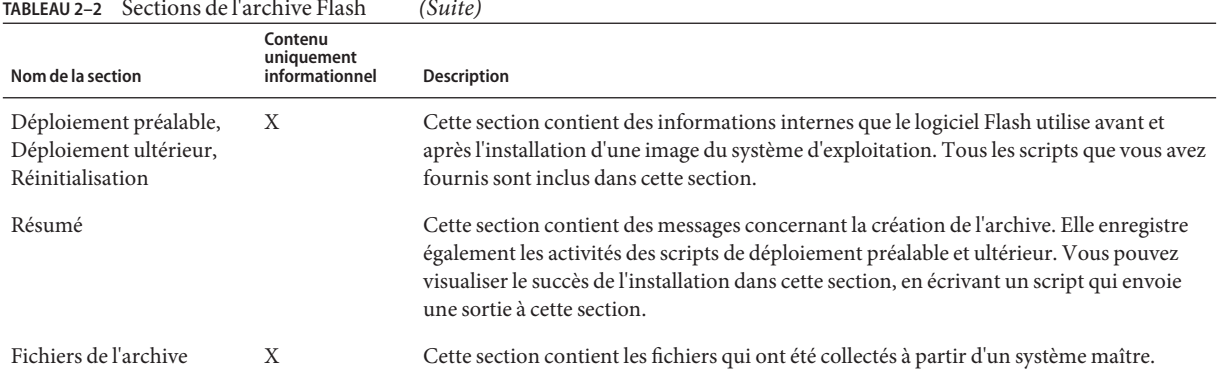

#### <span id="page-33-0"></span>**TABLEAU 2–2** Sections de l'archive Flash *(Suite)*

#### **Quand créer l'archive en vue d'une installation initiale ?**

Créez l'archive quand le système est en état aussi statique que possible. Créez l'archive après avoir installé le logiciel sur le système maître et avant de l'avoir configuré.

#### **Sauvegarde d'une archive Solaris Flash**

Après avoir créé votre archive Solaris Flash, vous pouvez l'enregistrer sur le disque dur du système maître ou sur une bande. Vous pouvez ensuite la copier vers n'importe quel système de fichiers ou média de votre choix :

- un serveur NFS
- un serveur HTTP ou HTTPS
- un serveur FTP
- une bande
- un CD, DVD
- une disquette
- une unité locale du système clone que vous souhaitez installer

#### **Compression d'une archive**

Lors de la création de l'archive Solaris Flash, vous pouvez l'enregistrer comme fichier compressé à l'aide de l'utilitaire compress(1). Une archive compressée occupe moins d'espace et pose moins de problèmes de congestion lorsqu'elle est installée via un réseau.

### **Planification de l'installation d'archives Solaris Flash**

L'étape finale du processus Solaris Flash consiste à installer des archives Solaris Flash sur les systèmes clone. Vous pouvez utiliser n'importe quelle méthode d'installation Solaris pour installer des archives Solaris Flash sur des systèmes clone.

**Remarque –** À partir de la version Oracle Solaris 10 9/10, l'enregistrement automatique est activé par défaut. L'impact de l'enregistrement automatique sur votre travail avec les archives Solaris Flash varie selon la méthode d'installation utilisée. Reportez-vous à la section ["Nouveautés de la](#page-15-0) [version Oracle Solaris 10 9/10" à la page 16.](#page-15-0)

Si vous utilisez une archive d'une version antérieure à Oracle Solaris 10 9/10, l'enregistrement automatique n'a aucun impact.

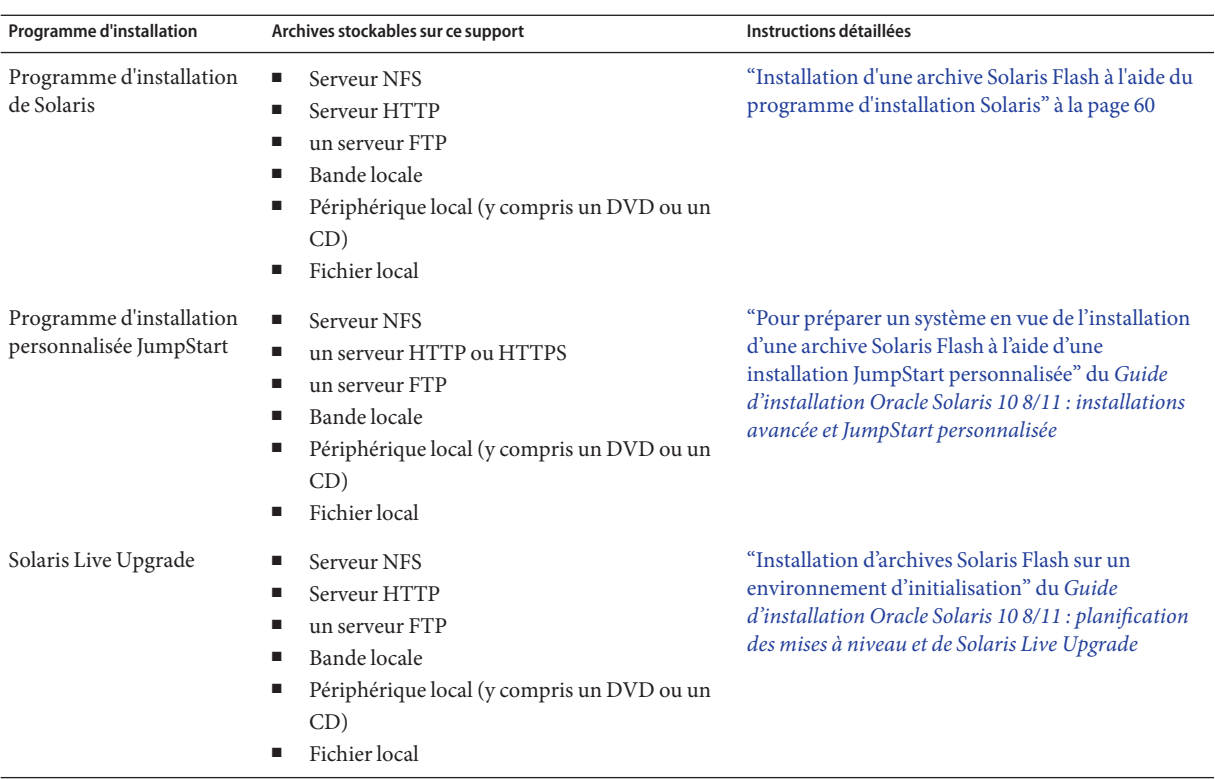
**CHAPITRE 3** 3

# Création d'archives Solaris Flash – Tâches

Ce chapitre décrit les procédures de création des archives Solaris Flash. Ces procédures incluent l'installation d'un système maître et la création d'une archive Solaris Flash à partir de ce système. Vous pouvez également créer une archive différentielle si vous avez préalablement installé une archive sur un système clone. Lorsque l'archive différentielle est créée, deux images sont comparées : l'image maître inchangée et l'image mise à jour. Cette archive installe uniquement les différences entre les deux images. Par ailleurs, les procédures à suivre pour créer des scripts dans le cadre de la reconfiguration ou de la personnalisation de l'archive vous sont indiquées.

Pour connaître les limites s'appliquant à la création ou à l'installation d'une archive Solaris Flash voir [Tableau 2–1.](#page-22-0)

- "Liste des tâches : création d'archives Solaris Flash" à la page 37
- ["Installation du système maître" à la page 38](#page-37-0)
- ["Création de scripts de personnalisation" à la page 39](#page-38-0)
- ["Création d'une archive Solaris Flash" à la page 44](#page-43-0)

## **Liste des tâches : création d'archives Solaris Flash**

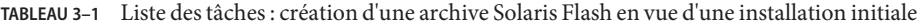

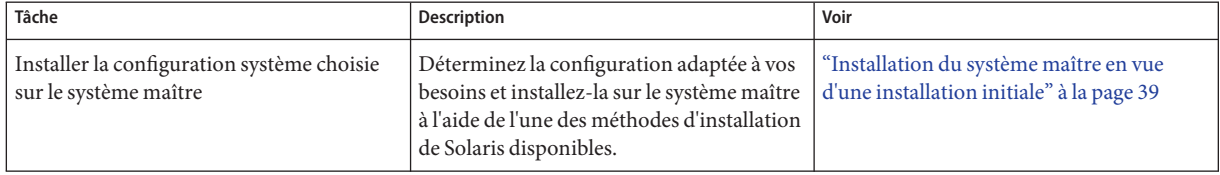

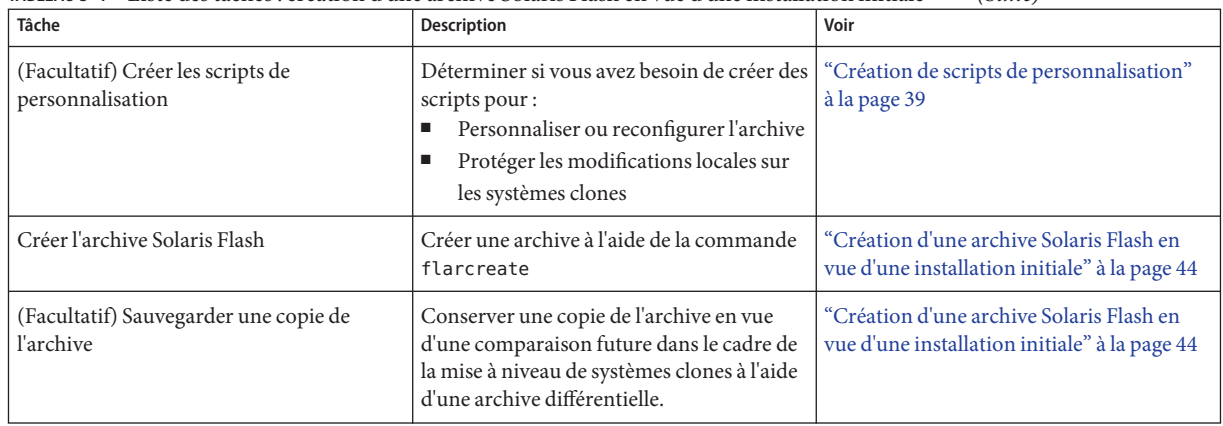

<span id="page-37-0"></span>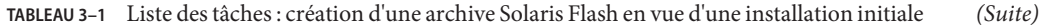

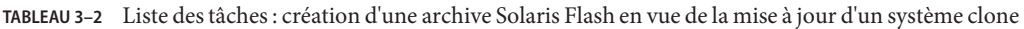

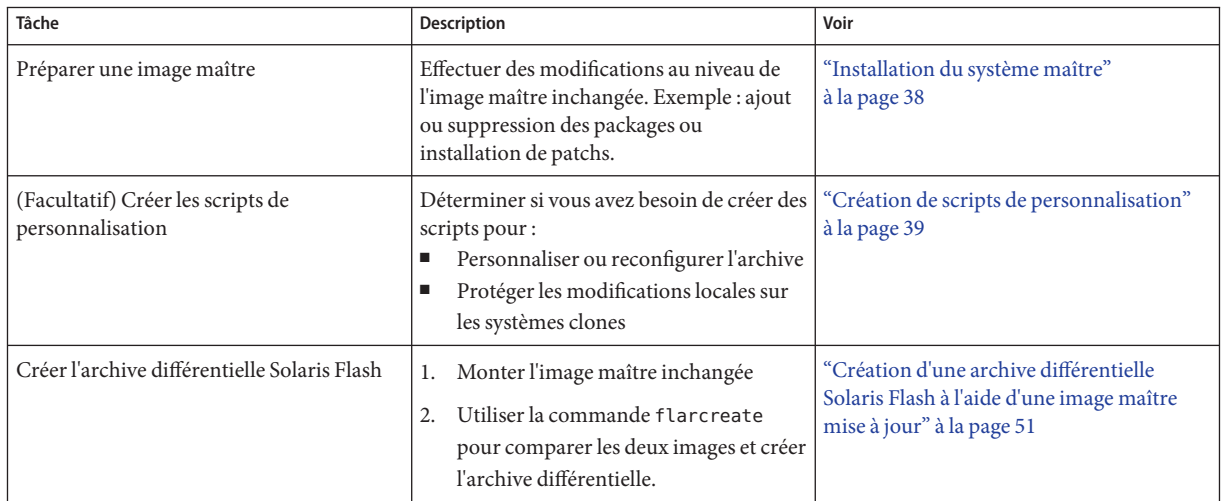

## **Installation du système maître**

L'installation du système maître doit s'effectuer avec la configuration logicielle que vous souhaitez associer aux autres systèmes. Vous pouvez installer les systèmes clones, soit en effectuant une installation initiale, qui écrasera tous les fichiers présents sur le système, soit en procédant à une mise à jour qui inclura uniquement les différences entre deux images. Si vous décidez d'exécuter une installation initiale, utilisez l'une des méthodes d'installation de Solaris pour installer l'environnement d'exploitation Oracle Solaris sur le système maître.

Si vous avez précédemment installé une archive sur un système clone, vous pouvez procéder à une mise à jour de ce système et y inclure les modifications en ayant recours à une archive

<span id="page-38-0"></span>différentielle. Les modifications s'effectuent sur l'image d'origine et peuvent porter sur l'installation de patchs ou sur l'ajout ou la suppression de packages. L'archive différentielle écrase uniquement les fichiers indiqués dans l'archive. Pour connaître la procédure de mise à jour de l'image maître d'origine et de création d'une archive différentielle, reportez-vous à la section ["Création d'une archive différentielle Solaris Flash à l'aide d'une image maître mise à](#page-50-0) [jour" à la page 51.](#page-50-0)

## ▼ **Installation du système maître en vue d'une installation initiale**

- **Identifiez la configuration système à installer. 1**
- **Installez le système d'exploitation Oracle Solaris sur le système maître, à l'aide des programmes d'installation Solaris. Pour une discussion sur les différents programmes d'installation, reportez-vous à la section ["Choix d'une méthode d'installation de Solaris"du](http://www.oracle.com/pls/topic/lookup?ctx=E24032&id=planning-222)***Guide [d'installation Oracle Solaris 10 8/11 : planification d'installations et de mises à niveau](http://www.oracle.com/pls/topic/lookup?ctx=E24032&id=planning-222)***. 2**
- **Personnalisez votre installation Solaris : 3**
	- Supprimez des logiciels.
	- Ajoutez des logiciels.
	- Modifiez les fichiers de configuration.
	- Ajoutez la prise en charge des périphériques sur le système clone.

Vous pouvez créer des scripts de personnalisation ou utiliser la commande flarcreate pour créer l'archive.

- Pour créer des scripts de personnalisation, reportez-vous à la section "Création de scripts de personnalisation" à la page 39.
- Pour créer l'archive, reportez-vous à la section ["Création d'une archive Solaris Flash"](#page-43-0) [à la page 44.](#page-43-0)

## **Création de scripts de personnalisation**

Les scripts permettent de personnaliser l'archive. Vous trouverez ci-dessous les différentes fonctions des scripts :

- Le script préalable à la création valide l'archive lors de sa création et la prépare en vue d'une personnalisation. Ce type de script concerne essentiellement les archives différentielles et permet également de créer une section utilisateur dans l'archive.
- Le script de déploiement préalable valide l'archive lors de son installation et la prépare en vue d'une personnalisation.
- Le script de déploiement ultérieur reconfigure une nouvelle image système sur un système clone.
- Le script de réinitialisation exécute une reconfiguration finale après réinitialisation du système.

Pour créer des scripts, reportez-vous à la section ["Directives pour la création d'un script de](#page-31-0) [personnalisation" à la page 32.](#page-31-0)

## **Création d'un script préalable à la création**

Ce script s'exécute pendant la création de l'archive. Il possède diverses fonctions.

- Validation du contenu ainsi que de l'intégrité du logiciel. En cas de rupture de l'intégrité, il provoque l'échec du processus de création de l'archive.
- Préparation des produits en vue de leur personnalisation sur le système clone.
- Enregistrement dynamique d'autres scripts d'installation lors de la création de l'archive.
- Ajout d'un message au fichier récapitulatif de la création Flash. Ce message doit être court et faire uniquement état du démarrage et de la finalisation des scripts, ainsi que des résultats obtenus. Ceux-ci peuvent être visualisés dans la section récapitulative.
- **Créez ce script, Suivez les indications données dans la section ["Directives pour la création d'un](#page-31-0) 1 script de personnalisation" à la page 32.**
- **Stockez le script dans le répertoire /etc/flash/precreation . 2**

#### Séquences d'un script préalable à la création **Exemple 3–1**

Voici quelques exemples de séquences obtenues à partir d'un script de ce type.

■ L'exemple ci-dessous permet de consigner l'heure de début dans la section récapitulative :

echo "MyApp precreation script started">> \$FLASHDIR/summary

■ La commande flcheck permet de vérifier l'intégrité du logiciel et ne peut pas être utilisée dans la ligne de commande. Sa syntaxe est la suivante :

flcheck *software component files and directories* ...| -

Par exemple, pour valider les fichiers et répertoires, entrez :

flcheck *software component files and directories* If Not in selection - refuse creation

echo "Myapp Integrity Damage">>\$FLASHDIR/summary

Ou suivez l'exemple ci-dessous pour conserver les nouveaux fichiers et répertoires inattendus et éviter que la création de l'archive échoue :

flcheck *software component files and directories* If Not in selection include by force flinclude *software component*

- Suivez l'exemple ci-dessous pour enregistrer les scripts et données de déploiement.
	- Copiez le script dans le répertoire suivant :

cp *predeployment script* /etc/flash/predeployment

■ Ou alors, pour enregistrer le script de manière dynamique durant la création de l'archive, copiez-le dans le répertoire suivant :

cp *predeployment script* \$FLASHDIR/predeployment

Suivez l'exemple ci-dessous pour visualiser des données spécifiques à l'application dans la section utilisateur.

cp *custom section* \$FLASHDIR/custom\_sections/MyApp

■ Suivez l'exemple ci-dessous pour consigner le succès de l'installation dans la section récapitulative.

echo "product one flash preparation started." >>\$FLASH\_DIR/summary

echo "product one flash preparation finished successfully">>\$FLASH DIR/summary

### **Exemple 3-2** Script préalable à la création

```
#!/bin/sh
echo "Test precreation script started" >> $FLASH DIR/summary
cat /opt/TestApp/critical_file_list | flcheck -
if [ $? != 0 ]; then
    echo "Test precreation script failure" >> $FLASH DIR/summary
    exit 1
fi
echo "Test precreation script started" >> $FLASH DIR/summary
/opt/TestApplication/license_cloning
    $FLASH_DIR/predeployment/.TestApplicationLicenceTransfer \
    $FLASH_DIR/custom_sections/TestApplicationLicenceCounter
echo "Test precreation script finished" >> $FLASH DIR/summary
exit 0
```
### **Utilisation d'un script préalable en vue de la création d'une section d'archive utilisateur**

Un script préalable gère la création d'une section utilisateur dans l'archive, afin de fournir des informations spécifiques à l'application. Cette section a pour objet la maintenance de l'archive. Le script doit être inséré dans le répertoire \$FLASH\_DIR/sections. L'archive Solaris Flash ne gère pas le traitement d'une section utilisateur. Exemple : une section peut contenir une description de l'archive ou un script permettant de vérifier l'intégrité d'une application.

Une section utilisateur :

■ Doit être orientée ligne.

- Doit se terminer par des caractères d'interligne (ASCII 0x0a).
- Peut posséder des lignes individuelles d'une longueur illimitée.
- Doit encoder les données binaires à l'aide d'un algorithme base64 ou similaire.

## ▼ **Création d'un script de déploiement préalable**

Ce script est exécuté préalablement à l'installation de l'archive. S'il doit permettre de valider l'archive, il est conservé dans celle-ci. S'il doit servir à préserver les configurations locales sur le système clone, il est conservé sur le système clone. Ce type de script permet également d'analyser et de collecter des données locales nécessaires à une personnalisation ultérieure. Exemple : les informations spécifiques au client peuvent être sauvegardées avant d'être écrasées par les fichiers qui sont sur le point d'être extraits. Ces informations peuvent alors être utilisées en dernière instance après l'extraction.

- **Créez le script de déploiement préalable, Suivez les indications données dans la section ["Directives pour la création d'un script de personnalisation"à la page 32.](#page-31-0) 1**
- **Stockez le script dans l'un des répertoires suivants : 2**
	- Pour valider l'archive, stockez-la dans le répertoire /etc/flash/predeployment.
	- Si vous effectuez un référencement à l'aide d'un script préalable à la création, stockez ce dernier dans le répertoire \$FLASH\_DIR/preinstall.
	- Si vous conservez des configurations sur un système clone, indiquez le chemin d'accès au script qui est stocké sur ce système clone, à l'aide du mot-clé local\_customization dans le profil JumpStart.

#### Script de déploiement préalable **Exemple 3–3**

```
#!/bin/sh
$FLASH_DIR/TestApplication/check_hardware
if [ $? := 0 ]; then
    echo Unsupported hardware
    exit 1
fi
$FLASH_DIR/TestApplication/check_licence_key
if [ $? != @ ]; then
   echo No license for this host
    exit 1
fi
$FLASH_DIR/TestApplication/deploy_license_key \
    $FLASH_DIR/TestApplication/.TestApplicationLicenceTransfer
$FLASH_DIR/TestApplication/save_data_files $FLASH_DIR/flash
exit 0
```
### ▼ **Création d'un script de déploiement ultérieur**

Ce script est conservé dans l'archive ou stocké dans un répertoire local du système clone et s'exécute après l'installation. Il reconfigure une nouvelle image du système sur un système clone. S'il est stocké dans l'archive, les modifications s'appliquent à tous les systèmes clones. En revanche, s'il est stocké dans un répertoire local sur le système clone, les modifications n'affectent que ce système clone. Exemple : les informations spécifiques au client qui sont sauvegardées par un script de déploiement préalable peuvent être appliquées à l'environnement clone en achevant l'installation.

Les scripts de déploiement ultérieur peuvent également être utilisés pour nettoyer les fichiers après installation de l'archive. Exemple : il est possible de nettoyer les fichiers journaux se trouvant dans le répertoire /var/adm .

**Remarque –** Certains fichiers journaux peuvent être nettoyés sans l'aide d'un script. Les journaux figurant dans le répertoire /var/tmp peuvent être exclus après la création de l'archive.

- **Créez le script de déploiement ultérieur, Suivez les indications données dans la section ["Directives pour la création d'un script de personnalisation"à la page 32.](#page-31-0) 1**
- **Stockez le script dans l'un des répertoires suivants : 2**
	- Pour que le script agisse sur tous les systèmes clones, stockez-le dans le répertoire /etc/flash/postdeployment.
	- Pour qu'il n'affecte qu'un système clone local, indiquez le chemin d'accès du script qui est stocké sur le système clone à l'aide du mot-clé local\_customization dans le profil JumpStart.

#### Script de déploiement ultérieur **Exemple 3–4**

```
#!/bin/sh
$FLASH_DIR/TestApplication/clone_reconfiguration
$FLASH_DIR/TestApplication/restore_data $FLASH_DIR/flash
```
## **Création d'un script de réinitialisation**

Ce script est conservé dans l'archive et s'exécute après réinitialisation du système. Il se charge de toute configuration finale ayant lieu après la reconfiguration du système.

Après avoir installé l'archive Solaris Flash sur un système clone, certains fichiers spécifiques à l'hôte sont effacés et recréés pour la machine clone. Le programme d'installation utilise la commande sys-unconfig(1M) et les programmes sysidtool(1M) pour supprimer et recréer des fichiers de configuration réseau spécifiques à l'hôte. Les fichiers qui ont été recréés

<span id="page-43-0"></span>comprennent notamment les répertoires /etc/hosts, /etc/defaultrouter et /etc/defaultdomain. Vous pouvez utiliser le script de réinitialisation pour effectuer toutes sortes de reconfigurations finales.

- **Créez le script de réinitialisation. 1**
- **Stockez-le dans le répertoire /etc/flash/reboot . 2**

Création d'un script de réinitialisation **Exemple 3–5**

```
#!/bin/sh
$FLASH_DIR/TestApplication/finalize_license
```
# **Création d'une archive Solaris Flash**

Vous pouvez créer une archive avec une installation initiale qui écrase tous les fichiers sur le système clone ou créer une archive différentielle qui n'écrase que les modifications spécifiées. Pour plus d'informations sur l'archive différentielle, reportez-vous à la section ["Planification de](#page-29-0) [la création d'une archive différentielle Solaris Flash en vue d'une mise à jour" à la page 30.](#page-29-0)

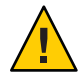

**Attention –** Il n'est pas possible de créer correctement une archive Solaris Flash lorsqu'une zone non globale est installée. La fonction Solaris Flash n'est pas compatible avec la technologie de partitionnement Solaris Zones. Si vous créez une archive Solaris Flash, l'archive résultante n'est pas installée correctement lorsqu'elle est déployée dans les conditions suivantes :

- L'archive est créée dans une zone non globale.
- L'archive est créée dans une zone globale ayant des zones non globales installées.

## ▼ **Création d'une archive Solaris Flash en vue d'une installation initiale**

Après avoir installé votre système maître, créez une archive Solaris Flash que vous utiliserez pour installer d'autres systèmes.

#### **Connectez-vous en tant que superutilisateur ou prenez un rôle équivalent. 1**

Les rôles contiennent des autorisations et des commandes privilégiées. Pour de plus amples informations sur les rôles, reportez-vous à la section ["Configuring RBAC \(Task Map\)" du](http://www.oracle.com/pls/topic/lookup?ctx=E23285&id=rbactask-15) *[System Administration Guide: Security Services](http://www.oracle.com/pls/topic/lookup?ctx=E23285&id=rbactask-15)*.

#### **Initialisez le système maître et faites en sorte qu'il soit aussi inactif que possible. 2**

Si possible, exécutez le système en mode monoutilisateur. Si cela s'avère impossible, fermez toutes les applications à archiver et toutes celles qui requièrent d'importantes ressources en terme de système d'exploitation.

Vous pouvez créer une archive Solaris Flash pendant que le système maître fonctionne en mode multiutilisateurs ou en mode utilisateur unique, ou si vous l'initialisez à partir de l'un des éléments suivants :

■ DVD du système d'exploitation Oracle Solaris.

**Remarque – À partir de la version Oracle Solaris 10 9/10**, seul un DVD est fourni. Les CD Logiciel Solaris ne sont plus fournis.

- CD 1 du logiciel Solaris .
- Image du CD Logiciel Solaris. Si vous utilisez un support sur CD, l'image peut inclure le CD de versions localisées Solariss si nécessaire.

### **Pour créer l'archive, exécutez la commande flarcreate. 3**

# **flarcreate -n** *name options path/filename*

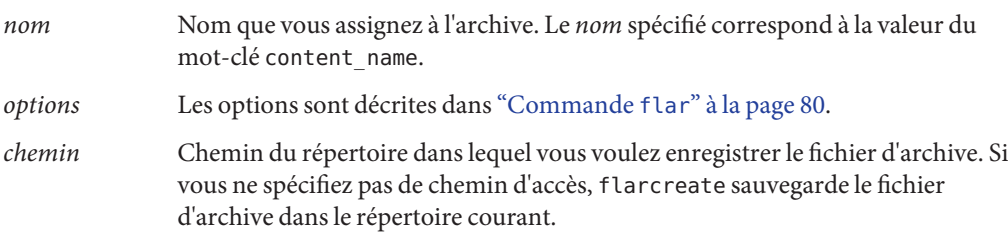

*nom\_fichier* Nom du fichier d'archive.

- Si la création d'archive s'est déroulée avec succès, la commande flarcreate renvoie un code de sortie de 0.
- Si la création d'archive a échoué, la commande flarcreate renvoie un code de sortie différent de 0.
- **Faites une copie de l'archive et sauvegardez-la. Vous pouvez l'utiliser par la suite pour procéder à la mise à jour d'un système clone à l'aide d'une archive différentielle. 4**

## **Création d'une archive Solaris Flash - Exemples**

Vous pouvez faire une copie exacte des systèmes de fichiers ou les personnaliser en excluant certains répertoires ou fichiers. Vous disposez pour ce faire de différentes options grâce auxquelles vous obtiendrez les mêmes résultats. Utilisez celles qui vous semblent les plus appropriées à votre environnement.

Par souci de clarté, les systèmes de fichiers des exemples suivants ont été simplifiés. Au lieu d'utiliser des noms de systèmes de fichiers comme /var, /usr ou /opt, la structure de fichiers du système maître est la suivante dans les exemples :

```
/aaa/bbb/ccc/ddd
/aaa/bbb/fff
/aaa/eee
/ggg
```
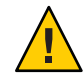

**Attention –** Utilisez les options d'exclusion de fichiers de la commande flarcreate avec prudence. Lorsque vous décidez d'exclure certains répertoires, tenez compte du fait que d'autres répertoires, dont vous ignorez l'existence (notamment les fichiers de configuration système), peuvent encore figurer dans l'archive. Le cas échéant, le système sera incohérent et l'installation ne fonctionnera pas. Nous vous conseillons d'utiliser l'exclusion de répertoires et de fichiers dans le cas de données dont la suppression n'entraîne aucun dysfonctionnement du système (par exemple dans le cas de fichiers de données longs).

### **Création d'une archive Solaris Flash - Exemples**

**EXEMPLE 3–6** Création d'une archive de copie exacte

Dans cet exemple, l'archive est appelée archive1. Elle est fidèlement copiée à partir du système maître puis est compressée. Réplique parfaite du système maître, l'archive est stockée dans le fichier archive1.flar.

### # **flarcreate -n archive1 -c archive1.flar**

Pour vérifier la structure de fichier de l'archive, entrez ceci :

```
# flar info -l archive1.flarlost+found
export
export/home
export/home/lost+found
var
var/sadm
var/sadm/install
var/sadm/install/admin
var/sadm/install/admin/default
var/sadm/install/logs
var/sadm/install/contents
```

```
EXEMPLE 3–6 Création d'une archive de copie exacte (Suite)
var/sadm/install/.lockfile
var/sadm/install/.pkg.lock
var/sadm/pkg
var/sadm/pkg/SUNWocfd
var/sadm/pkg/SUNWocfd/install
var/sadm/pkg/SUNWocfd/install/copyright
var/sadm/pkg/SUNWocfd/save
var/sadm/pkg/SUNWocfd/save/pspool
var/sadm/pkg/SUNWocfd/save/pspool/SUNWocfd
.....
.....
   usr/bin/sparcv7
usr/bin/sparcv7/savecore
usr/bin/sparcv7/gcore
....
....
usr/lib/diff3prog
usr/lib/madv.so.1
usr/lib/mpss.so.1
usr/lib/cpu
usr/lib/cpu/sparcv8plus
....
....
devices/pseudo/udp6@0:udp6
devices/pseudo/udp@0:udp
devices/pseudo/tcp@0:tcp
devices/pseudo/iwscn@0:iwscn
devices/pseudo/wc@0:wscons
devices/pseudo/tcp6@0:tcp6
devices/pseudo/sctp6@0:sctp6
var/fm/fmd/ckpt
var/fm/fmd/rsrc
kernel/drv/st.conf
kernel/drv/st.conf
kernel/drv/st.conf
kernel/drv/st.conf
#
```
**EXEMPLE 3–7** Création d'une archive de fichiers volumineux

Dans cet exemple, la taille de certains fichiers excède 4 Go. L'utilitaire d'archivage par défaut, cpio, ne permet pas de gérer les fichiers volumineux. Pour créer une archive pouvant contenir des fichiers de grande taille, utilisez la méthode de copie -L pax. L'archive est appelée archive1. Elle est fidèlement copiée à partir du système maître puis est compressée. Réplique parfaite du système maître, l'archive est stockée dans le fichier archive1.flar.

```
# flarcreate -L pax -n archive1 -c archive1.flar
```
Pour vérifier la structure de fichier de l'archive, entrez ceci :

```
# flar info -l archive1.flar
aaa
```
**EXEMPLE 3–7** Création d'une archive de fichiers volumineux *(Suite)*

```
aaa/bbb
aaa/bbb/ccc
aaa/bbb/ccc/ddd
aaa/bbb/fff
aaa/eee
aaa/eee
ggg
```
**EXEMPLE 3–8** Création d'une archive à partir d'un autre système de fichiers racine (/)

Dans cet exemple, l'archive est appelée archive4. Elle est fidèlement copiée à partir du système maître puis est compressée. Réplique parfaite du système maître, l'archive est stockée dans le fichier archive4.flar. L'option -R permet de créer l'archive à partir d'une autre arborescence de répertoires.

```
# flarcreate -n archive4 -c -R /x/yy/zz archive4.flar
```
**EXEMPLE 3–9** Création d'une archive et ajout de mots-clés dans le cadre de la description de l'archive

Dans cet exemple, l'archive est appelée archive3. Elle est fidèlement copiée à partir du système maître puis est compressée. Des options vous offrent la possibilité d'ajouter des descriptions à la section d'identification de l'archive. Cela peut s'avérer utile pour identifier l'archive par la suite. Pour plus d'informations sur les mots-clés, leurs valeurs et leurs formats, reportez-vous à la section ["Mots-clés Solaris Flash" à la page 75.](#page-74-0)

```
# flarcreate -n archive3 -i 20000131221409 -m pumbaa \
 -e "Solaris 8 Print Server" -a "Mighty Matt" -U "Internal Finance" \
 -T server archive3.flar
```
L'archive étant créée, vous pouvez accéder à la section d'identification qui contient une description détaillée. Vous trouverez ci-dessous un exemple de section d'identification de l'archive.

```
section begin=identification
    files archived method=cpio
     files_compressed_method=compress
    files archived size=259323342
     files unarchived size=591238111
    creation_date=20000131221409
    creation_master=pumbaa
    content_name=Finance Print Server
    content_type=server
    content_description=Solaris 8 Print Server
    content_author=Mighty Matt
    content_architectures=sun4u
    creation_node=pumbaa
    creation_hardware_class=sun4u
    creation_platform=SUNW,Sun-Fire
    creation_processor=sparc
    creation_release=5.9
```
**EXEMPLE 3–9** Création d'une archive et ajout de mots-clés dans le cadre de la description de l'archive *(Suite)*

```
creation_os_name=SunOS
creation_os_version=s81_49
x-department=Internal Finance
```
### **Création d'une archive Solaris Flash et personnalisation des fichiers - Exemples**

**EXEMPLE 3–10** Création d'une archive et exclusion/inclusion de fichiers et de répertoires

Dans cet exemple, l'archive s'appelle archive2. Elle est copiée à partir du système maître, mais n'en est pas une copie exacte. Le contenu figurant sous /aaa est exclu, mais pas celui de /aaa/bbb/ccc.

```
# flarcreate -n archive2 -x /aaa -y /aaa/bbb/ccc archive2.flar
```
Pour vérifier la structure de fichier de l'archive, entrez ceci : Les répertoires exclus contenant des fichiers qui ont été copiés apparaissent, mais seuls les fichiers qui ont été restaurés contiennent des données.

```
# flar info -l aaa
aaa
aaa/bbb/ccc
aaa/bbb/ccc/ddd
aaa/bbb
ggg
```
**EXEMPLE 3–11** Création d'une archive d'exclusion/inclusion de fichiers et de répertoires à l'aide de listes

Dans cet exemple, l'archive s'appelle archive5. Elle est copiée à partir du système maître, mais n'en est pas une copie exacte.

Le fichier exclude comprend la liste suivante :

/aaa

Le fichier include comprend la liste suivante :

/aaa/bbb/ccc

Le contenu figurant sous /aaa est exclu, mais pas celui de /aaa/bbb/ccc.

# **flarcreate -n archive5 -X exclude -f include archive5.flar**

**EXEMPLE 3–11** Création d'une archive d'exclusion/inclusion de fichiers et de répertoires à l'aide de listes *(Suite)*

Pour vérifier la structure de fichier de l'archive, entrez la commande suivante. Les répertoires exclus contenant des fichiers qui ont été copiés apparaissent, mais seuls les fichiers qui ont été restaurés contiennent des données.

```
# flar info -l archive5.flar
aaa
aaa/bbb/ccc
aaa/bbb/ccc/ddd
aaa/bbb
ggg
```
**EXEMPLE 3–12** Création d'une archive d'exclusion de fichiers et de répertoires à l'aide d'une liste et restauration d'un répertoire

Vous pouvez combiner les options -x, -y, -X et - f. Cet exemple combine les options -X et -y. L'archive est appelée archive5. Elle est copiée à partir du système maître, mais n'en est pas une copie exacte.

Le fichier exclude comprend la liste suivante :

/aaa

L'option -y restaure le répertoire /aaa/bbb/ccc. La commande ci-dessous génère l'archive.

```
# flarcreate -n archive5 -X exclude -y /aaa/bbb/ccc archive5.flar
```
Pour vérifier la structure de fichier de l'archive, entrez la commande suivante. Les répertoires exclus contenant des fichiers qui ont été copiés apparaissent, mais seuls les fichiers qui ont été restaurés contiennent des données.

```
# flar info -l archive5.flar
aaa
aaa/bbb
aaa/bbb/ccc
aaa/bbb/ccc/ddd
ggg
```
**EXEMPLE 3–13** Création d'une archive d'exclusion et d'inclusion de fichiers et de répertoires à l'aide d'une liste générée avec l'option -z

Dans cet exemple, l'archive s'appelle archive3. Elle est copiée à partir du système maître, mais n'en est pas une copie exacte. Les fichiers et répertoires à sélectionner sont inclus dans le fichier filter1. À l'intérieur de ces fichiers, les répertoires comportent un signe moins (-) ou plus (+), qui indique quels sont les fichiers à exclure et quels sont ceux à restaurer. Dans cet exemple, le répertoire /aaa est exclu à l'aide du signe moins et le sous-répertoire /aaa/bbb/ccc est restauré à l'aide du signe plus. Le fichier filter1 comprend la liste suivante :

<span id="page-50-0"></span>**EXEMPLE 3–13** Création d'une archive d'exclusion et d'inclusion de fichiers et de répertoires à l'aide d'une liste générée avec l'option -z *(Suite)*

```
- /aaa
+ /aaa/bbb/ccc
```
La commande ci-dessous génère l'archive.

#### # **flarcreate -n archive3 -z filter1 archive3.flar**

Pour vérifier la structure de fichier de l'archive, entrez la commande ci-dessous. Les répertoires exclus contenant des fichiers qui ont été copiés apparaissent, mais seuls les fichiers qui ont été restaurés contiennent des données.

```
# flar info -l archive3.flar
aaa
aaa/bbb
aaa/bbb/ccc
aaa/bbb/ccc/ddd
ggg
```
### ▼ **Création d'une archive différentielle Solaris Flash à l'aide d'une image maître mise à jour**

Avant de créer une archive différentielle, vous avez besoin de deux images à comparer : l'image maître inchangée et l'image maître mise à jour. La première image est l'image maître inchangée qui n'a subi aucune modification. Cette image a été stockée et vous devez pouvoir y accéder. La deuxième image est l'image maître inchangée qui a été mise à jour et a connu des modifications mineures. Le système de fichiers (/) racine est le système de fichiers par défaut pour la nouvelle image, mais vous pouvez accéder à cette image si elle a été sauvegardée à un autre endroit. Lorsque que vous êtes en possession de ces deux images, vous pouvez créer une archive différentielle, qui contient uniquement les différences entre celles-ci. L'archive différentielle peut alors être installée sur les clones qui ont préalablement été installés à l'aide de l'image maître inchangée.

**Préparation du système maître comportant des modifications. Nous vous recommandons de faire une copie de l'archive d'origine sur le système maître avant de procéder aux modifications. 1**

**Remarque –** Conservez une copie de l'image maître inchangée à l'abri de toute modification de manière à ce qu'elle soit disponible en vue d'un montage ultérieur.

- **Mettez à jour l'image maître inchangée : 2**
	- Supprimez des packages.
- Ajoutez des packages ou des patchs.
- Modifiez les fichiers de configuration.
- Ajoutez la prise en charge des périphériques sur le système clone.

#### **(Facultatif) Créez les scripts de personnalisation. Reportez-vous à la section ["Création de scripts](#page-38-0) [de personnalisationӈ la page 39.](#page-38-0) 3**

#### **Connectez-vous en tant que superutilisateur ou prenez un rôle équivalent. 4**

Les rôles contiennent des autorisations et des commandes privilégiées. Pour de plus amples informations sur les rôles, reportez-vous à la section ["Configuring RBAC \(Task Map\)" du](http://www.oracle.com/pls/topic/lookup?ctx=E23285&id=rbactask-15) *[System Administration Guide: Security Services](http://www.oracle.com/pls/topic/lookup?ctx=E23285&id=rbactask-15)*.

#### **Déplacez l'image maître inchangée vers un point de montage. 5**

■ Si cette image est stockée dans un environnement d'initialisation inactif, extrayez-la à l'aide de la commande lumount.

#### # **lumount** *BE\_name mountpoint*

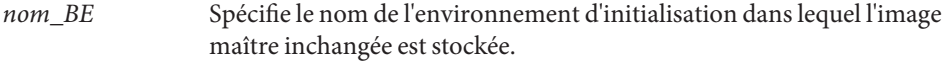

*point\_montage* Spécifie le système de fichiers racine (/) dans lequel l'image est stockée.

Dans l'exemple suivant, l'environnement d'initialisation inactif s'appelle unchanged\_master1. Le point de montage est le répertoire /a sur le système maître.

#### # **lumount unchanged\_master1 /a**

- Si l'image est stockée sur un clone, montez le clone à l'aide de NFS.
	- a. Sur le système maître, partagez le système de fichiers racine (/) du clone et accordez au maître des droits d'accès superutilisateur pour le système clone.

# **share -F nfs -o rw,root=***master\_system* **"/"**

*système\_maître* est le nom du système maître.

b. Montez le clone sur le système maître.

# **mount -F nfs** *clone\_system***:/** *master\_dir*

*système\_clone* Spécifie le nom du système à monter.

*rép\_maître* Spécifie le répertoire dans lequel l'image maître inchangée est stockée.

■ Si vous avez sauvegardé l'image à l'aide de la commande ufsdump, utilisez la commande ufsrestore pour extraire une copie. Pour plus d'informations sur l'utilisation de ces commandes, reportez-vous au [Chapitre 26, "UFS Backup and Restore Commands](http://www.oracle.com/pls/topic/lookup?ctx=817-5093&id=bkupref-12756) (Reference)" du *[System Administration Guide: Devices and File Systems](http://www.oracle.com/pls/topic/lookup?ctx=817-5093&id=bkupref-12756)*.

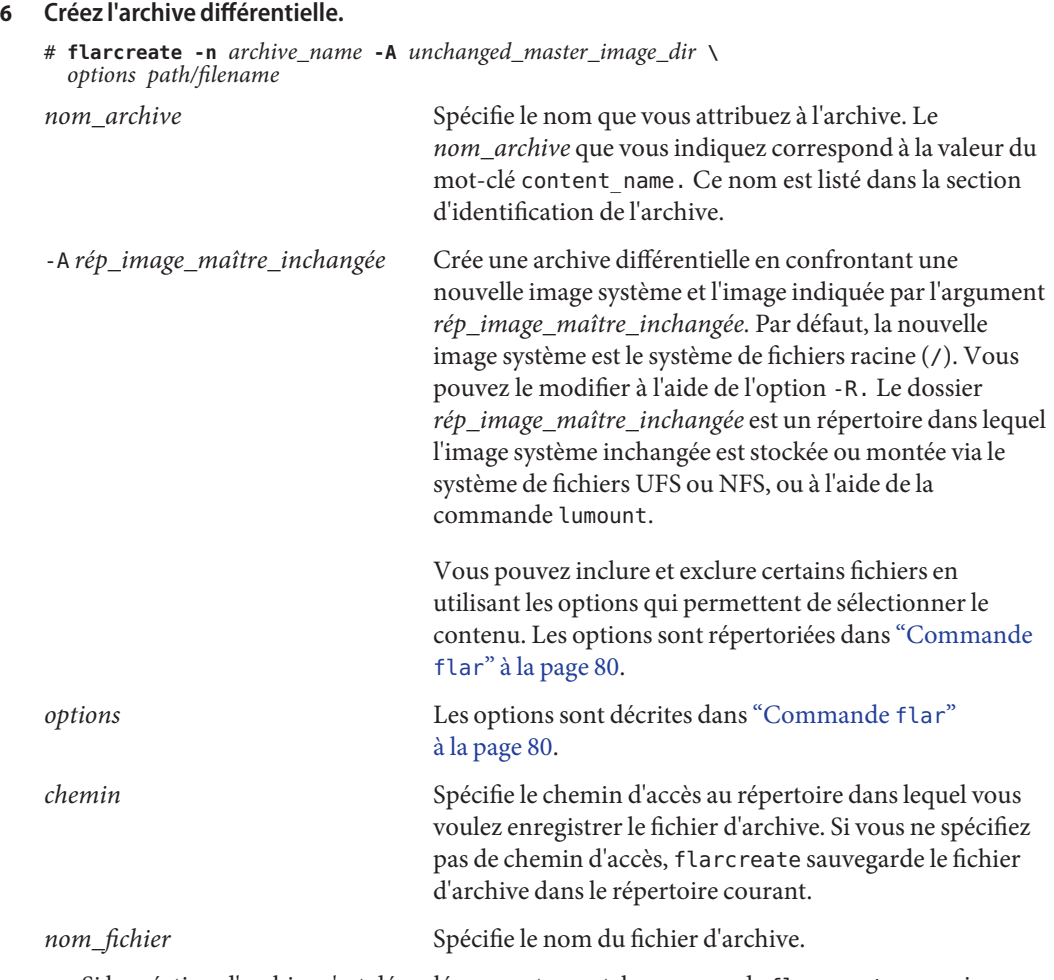

- Si la création d'archive s'est déroulée correctement, la commande flarcreate renvoie un code de sortie égal à 0.
- Si la création d'archive différentielle échoue, la commande flarcreate renvoie un code de sortie différent de 0.

Pour connaître les procédures d'installation d'une archive, reportez-vous à la section ["Pour](http://www.oracle.com/pls/topic/lookup?ctx=E24068&id=flash-46) [préparer un système en vue de l'installation d'une archive Solaris Flash à l'aide d'une installation](http://www.oracle.com/pls/topic/lookup?ctx=E24068&id=flash-46) JumpStart personnalisée" du *[Guide d'installation Oracle Solaris 10 8/11 : installations avancée et](http://www.oracle.com/pls/topic/lookup?ctx=E24068&id=flash-46) [JumpStart personnalisée](http://www.oracle.com/pls/topic/lookup?ctx=E24068&id=flash-46)*.

#### Création d'une archive différentielle à l'aide d'une nouvelle image maître sur le système maître **Exemple 3–14**

Dans cet exemple, le répertoire devant contenir l'image maître inchangée est appelé unchanged\_master1. La nouvelle image maître qui contient les modifications est le répertoire racine (/). Cette image est confrontée avec l'image maître inchangée et l'archive différentielle issue de cette comparaison est ensuite compressée, puis stockée dans le fichier diffarchive1.flar. Cette archive contient les fichiers devant être supprimés, modifiés ou ajoutés lors de l'installation.

```
# flarcreate -n diffarchive1 -A /a/unchanged_master1 -c diffarchive1.flar
```
#### Création d'une archive différentielle à l'aide des images stockées sur un environnement d'initialisation inactif **Exemple 3–15**

Dans cet exemple, l'image maître inchangée unchanged master1 est stockée sur un environnement d'initialisation inactif et est accessible en montant de l'environnement d'initialisation. La nouvelle image maître est le répertoire racine (/). Cette image est comparée avec l'image maître inchangée et l'archive différentielle issue de cette comparaison est ensuite compressée, puis stockée dans diffarchive4.flar. Cette archive contient les fichiers devant être supprimés, modifiés ou ajoutés lors de l'installation.

```
# lumount unchanged_master1 /a
# flarcreate -n diffarchive4 -A /a -c diffarchive4.flar
```
# ▼ **Création d'une archive différentielle Solaris Flash à l'aide de Solaris Live Upgrade**

Pour gérer les mises à jour système, vous pouvez copier le système d'exploitation à l'aide de Solaris Live Upgrade, afin de créer un nouvel environnement d'initialisation. Cette copie peut être comparée au système maître ayant subi des mises à jour mineures. L'archive différentielle Solaris Flash peut ensuite être installée sur des systèmes clones.

Pour plus d'informations sur Solaris Live Upgrade, reportez-vous au [Chapitre 2, "Solaris Live](http://www.oracle.com/pls/topic/lookup?ctx=E24059&id=luoverview-1) Upgrade – Présentation" du *[Guide d'installation Oracle Solaris 10 8/11 : planification des mises à](http://www.oracle.com/pls/topic/lookup?ctx=E24059&id=luoverview-1) [niveau et de Solaris Live Upgrade](http://www.oracle.com/pls/topic/lookup?ctx=E24059&id=luoverview-1)*.

**À partir du système maître non modifié, créez un nouvel environnement d'initialisation à l'aide de la commande lucreate. 1**

Ce nouvel environnement d'initialisation est une copie exacte du système maître et peut être utilisé pour créer l'archive différentielle.

### **Connectez-vous en tant que superutilisateur ou prenez un rôle équivalent. 2**

Les rôles contiennent des autorisations et des commandes privilégiées. Pour de plus amples informations sur les rôles, reportez-vous à la section ["Configuring RBAC \(Task Map\)" du](http://www.oracle.com/pls/topic/lookup?ctx=E23285&id=rbactask-15) *[System Administration Guide: Security Services](http://www.oracle.com/pls/topic/lookup?ctx=E23285&id=rbactask-15)*.

### **Vérifiez l'état des deux environnements d'initialisation. 3**

#### # **lustatus copy\_BE**

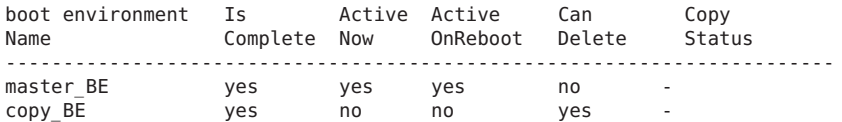

### **Mettez à jour l'image maître. 4**

- Supprimez des packages.
- Ajoutez des packages ou des patchs.
- Modifiez les fichiers de configuration.
- Ajoutez la prise en charge des périphériques sur le système clone.
- **(Facultatif) Créez les scripts de personnalisation. Reportez-vous à la section ["Création de scripts](#page-38-0) 5 [de personnalisationӈ la page 39.](#page-38-0)**

### **Créez l'archive différentielle. 6**

**a. Montez l'environnement d'initialisation nouvellement créé.**

**# lumount** *BE\_name* **/a**

**b. Créez l'archive différentielle en comparant le système maître à l'environnement d'initialisation.**

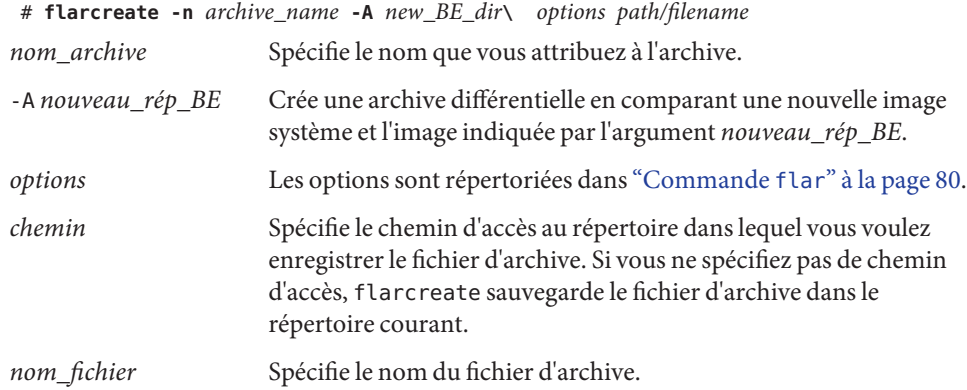

#### **c. Démontez le nouvel environnement d'initialisation.**

# **luumount** *copy\_BE*

La commande flarcreate renvoie un code de sortie.

- Si la création réussit, le code est 0.
- En cas de panne, il est différent de 0.

#### **Installez l'archive différentielle Solaris Flash à l'aide d'un profil JumpStart. 7**

Les systèmes clone à installer doivent être un duplicata du système maître original, sinon l'installation échoue.

L'exemple de profil suivant installe une archive différentielle, test.diff, sur le périphérique c1t1d0s0.

JumpStart profile ---------------------- install type flash update archive location http server /rw/test.diff root\_device c1t1d0s0

#### Création d'une archive différentielle à l'aide de Solaris Live Upgrade **Exemple 3–16**

master\_BE est le nom de l'environnement d'initialisation actuel. copier\_BE est le nom du nouvel environnement d'initialisation. Les systèmes de fichiers racine (/) et /usr sont placés sur s0 et s3 . La commande lustatus indique que la création de l'environnement d'initialisation est terminée. Le package SUNWman est ajouté au système maître. Une fois le package SUNWman appliqué et la mise à jour du système maître effectuée, la commande flarcreate crée une archive différentielle en comparant le maître modifié au nouvel environnement d'initialisation non modifié.

```
# lucreate -c master_BE -m /:/dev/dsk/c0t1d0s0:ufs \
-m /usr:/dev/dsk/c0t1d0s3:ufs -n copy_BE
# lustatus
# pkgadd SUNWman
# lumount copy_BE /a
# flarcreate -n test.diff -c -A /a /net/server/export/test.diff
# luumount copy_BE
```
Installez l'archive différentielle sur les systèmes clone. Pour connaître les procédures d'installation d'une archive, reportez-vous à la section ["Pour préparer un système en vue de](http://www.oracle.com/pls/topic/lookup?ctx=E24068&id=flash-46) [l'installation d'une archive Solaris Flash à l'aide d'une installation JumpStart personnalisée" du](http://www.oracle.com/pls/topic/lookup?ctx=E24068&id=flash-46) *[Guide d'installation Oracle Solaris 10 8/11 : installations avancée et JumpStart personnalisée](http://www.oracle.com/pls/topic/lookup?ctx=E24068&id=flash-46)*.

L'image suivante illustre la création du nouvel environnement d'initialisation à l'aide de la commande lucreate.

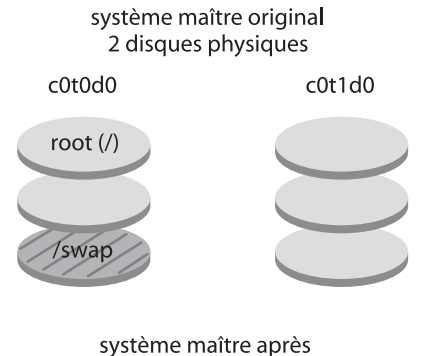

création du nouvel environnement de démarrage

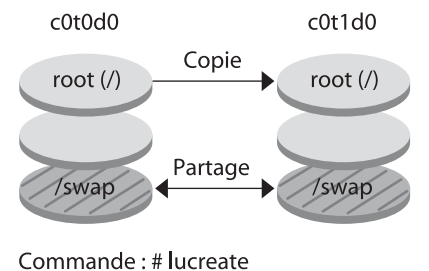

-m /:/dev/dsk/c0t1d0s0:ufs \ -n second\_disque

### **CHAPITRE 4** 4

# Installation et administration d'archives Solaris Flash - Tâches

Ce chapitre fournit les procédures détaillées d'installation d'une archive Solaris Flash à l'aide du programme d'installation Solaris. Il contient également des références aux procédures d'installation des archives Solaris Flash à l'aide d'autres programmes d'installation. En outre, il propose des procédures détaillées pour l'administration d'une archive.

Pour connaître les limites s'appliquant à la création ou à l'installation d'une archive Solaris Flash, reportez-vous au [Tableau 2–1.](#page-22-0)

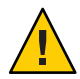

**Attention –** Lorsque vous installez le système d'exploitation Oracle Solaris avec une archive Solaris Flash, l'archive et le support d'installation doivent contenir les mêmes versions du système d'exploitation. Si, par exemple, l'archive est un système d'exploitation Solaris 10 et que vous utilisez un support DVD, vous devez utiliser le support DVD Solaris 10 DVD pour installer l'archive. Si les versions du système d'exploitation diffèrent, l'installation échoue sur le système cible.

- Si vous souhaitez utiliser le programme d'installation Solaris, reportez-vous à la section ["Installation d'une archive Solaris Flash à l'aide du programme d'installation Solaris"](#page-59-0) [à la page 60.](#page-59-0)
- Si vous voulez utiliser la méthode d'installation JumpStart personnalisée ou Solaris Live Upgrade, reportez-vous à la section ["Références sur les procédures d'installation d'archives](#page-60-0) [Solaris Flash " à la page 61.](#page-60-0)
- Pour fractionner ou fusionner une archive, reportez-vous à la rubrique relative à l['"Administration d'archives Solaris Flash" à la page 62.](#page-61-0)

# <span id="page-59-0"></span>**Installation d'une archive Solaris Flash à l'aide du programme d'installation Solaris**

Pour installer une archive Solaris Flash à l'aide du programme d'installation Solaris, procédez comme suit.

## **Installation d'une archive Solaris Flash**

**Lancez le programme d'installation Solaris et naviguez jusqu'au volet Spécifier support. Procédez à l'installation de Solaris Flash. 1**

Pour être guidé pas à pas, utilisez l'une des procédures suivantes.

- SPARC : ["Installation ou mise à niveau à l'aide du programme d'installation Solaris pour les](http://www.oracle.com/pls/topic/lookup?ctx=E24041&id=webstart-96) systèmes de fichiers UFS" du *[Guide d'installation d'Oracle Solaris 10 8/11 : installations de](http://www.oracle.com/pls/topic/lookup?ctx=E24041&id=webstart-96) [base](http://www.oracle.com/pls/topic/lookup?ctx=E24041&id=webstart-96)*
- x86 : ["Installation ou mise à niveau à l'aide du programme d'installation Solaris pour les](http://www.oracle.com/pls/topic/lookup?ctx=E24041&id=webstart-39) systèmes de fichiers UFS" du *[Guide d'installation d'Oracle Solaris 10 8/11 : installations de](http://www.oracle.com/pls/topic/lookup?ctx=E24041&id=webstart-39) [base](http://www.oracle.com/pls/topic/lookup?ctx=E24041&id=webstart-39)*
- **Spécifiez le support que vous utilisez pour l'installation. 2**
	- Support sélectionné **Invite** DVD ou CD Insérez le disque sur lequel figure l'archive Solaris Flash. Network File System Spécifiez le chemin d'accès au système de fichiers réseau dans lequel se trouve l'archive Solaris Flash. Vous pouvez également indiquer le nom de fichier de l'archive. HTTP Spécifiez les informations relatives à l'URL et au proxy utilisés pour accéder à l'archive Solaris Flash. FTP Spécifiez le serveur FTP et le chemin d'accès à l'archive Solaris Flash. Spécifiez l'utilisateur et le mot de passe nécessaires pour accéder au serveur FTP. Spécifiez toutes les données relatives au proxy et nécessaires pour accéder au serveur FTP. Bande locale Spécifiez le lecteur de bande locale et la position sur la bande de l'archive Solaris Flash.
	- **a. Saisissez les informations demandées par le système.**

Si vous avez choisi d'installer une archive à partir d'un DVD, d'un CD ou d'un serveur NFS, le volet Select Flash Archives s'affiche.

- <span id="page-60-0"></span>**b. Pour les archives stockées sur un disque ou sur un serveur NFS, dans le volet Select Flash Archives, sélectionnez la ou les archive(s) Solaris Flash à installer.**
- **c. Validez votre sélection dans le volet indiquant les archives sélectionnées, puis cliquez sur Continuer.**
- **d. Dans la fenêtre Archives flash supplémentaires, vous pouvez installer une archive Solaris Flash supplémentaire en spécifiant le support sur lequel elle figure. Si vous ne souhaitez pas installer d'archive supplémentaire, sélectionnez Aucune.**
- **Cliquez sur Continuer pour poursuivre l'installation.** Effectuez l'une des procédures suivantes pour terminer l'installation. **3**
	- SPARC : ["Installation ou mise à niveau à l'aide du programme d'installation Solaris pour les](http://www.oracle.com/pls/topic/lookup?ctx=E24041&id=webstart-96) systèmes de fichiers UFS" du *[Guide d'installation d'Oracle Solaris 10 8/11 : installations de](http://www.oracle.com/pls/topic/lookup?ctx=E24041&id=webstart-96) [base](http://www.oracle.com/pls/topic/lookup?ctx=E24041&id=webstart-96)*
	- x86 : ["Installation ou mise à niveau à l'aide du programme d'installation Solaris pour les](http://www.oracle.com/pls/topic/lookup?ctx=E24041&id=webstart-39) systèmes de fichiers UFS" du *[Guide d'installation d'Oracle Solaris 10 8/11 : installations de](http://www.oracle.com/pls/topic/lookup?ctx=E24041&id=webstart-39) [base](http://www.oracle.com/pls/topic/lookup?ctx=E24041&id=webstart-39)*

# **Références sur les procédures d'installation d'archives Solaris Flash**

Vous pouvez utiliser la méthode d'installation Solaris de votre choix pour installer des archives Solaris Flash dans le cadre d'une installation initiale. Vous devez utiliser la méthode JumpStart personnalisée ou Solaris Live Upgrade pour installer une archive différentielle Solaris Flash.

**Remarque –** À partir de la version Oracle Solaris 10 9/10, l'enregistrement automatique est activé par défaut. L'impact de l'enregistrement automatique sur votre travail avec les archives Solaris Flash varie selon la méthode d'installation utilisée. Reportez-vous à la section ["Nouveautés de la](#page-15-0) [version Oracle Solaris 10 9/10" à la page 16.](#page-15-0)

Si vous utilisez une archive d'une version antérieure à Oracle Solaris 10 9/10, l'enregistrement automatique n'a aucun impact.

<span id="page-61-0"></span>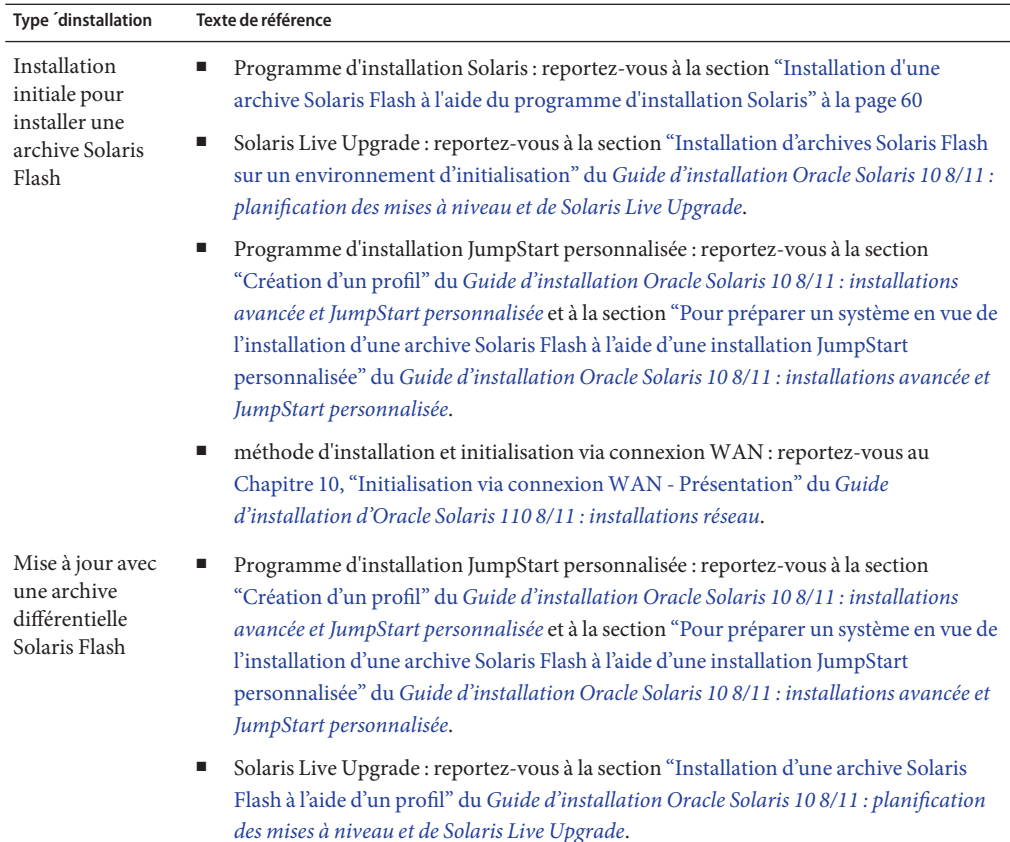

# **Administration d'archives Solaris Flash**

La commande flar permet d'administrer des archives. Une archive peut être découpée en sections. Ces sections peuvent être modifiées, ajoutées, ou supprimées, puis fusionnées en vue de la création d'une nouvelle archive. Vous pouvez également obtenir des informations sur l'archive.

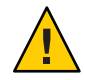

**Attention –** N'effectuez aucune modification dans la section des fichiers de l'archive sous risque de compromettre l'intégrité de cette dernière.

# **Découpage d'une archive Solaris Flash**

Vous pouvez découper une archive en sections afin de modifier, d'ajouter ou de supprimer des sections. Lorsque que vous aurez effectué les modifications, vous devrez fusionner ces sections pour donner naissance à une nouvelle archive. Vous pourriez, par exemple, souhaiter ajouter une section utilisateur ou modifier la section d'identification de l'archive. N'effectuez aucune modification dans la section des fichiers de l'archive sous risque de compromettre l'intégrité de cette dernière.

La commande flar split vous permet de découper une archive Solaris Flash en sections. La flar permet de copier chaque section dans un fichier distinct, dans le répertoire spécifié ou dans le répertoire courant. Les fichiers sont nommés d'après les sections dont ils dépendent. Par exemple, la section cookie de l'archive est sauvegardée dans un fichier nommé cookie. Vous pouvez demander à la commande flar split de ne sauvegarder qu'une seule section. La syntaxe de la commande est indiquée ci-après.

flar split [-d *rép*] [-u *section*] [-f archive] [-S *section*] [-t [-p *posn*] [- b *taille\_bloc*]] *nom\_fichier*

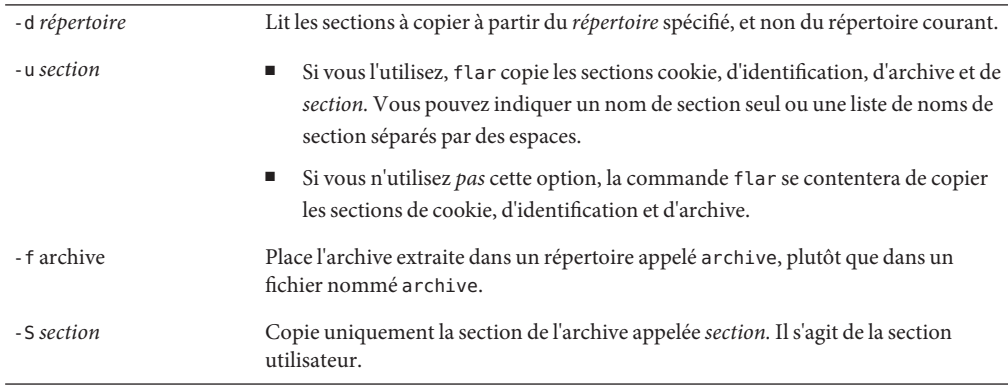

#### **EXEMPLE 4–1** Découpage d'une archive

Dans l'exemple ci-dessous, l'archive archive1.flar est découpée en trois fichiers :

- cookie : la première ligne de l'archive, qui identifie la version du format de l'archive. Cet identificateur ne doit pas être modifié.
- identification : une copie de la section d'identification de l'archive comprenant toutes les paires mots-clés-valeur.
- archive : l'archive elle-même qui peut être compressée.

#### # **flar split archive1.flar**

Une fois l'archive découpée, il est possible d'en modifier la section d'identification ou d'y ajouter une section utilisateur. Il ne reste plus alors qu'à fusionner les sections pour recréer l'archive.

### **Fusion d'archives Solaris Flash**

Les sections d'une archive ayant été découpée peuvent être combinées afin de donner naissance à une nouvelle archive.

La commande flar combine permet de créer une archive Solaris Flash à partir de plusieurs sections. Le tableau suivant décrit comment la commande flar gère des sections combinées.

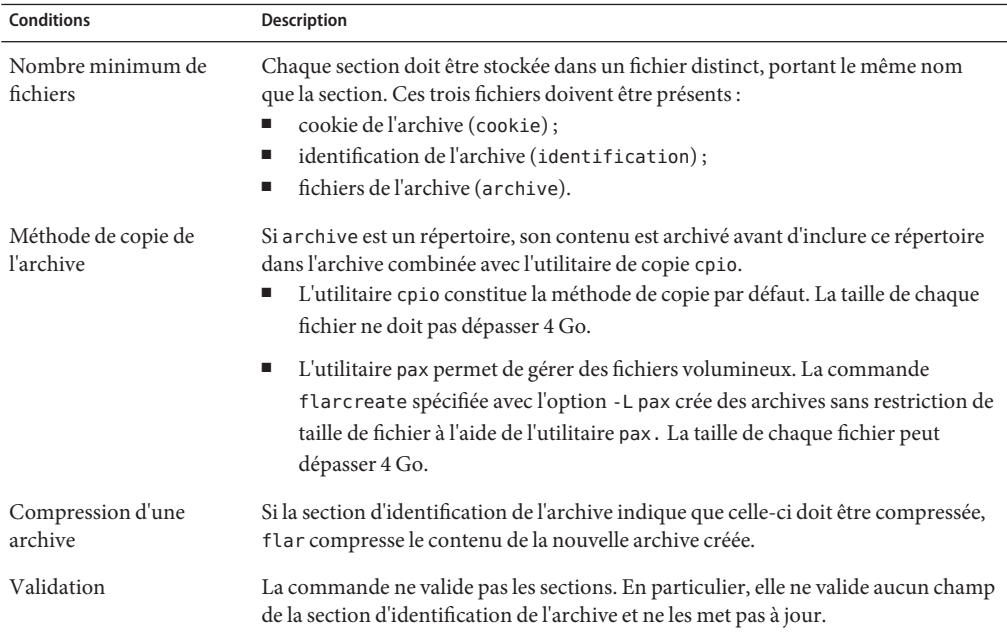

La syntaxe de la commande flar combine est la suivante :

flar combine [-d *rép*] [-u *section*] [-t [-p *pos*] [- b *taille\_bloc*]] *nom\_fichier*

-d *rép* Lit les sections à combiner à partir du *répertoire* spécifié au lieu du répertoire courant.

-u *section*

- Si vous l'utilisez, flar copie les sections cookie, d'identification, d'archive et de *section.* Vous pouvez indiquer un nom de section seul ou une liste de noms de section séparés par des espaces.
- Si vous n'utilisez *pas* cette option, la commande flar se contentera de copier les sections de cookie, d'identification et d'archive.

**EXEMPLE 4–2** Fusion d'une archive Solaris Flash

Cet exemple illustre la combinaison d'une section cookie de l'archive, d'une section d'identification de l'archive et d'une section des fichiers de l'archive qui forment alors une archive complète. Cette archive est appelée newarchive. flar.

```
# flar combine newarchive.flar
```
**EXEMPLE 4–3** Fusion d'une archive Solaris Flash et ajout d'une section utilisateur

Cet exemple illustre la combinaison d'une section cookie de l'archive, d'une section d'identification de l'archive, d'une section des fichiers de l'archive et d'une section utilisateur qui forment alors une archive complète. Cette archive est appelée newarchive.flar. Le contenu de la section utilisateur se trouve dans le fichier appelé user-defined qui réside dans le répertoire actuel.

```
# flar combine -u user_defined newarchive.flar
```
### **Extraction d'informations à partir d'une archive**

La commande flar info permet d'extraire des informations concernant les archives déjà créées. La syntaxe de la commande est indiquée ci-après.

flar info [-l] [-k *mot-clé*] [-t [- p *posn*] [-b *taille\_bloc* ]] *nom\_fichier*

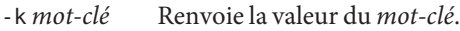

-l Répertorie tous les fichiers de la section archive.

**EXEMPLE 4–4** Énumération des fichiers d'une section d'archives

Dans cet exemple, la commande contrôle la structure de fichiers de l'archive appelée archive3.flar.

```
# flar info -l archive3.flar
aaa
aaa/bbb
aaa/bbb/ccc
aaa/bbb/ccc/ddd
aaa/eee
```
### **CHAPITRE 5** 5

# Création et utilisation d'une image de reprise sur sinistre

Vous pouvez utiliser la procédure suivante pour créer une image de récupération d'une archive Flash pouvant être utilisée pour restaurer un système à son état initial.

- "Création et enregistrement d'une image FLAR" à la page 67
- ["Récupération de l'image système à partir d'une image FLAR" à la page 69](#page-68-0)

## **Procédures relatives aux images de récupération**

Les procédures suivantes fournissent des instructions très simples pour créer une image d'archive Flash pouvant être chargée sur le système cible afin d'effectuer une récupération après la défaillance d'une unité de disque.

# ▼ **Création et enregistrement d'une image FLAR**

**Avant de commencer**

Pour exécuter ces procédures, vous devez pouvoir accéder aux éléments suivants :

- Le support d'initialisation d'origine, tel que le CD ou DVD d'installation, ou un service netinstall
- Une solution de stockage hors système pour l'image FLAR
- **Enregistrez la table de partition de l'unité de disque à laquelle est destinée l'image. 1**

Cette étape implique que l'unité de disque de remplacement sera de la même taille et partitionnée de la même façon que l'unité d'origine.

Utilisez l'une des méthodes suivantes pour obtenir des informations sur la table de partition de l'unité de disque.

■ **En tant que superutilisateur (root), utilisez la commande format pour imprimer la table de partition de l'unité de laquelle l'image FLAR sera récupérée.**

# format

La commande format fournit les noms des partitions.

### **a. Sélectionnez le disque d'initialisation dans la liste.**

Le premier disque dans la liste est généralement le disque d'initialisation.

- **b. Utilisez la sous-commande partition suivante pour accéder au menu Partition.**
- **c. Utilisez la sous-commande quit pour sortir du menu Partition.**
- **d. Utilisez la sous-commande quit pour quitter l'application Format.**

Pour plus d'informations, consultez la page de manuel format(1M).

■ **En tant que superutilisateur (root), utilisez la commande prtvtoc pour générer les informations de partition.**

# prtvtoc /dev/dsk/c0t0d0s0

La commande prtvtoc fournit la taille des partitions par le nombre de cylindres pour chaque partition.

Enregistrez les informations dans un endroit sûr. Ces informations vous seront nécessaires au cours de la restauration de l'image du système lors de la récupération.

### **Assurez-vous de disposer de suffisamment d'espace pour l'image FLAR là où elle sera créée. 2**

L'archive FLAR nécessite jusqu'à 15 Go d'espace sans compression.

# df -h /tmp

**Remarque –** Si vous ne disposez pas de suffisamment d'espace dans /tmp, essayez un autre système de fichiers, tel que /export. Dans ce cas, utilisez l'autre système de fichiers, tel que /export au lieu de /tmp dans les étapes suivantes.

### **Arrêtez et redémarrez le système en mode monoutilisateur. 3**

Pour obtenir des instructions sur l'arrêt d'un système, reportez-vous à la section ["Procédure](http://www.oracle.com/pls/topic/lookup?ctx=E23288&id=hbsyshalt-93400) d'arrêt d'un système autonome" du *[Guide d'administration système : administration de base](http://www.oracle.com/pls/topic/lookup?ctx=E23288&id=hbsyshalt-93400)*.

### ■ **Pour les systèmes SPARC, procédez à l'initialisation comme suit :**

>OK boot -s

Pour de plus amples informations, reportez-vous à la section ["Initialisation d'un système au](http://www.oracle.com/pls/topic/lookup?ctx=E23288&id=hbsparcboot-83723) [niveau d'exécution S \(niveau monoutilisateur\)" du](http://www.oracle.com/pls/topic/lookup?ctx=E23288&id=hbsparcboot-83723) *Guide d'administration système : [administration de base](http://www.oracle.com/pls/topic/lookup?ctx=E23288&id=hbsparcboot-83723)*.

■ **Pour les systèmes x86, procédez à l'initialisation en suivant les instructions de la section ["Initialisation d'un système au niveau d'exécution S \(niveau monoutilisateur\)"du](http://www.oracle.com/pls/topic/lookup?ctx=E23288&id=fvzqr)***Guide [d'administration système : administration de base](http://www.oracle.com/pls/topic/lookup?ctx=E23288&id=fvzqr)***.**

### <span id="page-68-0"></span>**Créez l'archive FLAR. 4**

Exécutez la commandeflarcreate, comme illustré dans l'exemple suivant.

Dans cet exemple, l'image FLAR sera stockée dans un répertoire sous /tmp, nommé FLAR recovery. L'image FLAR sera nommée newsystem recovery. flar.

```
# mkdir /FLAR_recovery
# flarcreate -n my recovery image -x /FLAR recovery \
/FLAR_recovery/newsystem_recovery.flar
```
Dans cet exemple :

- -n my recovery image implante un nom dans l'image FLAR. Le nom doit être unique et transparent afin de mieux identifier l'image FLAR pour le système.
- -x /FLAR recovery entraîne l'exclusion du répertoire /FLAR recovery et de son contenu de l'image FLAR, puisqu'ils ne sont pas nécessaires dans l'image de récupération.

**Remarque –** Par défaut, la commande flarcreate ignore les éléments situés dans les partitions de swap.

■ /FLAR\_recovery/newsystem\_recovery.flar est le chemin d'accès et le nom de fichier de l'image FLAR. Le nom de fichier doit être unique et transparent afin de mieux identifier l'image FLAR pour le système.

#### **Enregistrez l'image FLAR dans un emplacement sûr à l'extérieur du système. 5**

L'image FLAR doit être enregistrée dans un périphérique de stockage local qui n'est pas le périphérique d'initialisation ou à un emplacement distant sur le NFS. Le périphérique de stockage ou l'emplacement distant doit être accessible au système lors de la récupération.

Copiez la nouvelle image FLAR dans un emplacement sûr, comme dans l'exemple ci-dessous.

```
# cp /FLAR recovery/newsystem recovery.flar \
/net/my-safe-machine/FLAR_image
```
### **Récupération de l'image système à partir d'une image FLAR**

Le processus de récupération commence comme une installation normale en utilisant la méthode d'installation de votre choix. Au lieu de procéder à l'installation à partir de la méthode d'initialisation, le programme d'installation est utilisé pour procéder à l'installation à partir de l'image FLAR.

- **Lancez le processus d'initialisation à l'aide de l'une des options suivantes. 1**
	- Utilisez le support d'initialisation d'origine (CD/DVD d'installation).

■ **Utilisez le service netinstall.**

ok> boot net

- **Indiquez les informations relatives au réseau, la date et l'heure, ainsi que le mot de passe pour le 2 système.**
- **Lorsque l'écran Specify Media (Spécifier le support) apparaît, sélectionnez Network File System 3 (Système de fichiers réseau).**
- **Dans l'écran Specify Network File System Path (Spécifier le chemin du système de fichiers 4 réseau), indiquez le chemin d'accès à l'emplacement de l'image FLAR en dehors du système.**

Par exemple, saisissez le chemin suivant.

/net/my-safe-machine/FLAR\_image/newsystem\_recovery.flar

L'écran Flash Archive Summary (Résumé de l'archive Flash) s'affiche.

- **Si les informations sur le fichier sont correctes, cliquez sur Next (Suivant).**
- **Si les informations sur le fichier sont incorrectes, cliquez sur Deselect All Archives (Désélectionner toutes les archives). Vous pourrez alors répéter cette étape avec les informations correctes.**
- **Spécifiez l'emplacement de l'image FLAR. 5**

Dans notre exemple, l'emplacement serait le suivant. my-safe-machine:/FLAR\_image/newsystem\_recovery.flar

- **À l'écran Disk Selection (Sélection du disque), sélectionnez le disque sur lequel l'image FLAR 6 doit être installée.**
- **Choisissez de ne pas conserver les données existantes. 7**
- **À l'écran File System and Disk Layout (Configuration du système de fichiers et du disque), 8 sélectionnez Customize (Personnaliser) pour modifier les tranches de disque et saisir les valeurs de la table de partition de disque du disque d'origine.**

La table de partition correspond à chaque tranche du disque. La partition 0 de la table de partition correspond à la tranche 0 (s0) du disque dur.

- Les tailles de tranche peuvent être visualisées en cylindres pour une meilleure correspondance avec la sortie de la table de partition. Sélectionnez Cyl dans le formulaire de partition pour voir le formulaire par cylindres.
- Ne modifiez pas la taille de la tranche 2. Elle doit s'étendre sur l'ensemble du disque, quel que soit l'espace alloué.
- Pour obtenir les valeurs de début et de taille du formulaire de partition, utilisez les informations de partition que vous avez enregistrées précédemment lors de l'exécution de la commande prtvtoc. Pour obtenir la valeur de démarrage dans le formulaire de partition, divisez la valeur du premier secteur par la valeur des secteurs/cylindres, toutes deux disponibles dans la sortie de la commande prtvtoc. Vous trouverez la valeur de taille dans le formulaire de partition en divisant le nombre de secteurs par la valeur des secteurs/cylindres, informations également fournies par la sortie de la commande prtvtoc.
- Si le disque de remplacement dispose de plus d'espace de stockage le disque d'origine, il peut être partitionné pour utiliser l'espace disponible. Cependant, au moins autant d'espace doit être alloué à chaque partition que sur le disque d'origine.

Après la réinitialisation du système, la récupération est terminée.

#### **(Facultatif) Reconstruction de l'arborescence des périphériques 9**

Les instructions de récupération ci-dessus supposent qu'aucun des composants matériels n'a été ajouté, supprimé ou déplacé entre la création de l'image de récupération et le moment où une récupération est effectuée. Si, toutefois, un système a été récupéré après une modification du matériel, il est possible que l'arborescence des périphériques (/dev et /devices) doive être mise à jour. Cette mise à jour peut être effectuée via une réinitialisation de reconfiguration du système ou à l'aide de la commande devfsadm.

Pour reconstruire l'arborescence de périphériques, en tant qu'utilisateur root, utilisez la commande devfsadm comme suit.

# devfsadm -C

### **Ressources supplémentaires**

- [Using Flash Archive in the Solaris Operating System for Disaster Recovery](http://www.sun.com/bigadmin/content/submitted/flash_archive.jsp)
- ["Installation d'un système de fichiers racine ZFS \(installation d'archive Oracle Solaris](http://www.oracle.com/pls/topic/lookup?ctx=820-2315&id=githk) Flash)" du *[Guide d'administration Oracle Solaris ZFS](http://www.oracle.com/pls/topic/lookup?ctx=820-2315&id=githk)*
- *[Guide d'installation d'Oracle Solaris 110 8/11 : installations réseau](http://docs.sun.com/doc/E24050)*
- *[Guide d'installation Oracle Solaris 10 8/11 : installations avancée et JumpStart personnalisée](http://docs.sun.com/doc/E24068)*
<span id="page-72-0"></span>**CHAPITRE 6** 6

# Solaris Flash – Références

Vous trouverez dans ce chapitre une description des sections, des mots-clés et des valeurs des mots-clés Solaris Flash. Les options de la commande flar sont quant à elles décrites dans les rubriques suivantes :

Pour connaître les limites s'appliquant à la création ou à l'installation d'une archive Solaris Flash, reportez-vous au [Tableau 2–1.](#page-22-0)

- "Description des sections de l'archive Solaris Flash" à la page 73
- ["Mots-clés Solaris Flash" à la page 75](#page-74-0)
- "Commande flar [de Solaris Flash" à la page 80](#page-79-0)

### **Description des sections de l'archive Solaris Flash**

Chaque archive Solaris Flash se compose de différentes sections. Certaines d'entre elles sont générées par l'application Solaris Flash et ne requièrent donc aucune entrée de données de votre part. Il existe par contre d'autres sections dans lesquelles vous devez entrer des données ou qui vous permettent d'ajouter des informations. Le tableau ci-dessous décrit chacune de ces sections.

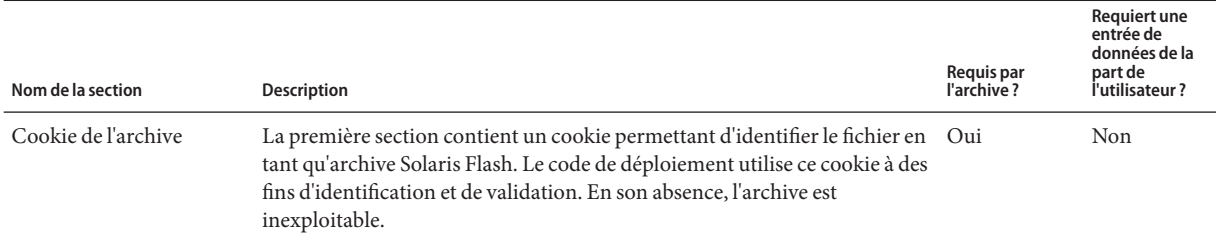

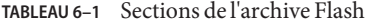

#### <span id="page-73-0"></span>**TABLEAU 6–1** Sections de l'archive Flash *(Suite)*

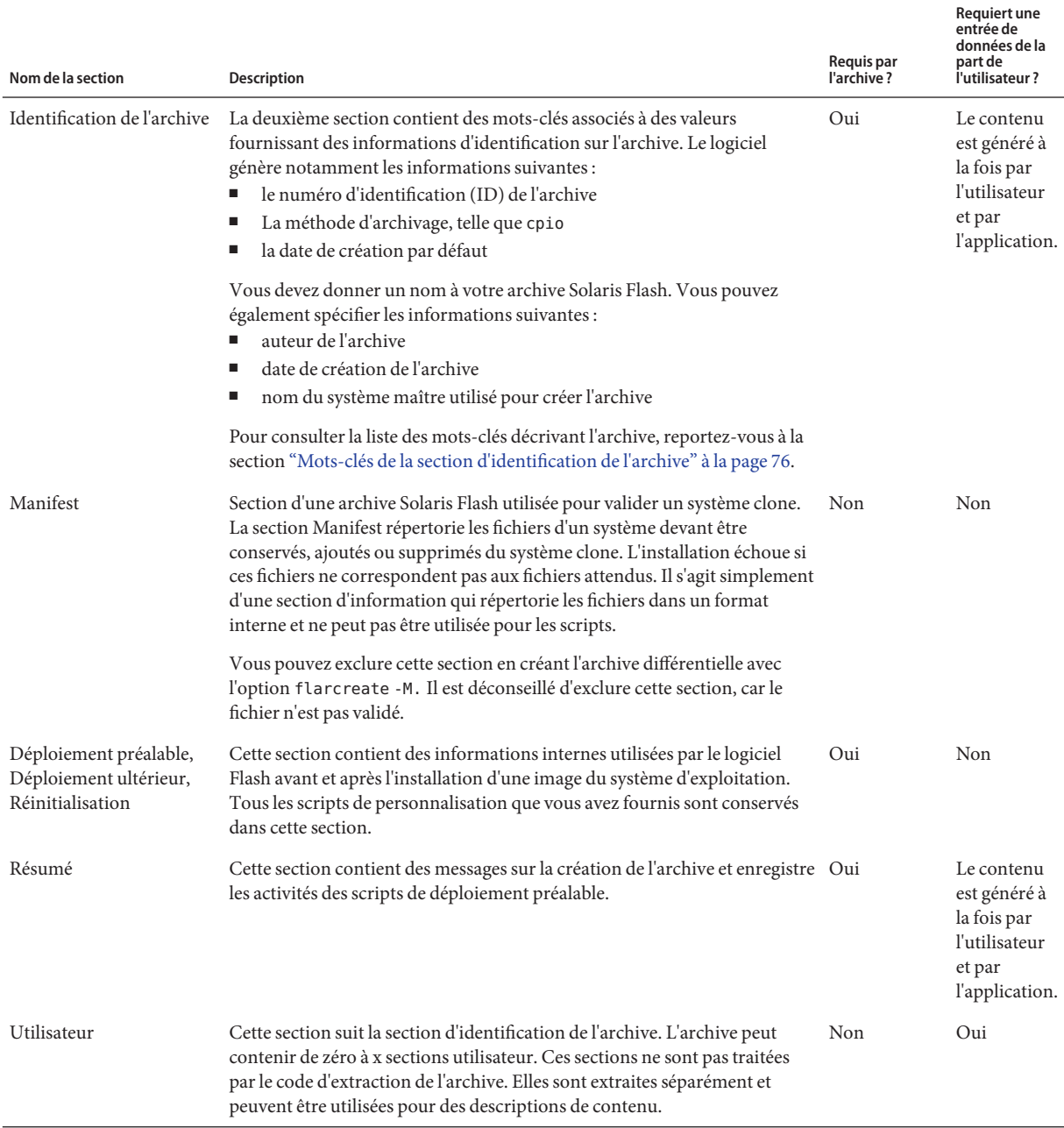

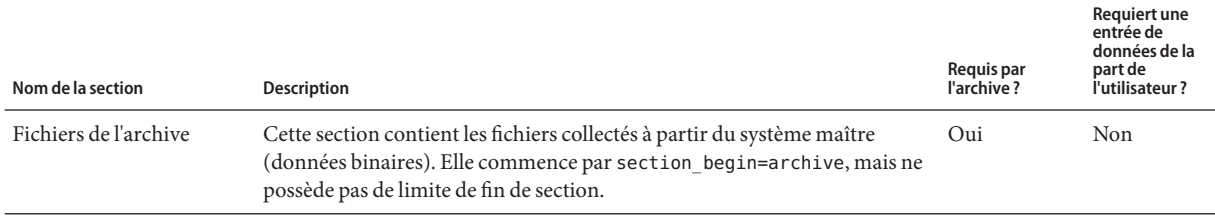

#### <span id="page-74-0"></span>**TABLEAU 6–1** Sections de l'archive Flash *(Suite)*

### **Mots-clés Solaris Flash**

Comme les mots-clés JumpStart, les mots-clés Solaris Flash définissent des éléments relatifs à l'installation. Chaque mot-clé est une commande qui contrôle un aspect de la procédure à travers laquelle le logiciel Solaris Flash installe le logiciel sur un système clone.

Appliquez les directives suivantes pour formater les mots-clés et les valeurs :

- Les mots-clés et les valeurs sont séparés par un signe égal et chaque ligne ne doit comporter qu'une seule paire mot-clé+valeur.
- Les mots-clés ne sont pas sensibles à la casse.
- La longueur des lignes n'est pas limitée.

### **Mots-clés généraux**

Les mots-clés section begin et section end balisent le début et la fin de chaque section d'une archive Solaris Flash. Exemple : la section des fichiers de l'archive inclut un mot-clé section begin, mais possède une valeur différente. Les sections d'archive utilisateur sont délimitées par les mots-clés section\_begin et section\_end possédant des valeurs propres à chaque section. Vous trouverez une description des valeurs des mots-clés section\_begin et section end dans le tableau ci-dessous.

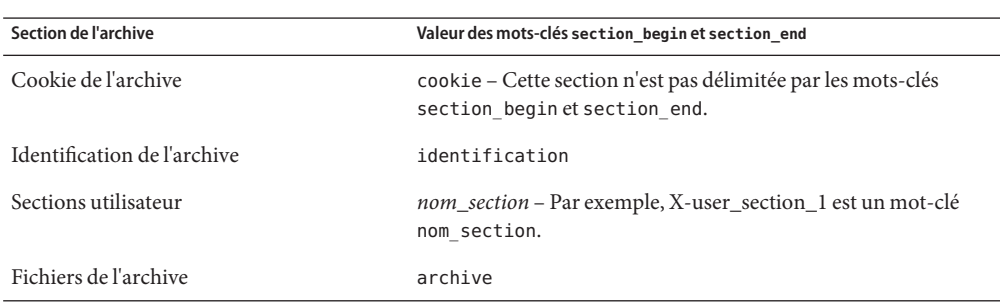

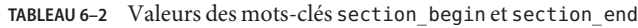

### <span id="page-75-0"></span>**Mots-clés de la section d'identification de l'archive**

Les tableaux suivants décrivent les mots-clés à utiliser dans la section d'identification de l'archive, ainsi que les valeurs que vous pouvez leur attribuer.

Les mots-clés du Tableau 6–3 sont utilisés pour délimiter chaque section.

**TABLEAU 6–3** Mots-clés de la section d'identification de l'archive : mots-clés généraux

| Mots-clés                    | Définition des valeurs                                                                                                    | Valeur | Reguis |
|------------------------------|----------------------------------------------------------------------------------------------------|--------|--------|
| section begin<br>section end | Ces mots-clés sont utilisés pour délimiter les sections de l'archive<br>et leur emploi n'est pas limité à la section d'identification. Ils sont<br>décrits dans la section "Mots-clés généraux" à la page 75. | Texte  | Oui    |

Les mots-clés suivants, utilisés dans la section d'identification de l'archive, décrivent le contenu de la section des fichiers de l'archive.

**TABLEAU 6–4** Mots-clés de la section d'identification de l'archive : contenu de la section des fichiers de l'archive

| Mots-clés               | Définition des valeurs                                                                                                    | Valeur | Requis |
|-------------------------|----------------------------------------------------------------------------------------------------|--------|--------|
| archive id (facultatif) | Ce mot-clé ne décrit que le contenu de l'archive. Cette valeur n'est<br>utilisée par le logiciel d'installation que pour valider le contenu de<br>l'archive pendant son installation. En l'absence de ce mot-clé, le<br>contrôle d'intégrité n'est pas réalisé. | Texte  | Non    |
|                         | Par exemple, le mot-clé archive id pourra être FlAsH-ARcHive-2.0.                                                                                                    |        |        |
| files archived method   | Ce mot-clé décrit la méthode d'archivage utilisée dans la section des<br>fichiers.<br>Si ce mot-clé n'est pas présent, la section des fichiers est supposée<br>ш<br>être au format cpio, avec des en-têtes ASCII. Ce format<br>correspond à l'option cpio - c.  | Texte  | Non    |
|                         | Si ce mot-clé est présent, il possède l'une des valeurs suivantes :<br>ш                                                                                                    |        |        |
|                         | cpio: le format d'archive dans la section des fichiers est cpio<br>avec en-têtes ASCII.                                                                                                    |        |        |
|                         | pax : le format d'archive dans la section des fichiers est pax<br>ш<br>avec format d'échange tar étendu. L'utilitaire pax permet<br>l'archivage et l'extraction de fichiers dont la taille dépasse<br>$4$ Go.                                                   |        |        |
|                         | Si files compressed method est présent, la méthode de<br>compression est appliquée au fichier d'archive créé par la méthode<br>d'archivage.                                                                                                    |        |        |

| Mots-clés             | <b>Définition des valeurs</b>                                                                                                    | Valeur    | Requis |
|-----------------------|----------------------------------------------------------------------------------------------------|-----------|--------|
| files archived size   | Cette valeur de mot-clé est de la même taille, en octets, que la section<br>des fichiers archivés.                                                                                     | Numérique | Non    |
| files compress method | Ce mot-clé décrit l'algorithme de compression utilisé dans la section<br>des fichiers.<br>Si ce mot-clé est présent, il peut posséder l'une des valeurs<br>suivantes:                  | Texte     | Non    |
|                       | none (la section des fichiers de l'archive n'est pas<br>compressée);                                                                                                    |           |        |
|                       | compress (la section des fichiers est compressée à l'aide de la<br>ш<br>commande compress).                                                                                            |           |        |
|                       | En l'absence de ce mot-clé, la section des fichiers de l'archive est<br>п<br>supposée ne pas être compressée.                                                                          |           |        |
|                       | La méthode de compression indiquée par ce mot-clé est appliquée au<br>fichier de l'archive qui a été créé par la méthode d'archivage indiquée<br>par le mot-clé files archived method. |           |        |
| files unarchived size | Ce mot-clé décrit la taille totale, en octets, de l'archive extraite. La<br>valeur est utilisée pour vérifier la taille du système de fichiers.                                        | Numérique | Non    |

**TABLEAU 6–4** Mots-clés de la section d'identification de l'archive : contenu de la section des fichiers de l'archive *(Suite)*

Les mots-clés figurant ci-dessous fournissent des informations concernant l'ensemble de l'archive. Ils servent généralement d'aide lors de la sélection de l'archive et pour sa gestion. Ces mots-clés, tous facultatifs, vous permettent de distinguer les archives individuelles. Utilisez les options de la commande flarcreate pour inclure ces mots-clés. Pour de plus amples informations, reportez-vous à l['Exemple 3–9.](#page-47-0)

**TABLEAU 6–5** Mots-clés de la section d'identification de l'archive : description de l'archive par l'utilisateur

| Mots-clés     | Définition des valeurs                                                                                                    | Valeur | Requis |  |
|---------------|----------------------------------------------------------------------------------------------------|--------|--------|--|
| creation date | La valeur de ce mot-clé est un horodateur textuel qui<br>représente l'heure à laquelle vous avez créé l'archive.<br>Vous pouvez utiliser la commande flarcreate avec<br>l'option - i pour créer la date.                           | Texte  | Non    |  |
|               | Si vous ne spécifiez pas de date de création à l'aide de la<br>ш<br>commande flarcreate, la date se réfère par défaut à<br>l'heure du méridien de Greenwich (GMT).                                                                 |        |        |  |
|               | La valeur doit figurer dans le format complet du calendrier<br>п<br>de base ISO-8601, sans unité (ISO-8601, \$5.4.1(a)). Le<br>format est CCYYMMDDhhmmss. Par exemple,<br>20000131221409 correspond au 31 janvier 2000 à 22:14:09. |        |        |  |

| Mots-clés             | Définition des valeurs                                                                                                    | Valeur         | Requis |
|-----------------------|----------------------------------------------------------------------------------------------------|----------------|--------|
| creation master       | La valeur de ce mot-clé est le nom du système maître que vous<br>avez utilisé pour créer l'archive. Vous pouvez utiliser l'option<br>flarcreate - m pour créer cette valeur. Si vous ne spécifiez pas<br>de valeur, celle-ci sera définie par la commande uname -n.                                                                                                    | Texte          | Non    |
| content name          | Ce mot-clé identifie l'archive. La valeur est générée par l'option Texte<br>flarcreate - n. Pour créer cette valeur, respectez les<br>directives suivantes :<br>Le nom de description ne peut pas excéder 256 caractères.<br>ш<br>La description doit indiquer la fonction et le but de<br>ш<br>l'archive.                                                                                                    |                | Oui    |
| content type          | La valeur de ce mot-clé attribue une catégorie à l'archive.<br>Utilisez l'option flarcreate - T pour générer cette valeur.                                                                                                    | Texte          | Non    |
| content description   | La valeur de ce mot-clé décrit le contenu de l'archive et n'est<br>pas limitée en longueur. Pour la créer, utilisez l'option<br>flarcreate-E.                                                                                                    | Texte          | Non    |
| content author        | La valeur de ce mot-clé identifie le créateur de l'archive. Pour la Texte<br>créer, utilisez l'option flarcreate-a. Nous vous suggérons<br>d'utiliser le nom complet et l'adresse e-mail du créateur.                                                                                                    |                | Non    |
| content architectures | La valeur de ce mot-clé est une liste des architectures de<br>noyaux (séparées par des virgules) prises en charge par<br>l'archive.<br>Si ce mot-clé est présent, le logiciel d'installation valide<br>п<br>l'architecture du noyau du système clone dans la liste des<br>architectures que l'archive prend en charge. L'installation<br>échoue si l'archive ne prend pas en charge l'architecture du<br>noyau du système clone. | Liste de texte | Non    |
|                       | Si ce mot-clé est absent, le logiciel d'installation ne valide<br>pas l'architecture du noyau du système clone.                                                                                                    |                |        |

**TABLEAU 6–5** Mots-clés de la section d'identification de l'archive : description de l'archive par l'utilisateur *(Suite)*

Les mots-clés figurant ci-dessous décrivent également l'archive dans son intégralité. Par défaut, les valeurs sont renseignées par uname quand l'archive Flash est créée. Si vous créez une archive Flash dans laquelle le répertoire racine n'est pas /, le logiciel d'archivage insère la chaîne UNKNOWN dans les mots-clés, excepté pour les mots-clés creation\_node, creation\_release et creation\_os\_name.

- Pour creation node, le logiciel utilise le contenu du fichier nodename.
- Pour creation release et creation os name, le logiciel tente d'utiliser le contenu du répertoire root /var/sadm/system/admin/INST\_RELEASE. S'il ne parvient pas à lire ce fichier, il assigne la valeur UNKNOWN.

<span id="page-78-0"></span>Quelle que soit leur source, vous ne pouvez pas remplacer les valeurs de ces mots-clés.

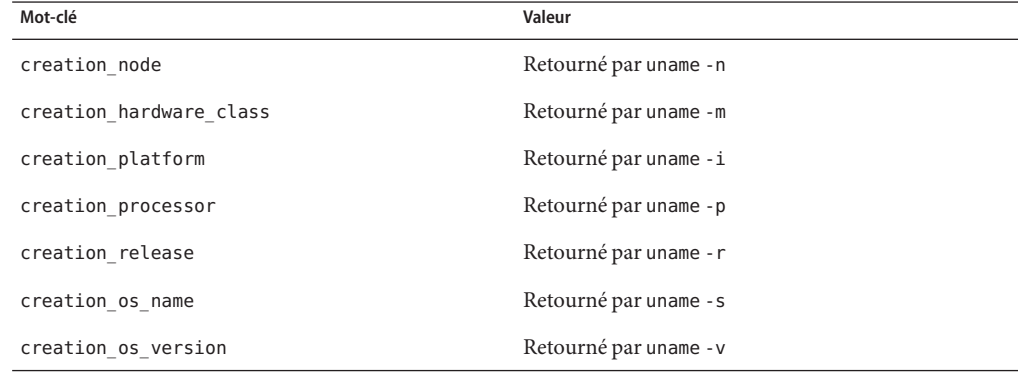

**TABLEAU 6–6** Mots-clés de la section d'identification de l'archive : description de l'archive par le logiciel

### **Mots-clés de la section utilisateur**

Vous pouvez définir d'autres mots-clés en plus de ceux définis par l'archive Solaris Flash. L'archive Solaris Flash ignore les mots-clés définis par l'utilisateur, mais vous pouvez formuler des scripts ou des programmes capables de traiter la section d'identification et d'utiliser ces mots-clés. Pour créer des mots-clés utilisateur, respectez le format suivant :

- La première lettre du mot-clé doit être X.
- Utilisez ensuite les caractères de votre choix, excepté le saut de ligne, le signe égal et les caractères nuls.
- Les conventions d'attribution de noms suggèrent d'appliquer, pour les mots-clés utilisateur, la méthode de délimitation par tirets bas utilisée pour les mots-clés prédéfinis. Vous pouvez avoir recours à une autre convention fédérée similaire à celle qui est employée dans l'attribution de noms des packages Java.

Exemple : le mot-clé utilisateur X-department est correct.

L['Exemple 3–9](#page-47-0) montre comment utiliser les options pour inclure des mots-clés utilisateur dans la section d'identification de l'archive .

### <span id="page-79-0"></span>**Commande flar de Solaris Flash**

Utilisez la commande flar de Solaris Flash pour créer une archive Solaris Flash et l'administrer.

### **Commande flar**

Vous pouvez utiliser la commande flar avec les options suivantes :

- flarcreate qui crée une archive
- flar combine qui fusionne deux archives
- flar split qui découpe une archive en sections
- flar info qui contrôle la structure d'une archive

La commande flarcreate vous permet de créer une archive Solaris Flash à partir d'un système maître. Vous pouvez l'utiliser lorsque le système maître fonctionne en mode Multiutilisateur ou en mode Monoutilisateur. Vous pouvez également utiliser flarcreate quand le système maître est initialisé à partir des supports suivants :

■ DVD du système d'exploitation Oracle Solaris

**Remarque – À partir de la version Oracle Solaris 10 9/10**, seul un DVD est fourni. Les CD Logiciel Solaris ne sont plus fournis.

- CD 1 du logiciel Solaris
- Image d'installation réseau Solaris des CD ou DVD.

Le système maître doit être aussi stable que possible lors de la création d'une archive Solaris Flash.

**Remarque –** Vous pouvez créer une archive Solaris Flash en utilisant l'une des options de commande suivantes :

- Sous la forme de deux mots : flar avec la sous-commande create
- En un mot: flarcreate

La syntaxe de la commande est indiquée ci-après.

flarcreate -n *archive\_name* [- R *root*] [-A *unchanged\_master\_image\_dir* ] [-H][-I][-M][[- S]-c][-t [-p *posn*] [-b *blocksize*]][- i *date*][-u *section* ...][-m *master*][- f [*list\_filename*| -] [-F][- a *author*][-e *descr* |-E *descr\_file*][-L pax] [-T *type*][-U *key=val* ...][- x *exclude\_dir/filename*] [-y *include\_dir/filename*] [-z *list\_filename* ] [-X *list\_filename*] *path/filename*

```
flar combine [-d dir] [-u section...] [-t [- p posn] path/filename
flar split [-d dir] [-u section...] [-f] [-S section] [-t [- p posn] path/filename
flar info [-l] [-k keyword ] [-t [-p posn] path/filename
```
Dans les lignes de commande précédentes,*chemin* est le répertoire dans lequel vous souhaitez sauvegarder le fichier d'archive. *nom\_fichier* est le nom du fichier d'archive. Si vous ne spécifiez pas de chemin d'accès, flarcreate sauvegarde le fichier d'archive dans le répertoire courant.

**TABLEAU 6–7** Options de ligne de commande de flar

| Option                                           | <b>Description</b>                                                                                                    |  |
|--------------------------------------------------|----------------------------------------------------------------------------------------------------|--|
| Option obligatoire                               |                                                                                                    |  |
| -n nom archive                                   | La valeur de cet indicateur est le nom de l'archive. Le nom_archive que vous<br>indiquez correspond à la valeur du mot-clé content_name.                                                                                                    |  |
| Option de compression                            |                                                                                                    |  |
| - C                                              | Compresse l'archive à l'aide de la commande compress(1).                                                                                                    |  |
| Options de répertoire et de taille               |                                                                                                    |  |
| -R racine                                        | Crée l'archive à partir de l'arborescence de système de fichiers commençant au<br>système de fichiers spécifié par la chaîne racine. Si vous ne spécifiez pas cette<br>option, flarcreate crée l'archive à partir d'un système de fichiers monté à la<br>racine $($ / $)$ .                                                                                                    |  |
| $-S$                                             | Demande que les informations de taille ne figurent pas dans l'archive.                                                                                                    |  |
| - H                                              | Indique de ne pas générer d'identificateur d'adressage.                                                                                                    |  |
| Options de création d'une archive différentielle |                                                                                                    |  |
| - A<br>rép_image_maître_inchangée                | Crée une archive différentielle en confrontant une nouvelle image système et<br>l'image indiquée par l'argument rép_image_maître_inchangée. Par défaut, la<br>nouvelle image système est le système de fichiers racine (/). Vous pouvez le<br>modifier à l'aide de l'option -R. rép_image_maître_inchangée est un<br>répertoire dans lequel l'image système maître inchangée est stockée ou<br>montée via le système de fichiers UFS ou NFS, ou à l'aide de la commande<br>lumount. |  |
|                                                  | Vous pouvez modifier les effets de la sélection d'une archive différentielle dans<br>les fichiers en utilisant les options de sélection de contenus décrites dans la<br>section suivante du tableau.                                                                                                    |  |

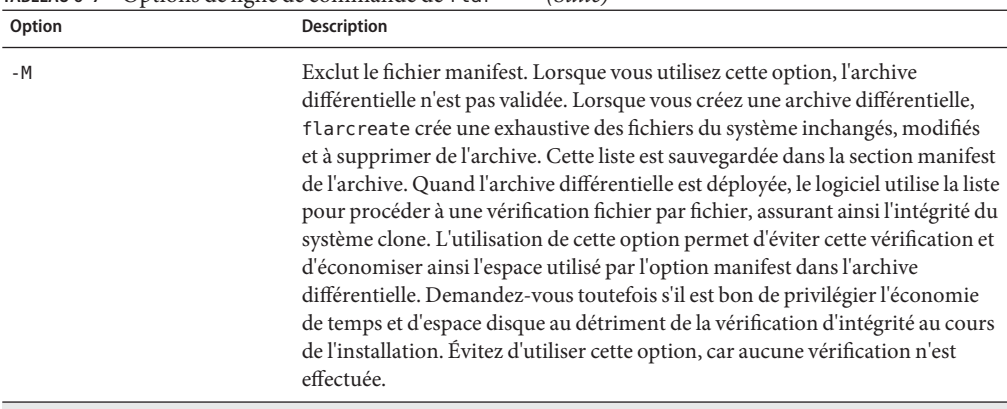

#### **TABLEAU 6–7** Options de ligne de commande de flar *(Suite)*

#### Options de sélection de contenu

**Attention –** Utilisez les options d'exclusion de fichiers de la commande flarcreate avec prudence. Lorsque vous décidez d'exclure certains répertoires, tenez compte du fait que d'autres répertoires, dont vous ignorez l'existence (notamment les fichiers de configuration système), peuvent encore figurer dans l'archive. Le cas échéant, le système sera incohérent et l'installation ne fonctionnera pas. Nous vous conseillons d'utiliser l'exclusion de répertoires et de fichiers dans le cas de données dont la suppression n'entraîne aucun dysfonctionnement du système (par exemple dans le cas de fichiers de données longs).

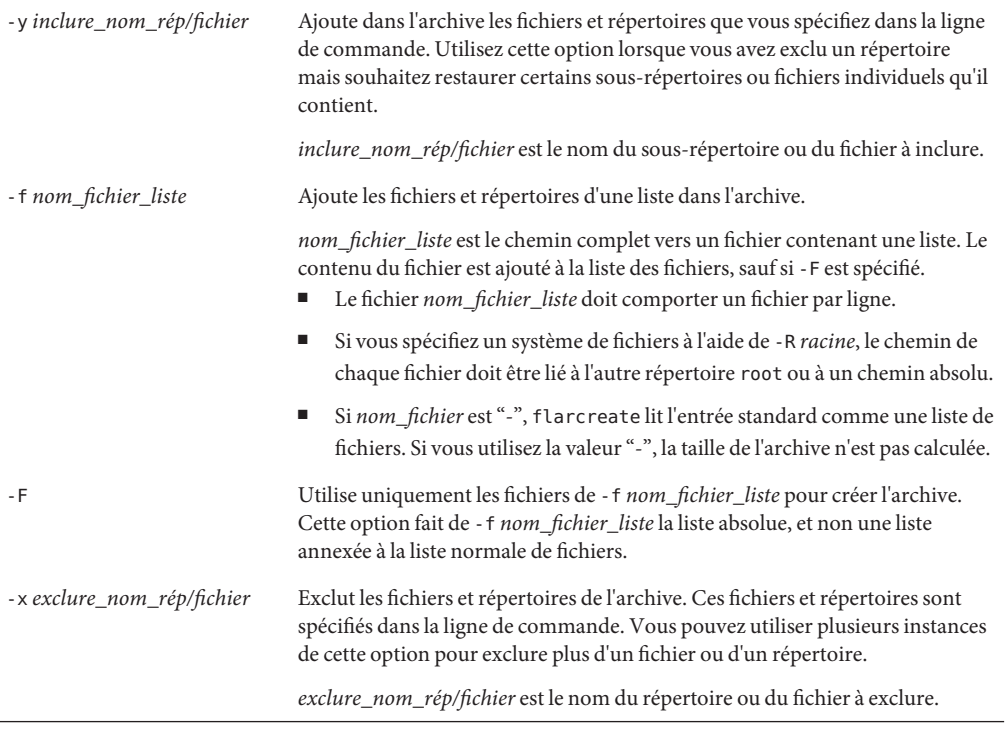

| <b>Option</b>                                 | Description                                                                                                    |
|-----------------------------------------------|----------------------------------------------------------------------------------------------------|
| -X nom_fichier_liste                          | Exclut une liste de fichiers ou de répertoires de l'archive.                                                                                                    |
|                                               | nom_fichier_liste est le chemin complet vers un fichier contenant la liste.<br>Le fichier nom_fichier_liste doit comporter un fichier par ligne.                                                                                                    |
|                                               | Si vous spécifiez un système de fichiers à l'aide de -R racine, le chemin de<br>ш<br>chaque fichier doit être lié à l'autre répertoire root ou à un chemin absolu.                                                                                                    |
|                                               | Si nom_fichier_liste est "-", flarcreate lit l'entrée standard comme une<br>Е<br>liste de fichiers. Si vous utilisez la valeur "-", la taille de l'archive n'est pas<br>calculée.                                                                                                    |
| - z nom_fichier_liste                         | Exclut ou inclut une liste de fichiers ou de répertoires de l'archive. Chaque<br>fichier ou répertoire de la liste comporte un signe plus ("+") ou un signe moins<br>("-"). Un signe plus indique que le fichier ou le répertoire a été inclus, tandis<br>qu'un signe moins indique que le fichier ou le répertoire a été exclu.                                                                                                    |
|                                               | nom_fichier_liste est le chemin complet vers un fichier contenant la liste.<br>Le fichier nom_fichier_liste doit comporter un fichier par ligne.                                                                                                    |
|                                               | Si vous spécifiez un système de fichiers à l'aide de -R racine, le chemin de<br>chaque fichier doit être lié à l'autre répertoire root ou à un chemin absolu.                                                                                                    |
| - I                                           | Annule le contrôle d'intégrité. Pour vous éviter d'exclure d'une archive<br>d'importants fichiers du système, flarcreate exécute un contrôle d'intégrité.<br>Ce contrôle examine tous les fichiers figurant dans une base de données des<br>packages du système et interrompt la création de toute archive en étant exclue.<br>L'utilisation de cette option annule le contrôle d'intégrité. Nous vous<br>conseillons donc d'éviter d'utiliser l'option - I. |
| Options de séparation et de fusion d'archives |                                                                                                    |
| - d répertoire                                | Lit les sections à copier à partir du <i>répertoire</i> spécifié, et non du répertoire<br>courant.                                                                                                    |
| - u section                                   | Si vous l'utilisez, flar copie les sections cookie, d'identification, d'archive<br>ш<br>et de section. Vous pouvez indiquer un nom de section seul ou une liste de<br>noms de section séparés par des espaces.                                                                                                    |
|                                               | Si vous n'utilisez pas cette option, la commande flar se contentera de<br>ш<br>copier les sections cookie, d'identification et d'archive.                                                                                                    |
| - f archive                                   | Place l'archive extraite dans un répertoire appelé archive, plutôt que dans un<br>fichier nommé archive. Options utilisées pour le découpage d'une archive                                                                                                    |
| -S section                                    | Copie uniquement la section de l'archive appelée section. Il s'agit de la section<br>utilisateur. Options utilisées pour le découpage d'une archive                                                                                                    |

| TABLEAU 6-7<br><b>Option</b>                  | Options de ligne de commande de flar<br>(Suite)<br>Description                                                                                                    |
|-----------------------------------------------|----------------------------------------------------------------------------------------------------|
| -L pax                                        | L'utilitaire cpio constitue la méthode de copie par défaut. Si les fichiers sont<br>volumineux, l'option -L pax crée des archives sans restriction de taille de<br>fichier à l'aide de l'utilitaire pax. La taille de chaque fichier peut dépasser<br>4 Go.                                              |
| Options concernant les sections utilisateur   |                                                                                                    |
| - u section                                   | Inclut <i>section</i> en tant que section utilisateur. Pour inclure plusieurs sections<br>utilisateur, remplacez section par une liste de noms de sections séparés par des<br>espaces.                                                                                                    |
| - d répertoire                                | Utilise le fichier de section spécifié par l'option - u du rép.                                                                                                    |
| Options utilisées avec les archives sur bande |                                                                                                    |
| - t                                           | Crée une archive sur un lecteur de bande. L'argument nom_fichier est le nom<br>du lecteur de bande.                                                                                                    |
| -ppos                                         | À utiliser uniquement avec l'option - t. Indique la position, sur la bande, à<br>partir de laquelle flarcreate doit stocker l'archive. Si vous n'utilisez pas cette<br>option, flarcreate place l'archive à l'emplacement actuel.                                                                        |
| -b taille_bloc                                | Indique la taille de bloc utilisée par flarcreate lors de la création de l'archive.<br>Si vous n'indiquez pas de taille de bloc, flarcreate utilise la taille par défaut<br>$(64 Ko)$ .                                                                                                    |
| Options d'identification de l'archive         |                                                                                                    |
|                                               | Ces mots-clés et ces valeurs apparaissent dans la section d'identification de l'archive.                                                                                                    |
| -∪ clé=val                                    | Inclut les mots-clés et valeurs définis par l'utilisateur dans la section<br>d'identification de l'archive.                                                                                                    |
| - i date                                      | Utilise la <i>date</i> comme valeur pour le mot-clé creation_date. Si vous<br>n'indiquez pas de date, flarcreate utilise la date et l'heure du système.                                                                                                    |
| -m maître                                     | Affecte le nom <i>maître</i> au système maître sur lequel vous avez créé l'archive.<br>maître est la valeur du mot-clé creation_master. Si vous n'indiquez pas de<br><i>maître</i> , flarcreate utilise le nom du système renvoyé par uname -n.                                                          |
| -e descr                                      | Affecte la valeur <i>descr</i> au mot-clé content_description. Cette option n'est<br>pas compatible avec l'option - E.                                                                                                    |
| -E fichier_descr                              | Lit la valeur du mot-clé content description dans le fichier <i>fichier_descr</i> .<br>Cette option n'est pas compatible avec l'option - e.                                                                                                    |
| -a auteur                                     | Affecte la valeur <i>auteur</i> pour désigner le nom d'auteur dans la section<br>d'identification de l'archive. auteur est la valeur du mot-clé content author.<br>Si vous ne précisez pas l'auteur, flarcreate n'inclut pas le mot-clé<br>content author dans la section d'identification de l'archive. |

**TABLEAU 6–7** Options de ligne de commande de flar *(Suite)*

|           | $\mu$ rable at $\sigma$ $\sim$ $\sigma$ $\mu$ of $\mu$ is the initial property of $\mu$ is the continuation of $\mu$ is the initial property.<br>$\langle \text{MLE} \rangle$ |
|-----------|----------------------------------------------------------------------------------------------------|
| Option    | Description                                                                                                    |
| $-T$ type | Affecte la valeur type au mot-clé content type. type est défini par<br>l'utilisateur. Si vous n'indiquez pas de type, flarcreate n'inclut pas le mot-clé<br>content type.     |

**TABLEAU 6–7** Options de ligne de commande de flar *(Suite)*

# Glossaire

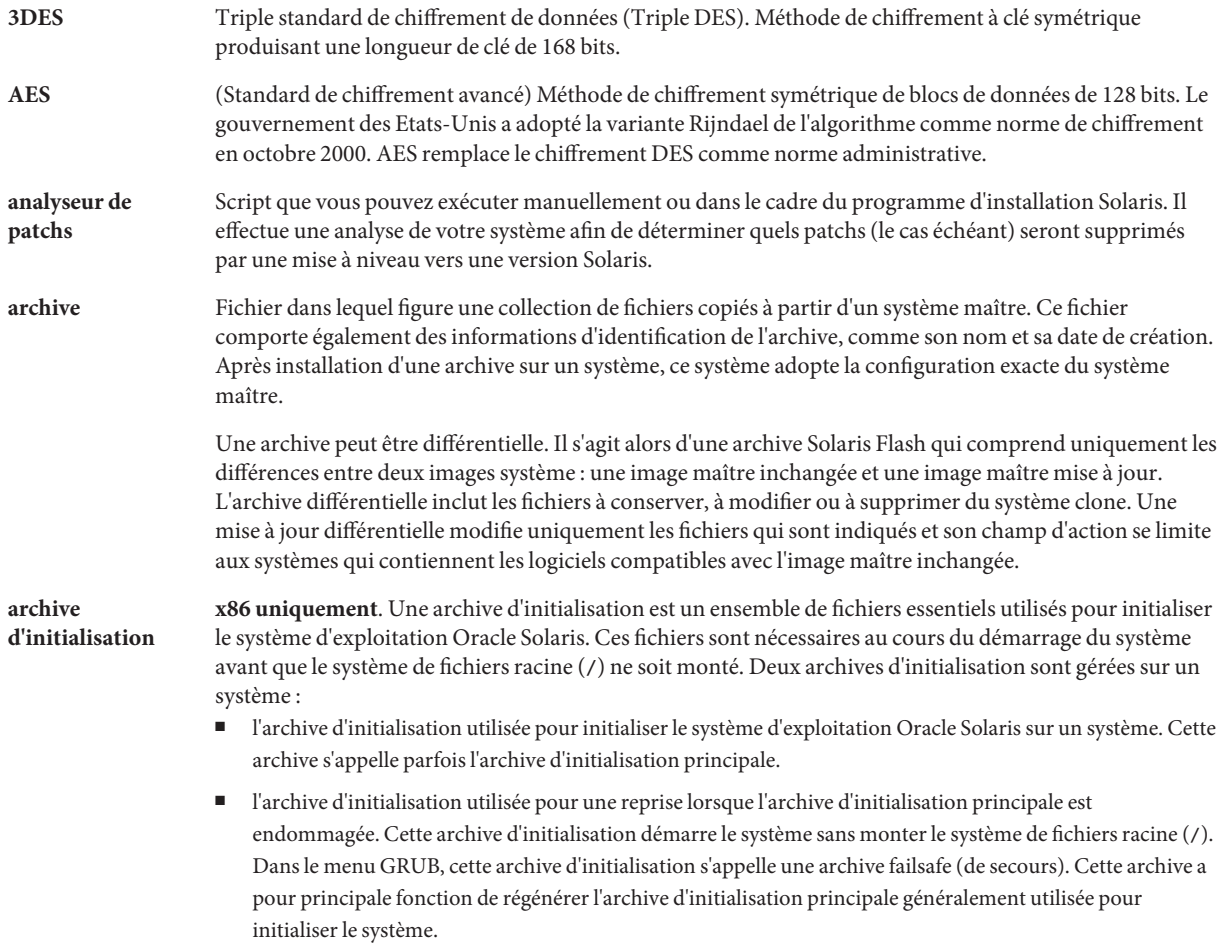

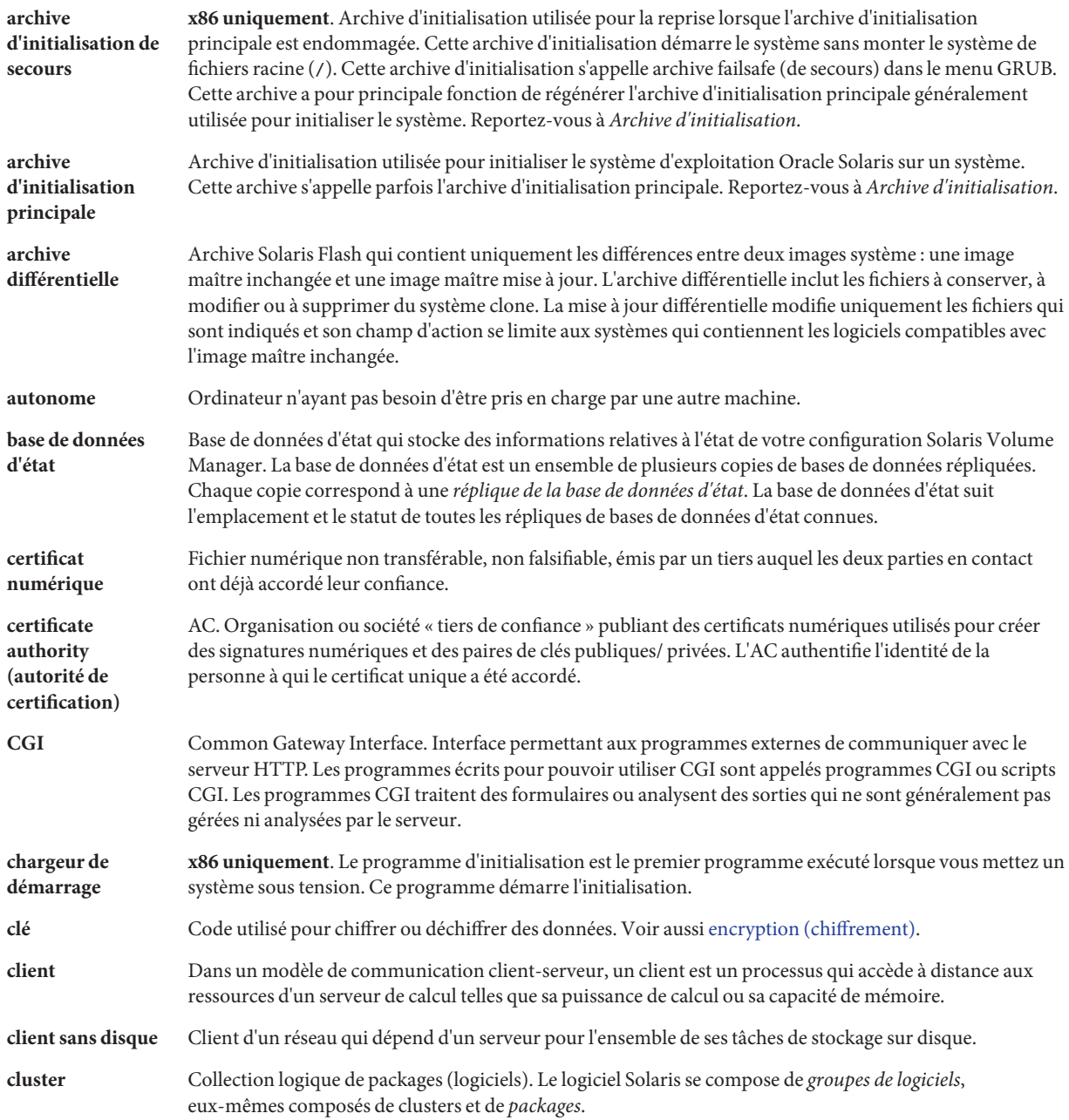

<span id="page-88-0"></span>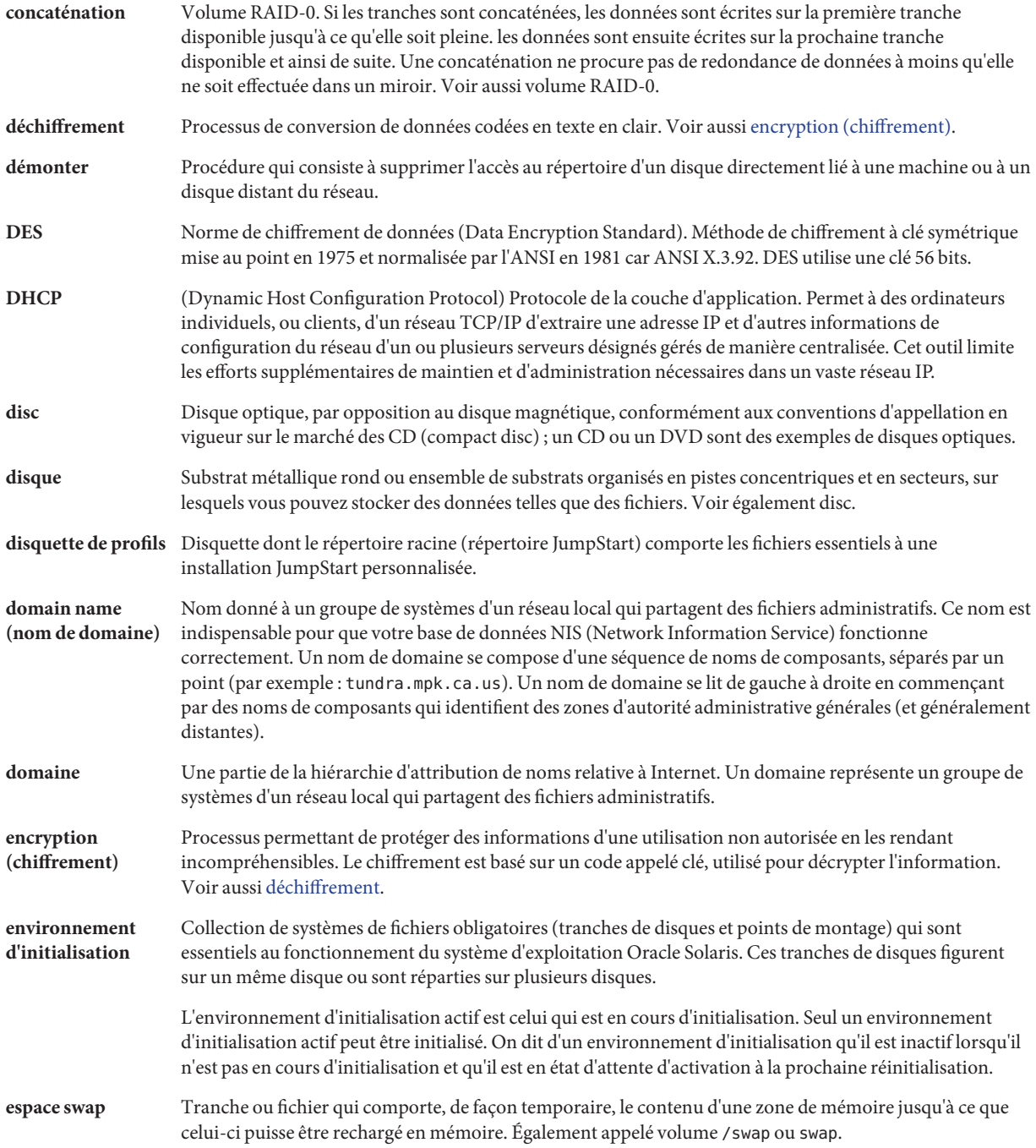

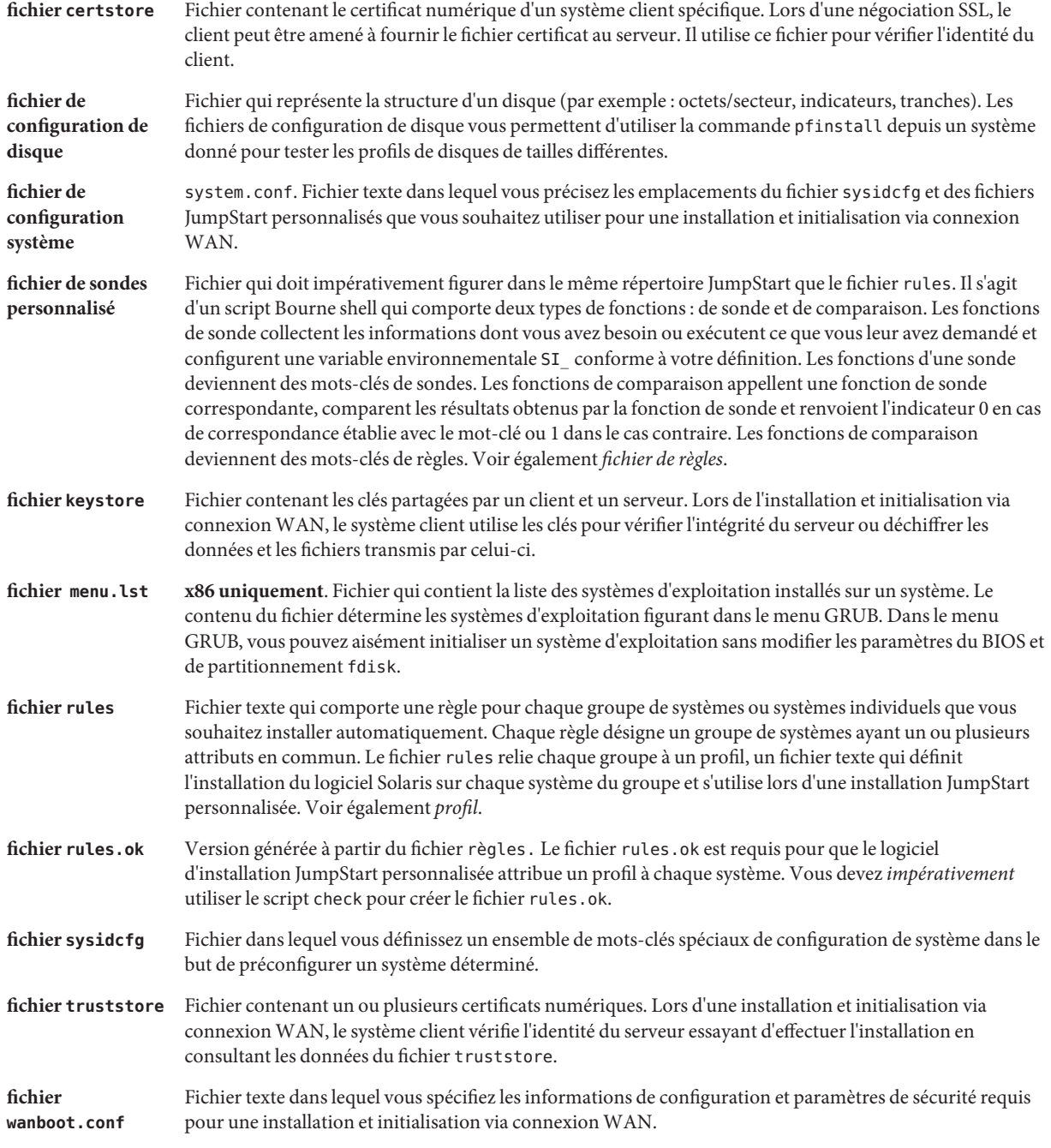

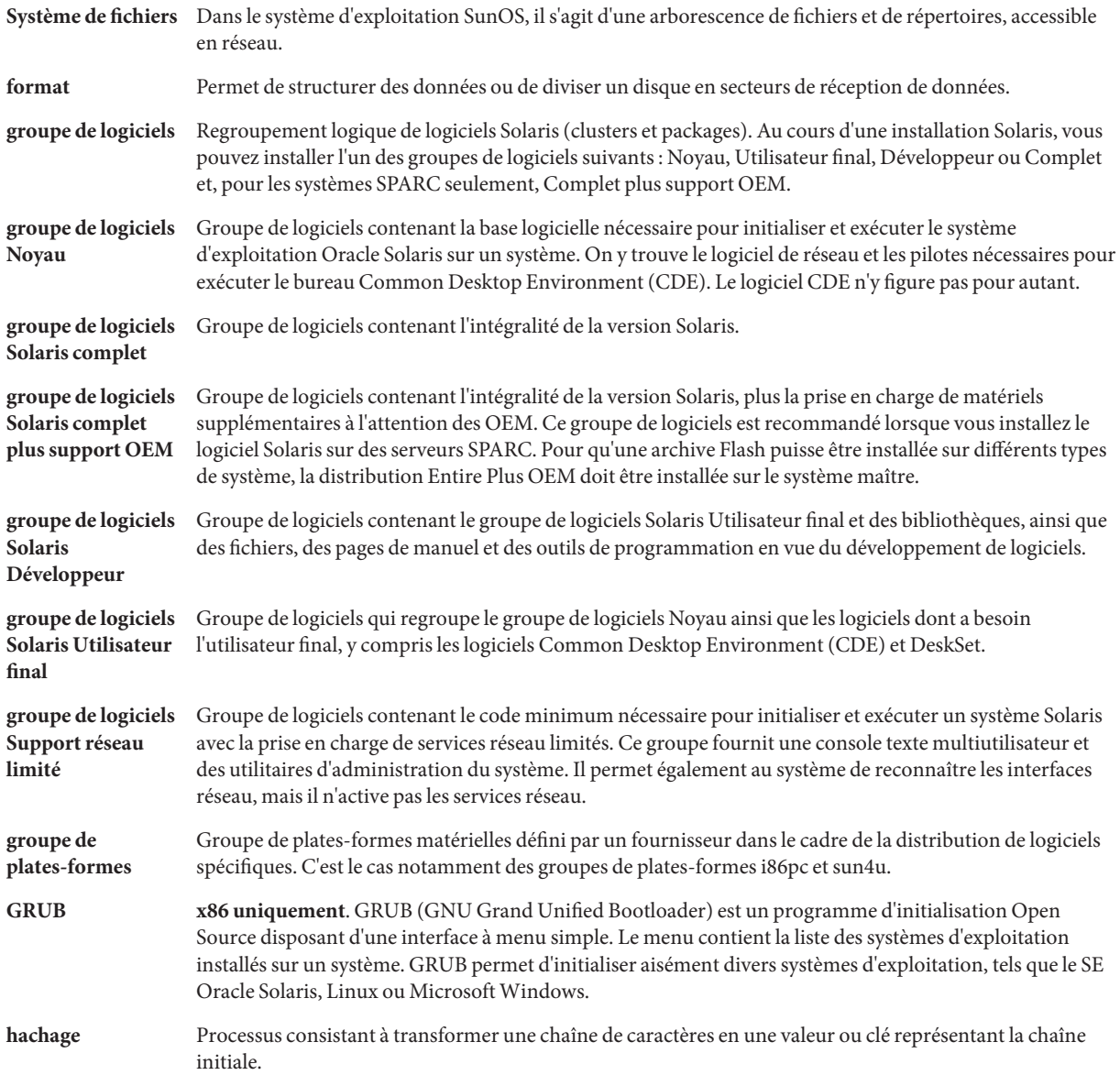

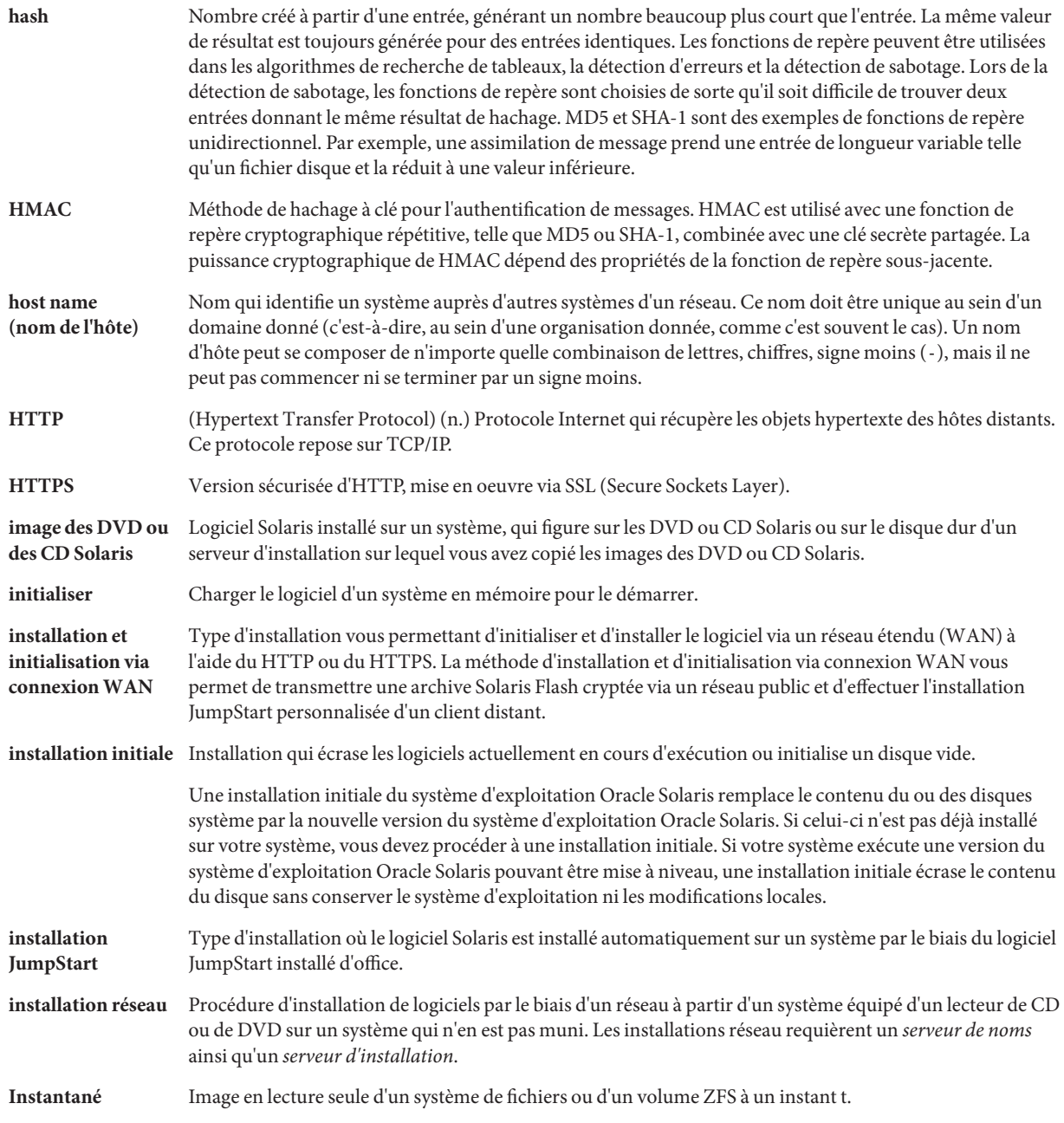

<span id="page-92-0"></span>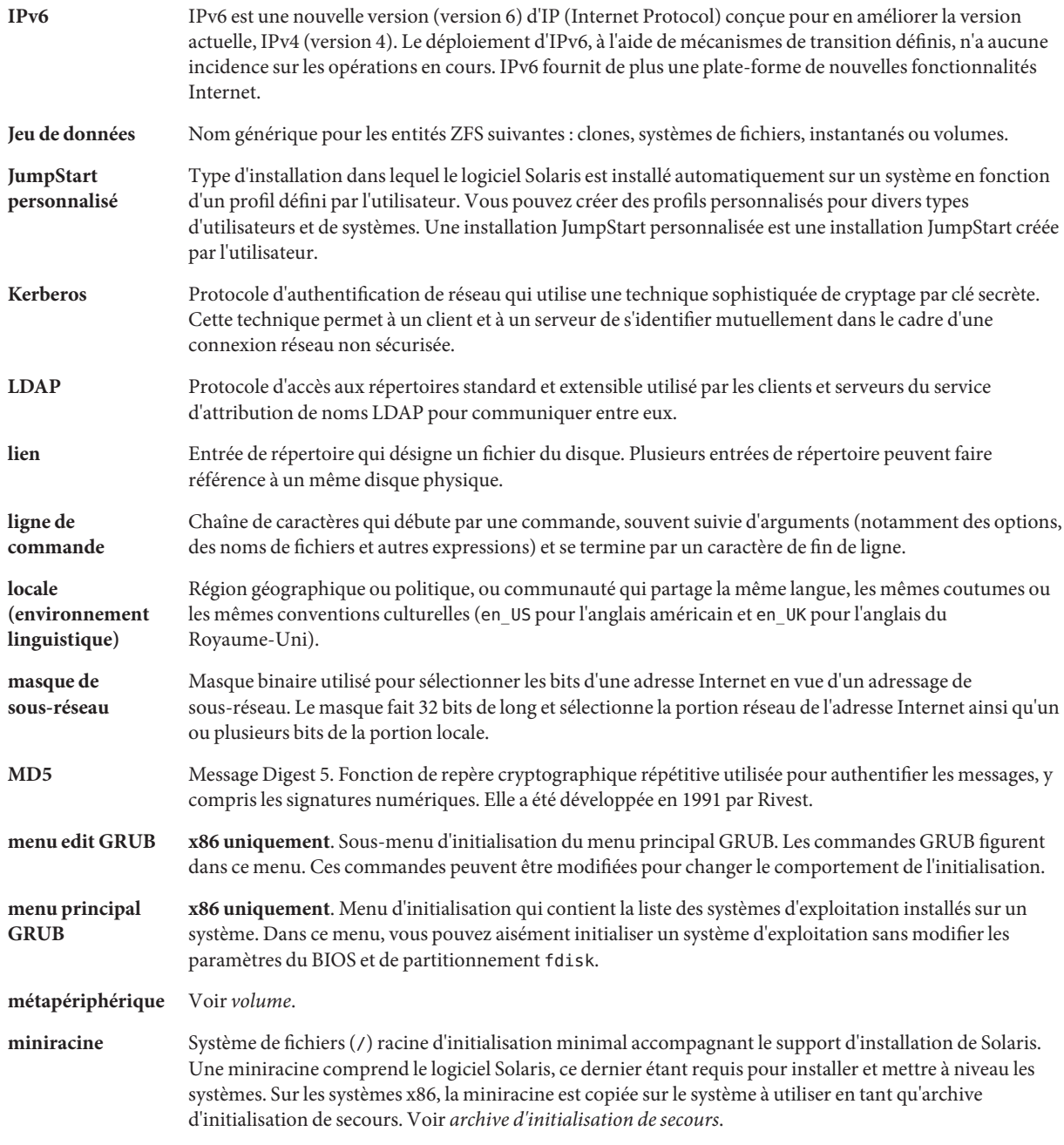

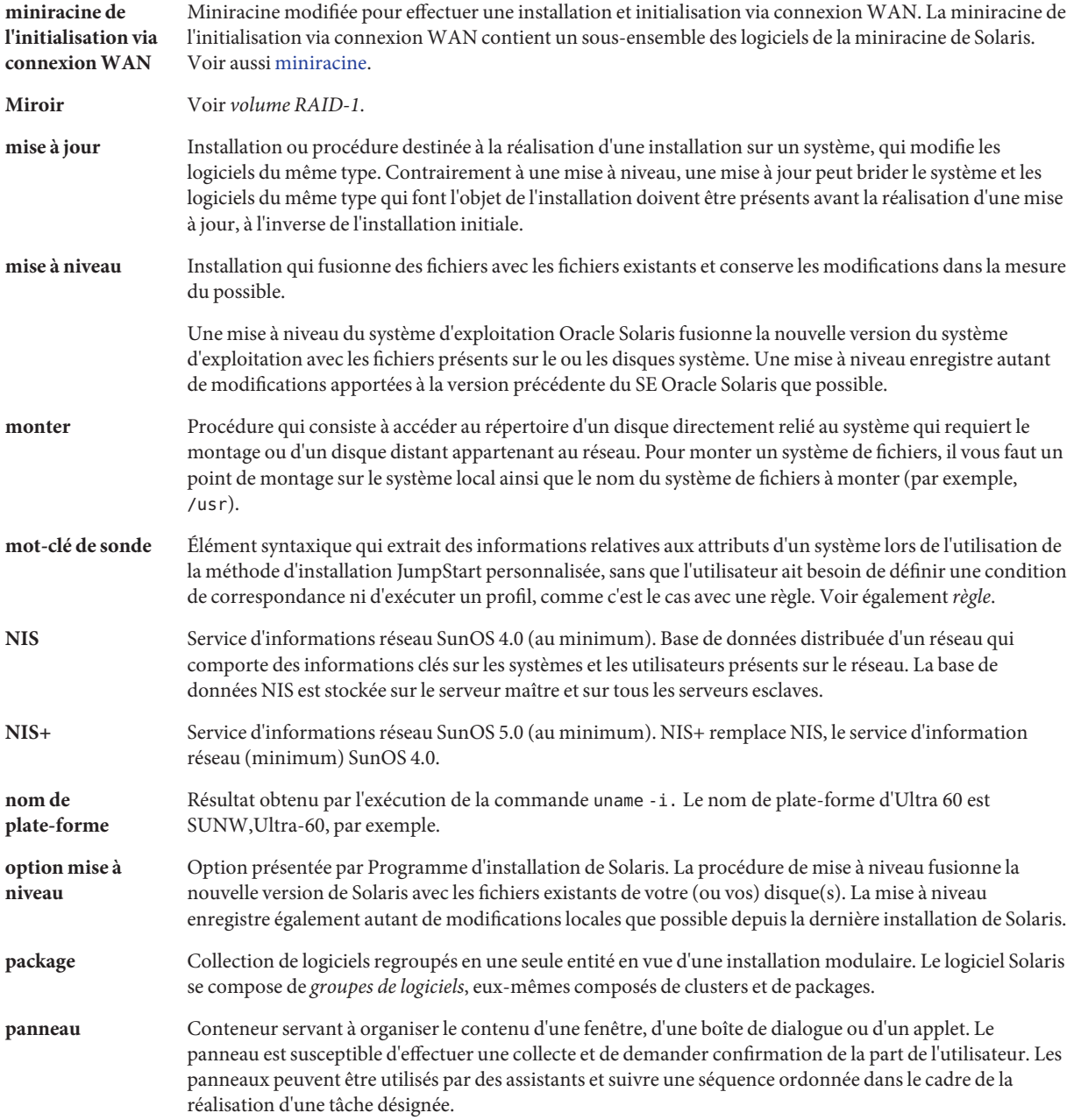

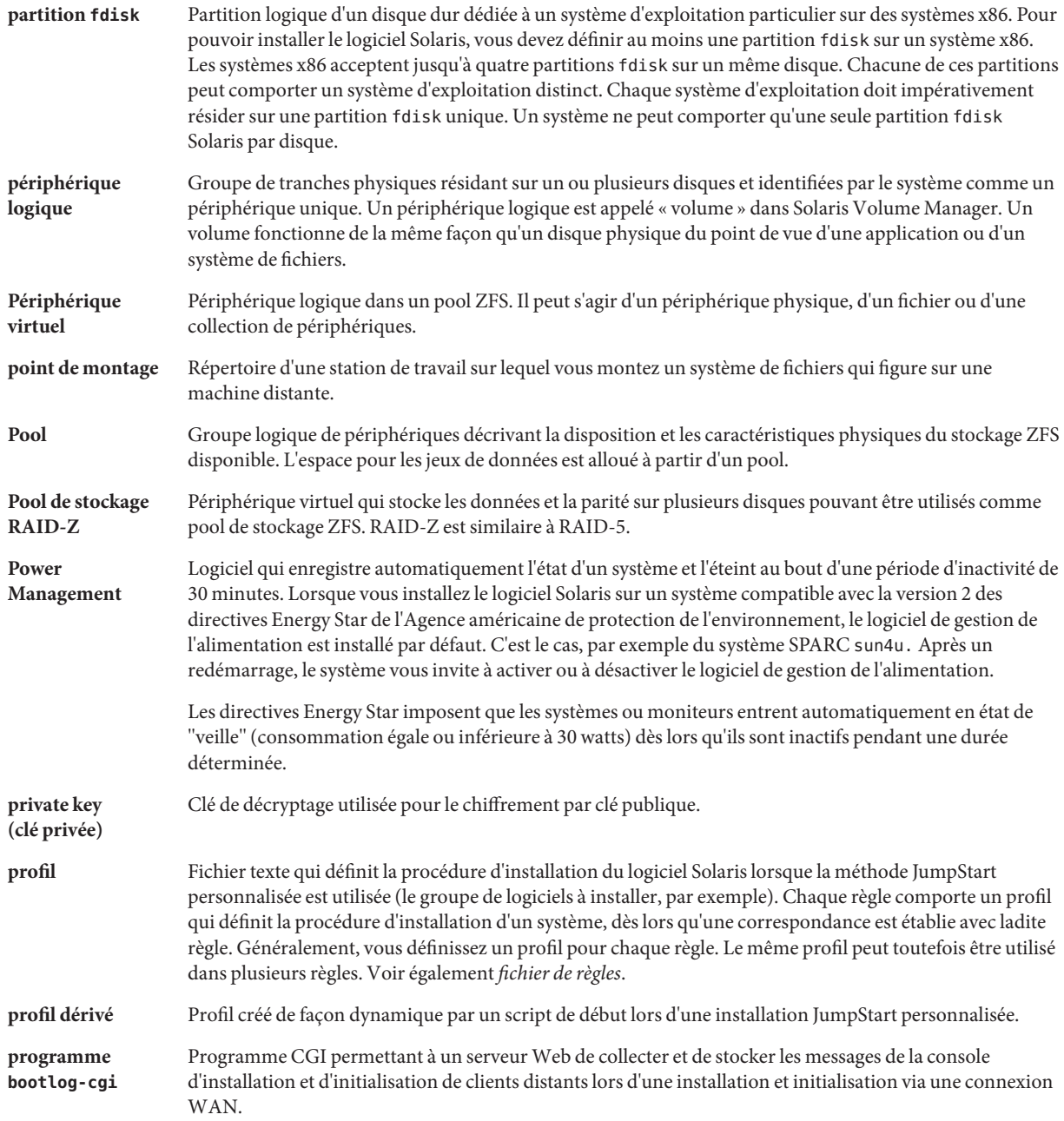

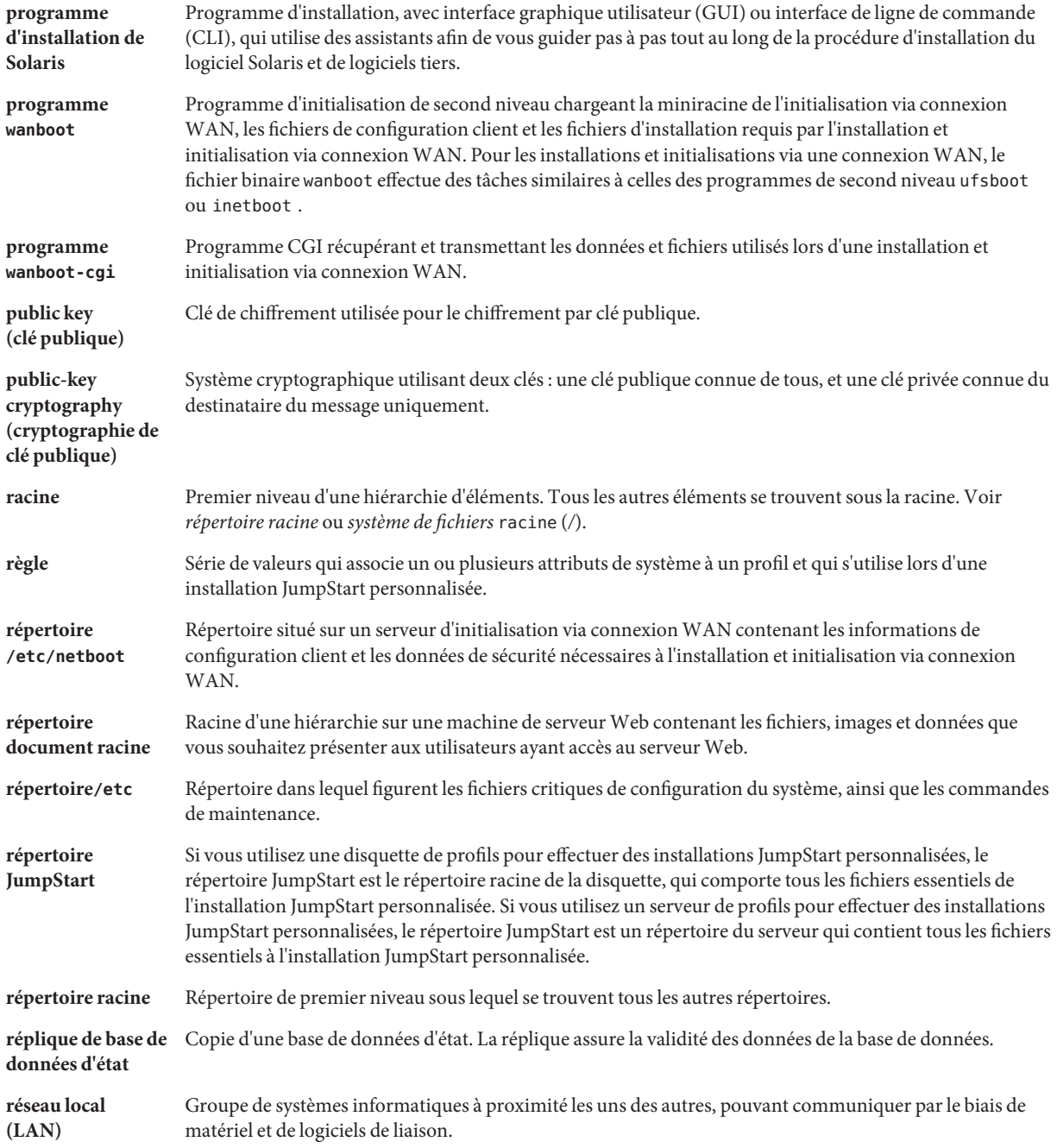

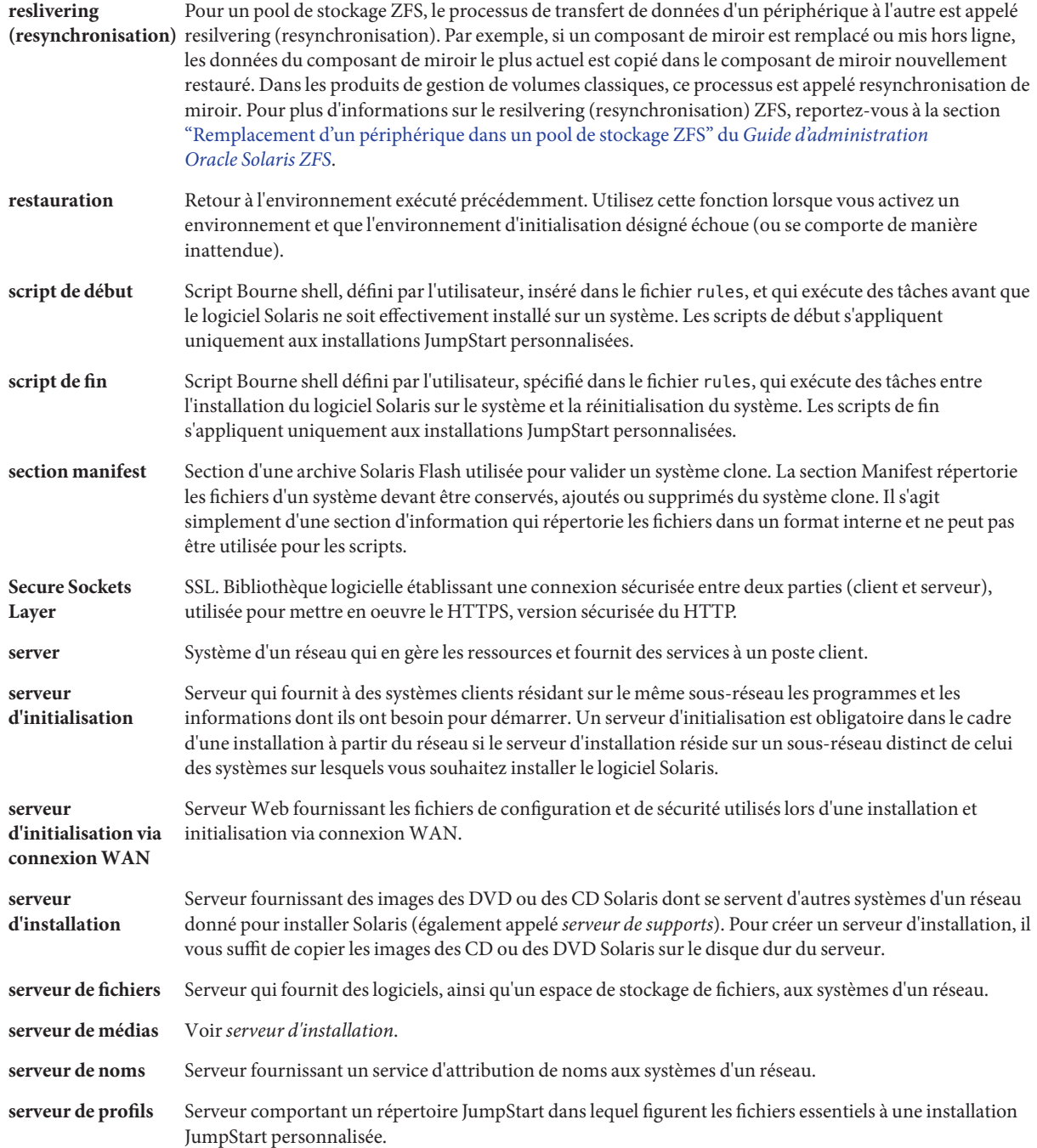

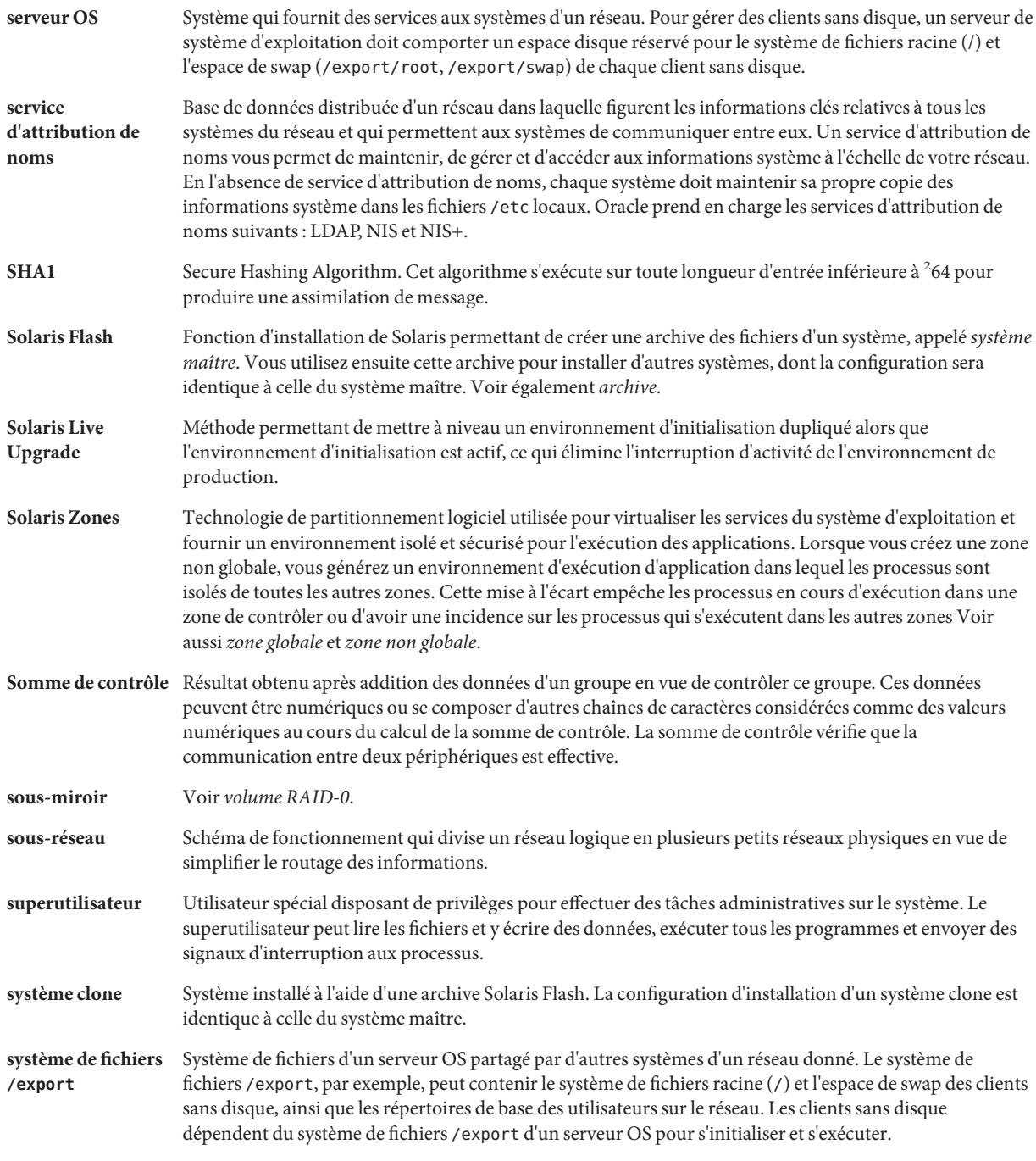

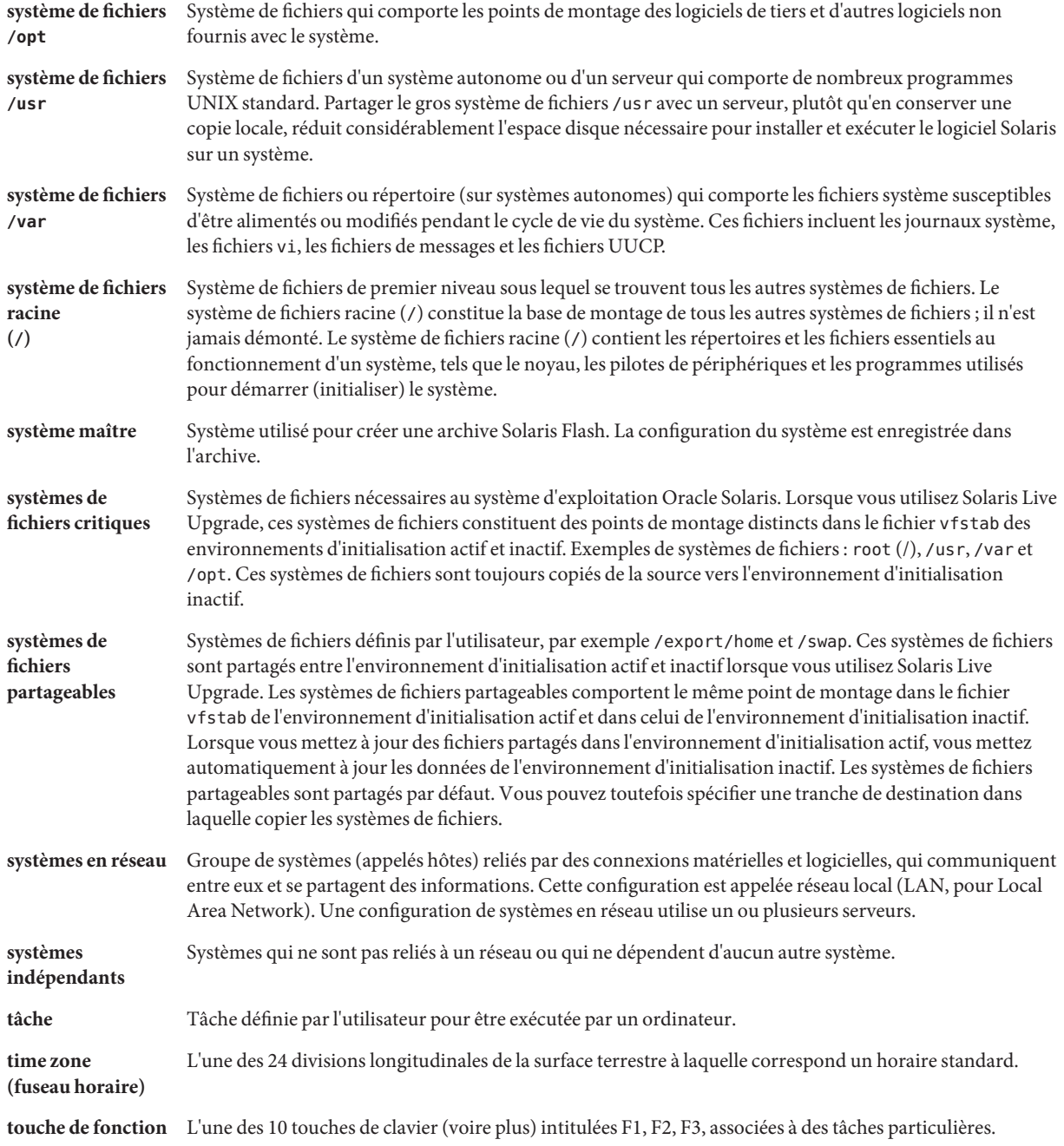

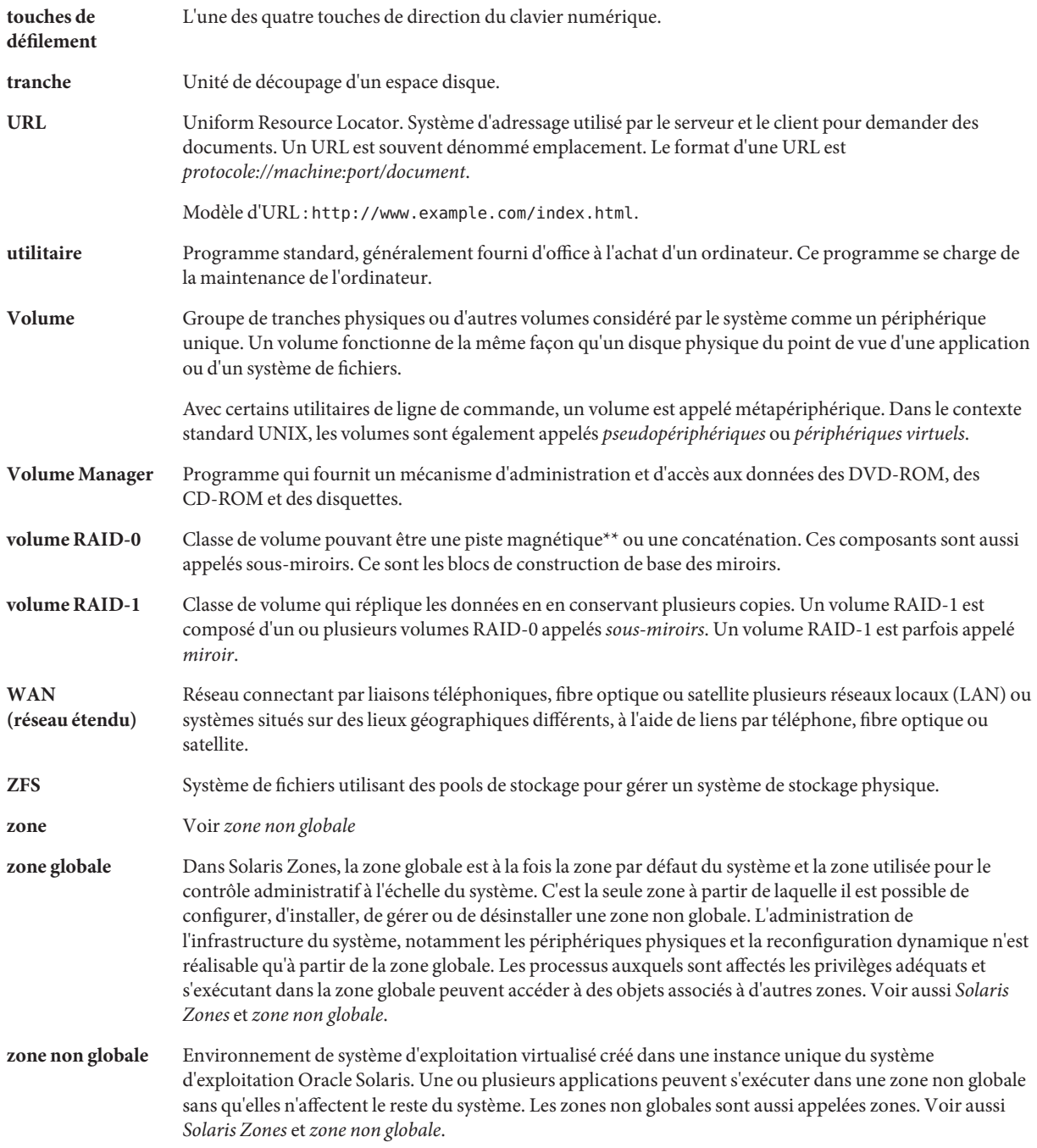

## Index

#### **A**

Administration, Archive Solaris Flash, [62](#page-61-0) Archive *Voir aussi* Script Administration, [62](#page-61-0) Compression, [34](#page-33-0) Création d'une archive, [44](#page-43-0) Conditions pour les plates-formes, [27](#page-26-0) Exemples, [46](#page-45-0) Description de processus, [15–22](#page-14-0) Extraction d'informations, [65](#page-64-0) flarcreate, commande, [80–85](#page-79-0) Installation Description, [15–22](#page-14-0) Procédure, [59–65](#page-58-0) Programme d'installation, [34–35](#page-33-0) archive installation Programme d'installation de Solaris, SPARC, [60](#page-59-0) installation de zones non globales, [24](#page-23-0) Archive Installing de zones non globales, [44](#page-43-0) Liste des tâches, [37–38](#page-36-0) Mise à jour d'un clone Description, [21](#page-20-0) Mot-clé Description, [75](#page-74-0) section begin et section end, [75–76](#page-74-0) Section d'identification de l'archive, [76–79](#page-75-0) Utilisateur, [79](#page-78-0) Personnalisation

Description, [31](#page-30-0)

Archive, Personnalisation *(Suite)* Script, [32](#page-31-0) Planification Création d'une archive, [29](#page-28-0) Création d'une archive différentielle, [30](#page-29-0) Installation d'une archive, [34–35](#page-33-0) Système maître, [24–29](#page-23-0) Section Cookie d'archive, description, [73](#page-72-0) Description, [33,](#page-32-0) [73–75](#page-72-0) Fichier d'archive, description, [75](#page-74-0) Identification de l'archive, description, [74](#page-73-0) Manifest, description, [74](#page-73-0) Récapitulatif, description, [74](#page-73-0) Utilisateur, description, [74](#page-73-0) Archive différentielle *Voir aussi* Archive Description, [21](#page-20-0) Planification, [30](#page-29-0) Archives Solaris Flash, *Voir* Archive

#### **C**

Création Archive Solaris Flash Exigences pour les plates-formes, [27](#page-26-0) Installation initiale, procédure, [44](#page-43-0) Mise à jour, procédure, [51,](#page-50-0) [54](#page-53-0) Personnalisation, [31](#page-30-0) Planification, [29](#page-28-0) Limites, [23](#page-22-0)

Création *(Suite)* Solaris Flash Archive Liste des tâches, [37–38](#page-36-0)

#### **D**

Découpage d'une archive Solaris Flash, [62](#page-61-0)

#### **F**

Fichier Exclusion, exemple, [49](#page-48-0) Exclusion et inclusion, exemple, [50](#page-49-0) Gestion des fichiers volumineux, [30](#page-29-0) Inclusion, exemple, [49](#page-48-0) Personnalisation, [31](#page-30-0) fichiers, exclusion, exemple, [50](#page-49-0) Fichiers, Gestion des fichiers volumineux, [47](#page-46-0) flarcreate, commande, [80–85](#page-79-0) Flash, *Voir* Archive Fusion d'une archive Solaris Flash, [64](#page-63-0)

#### **G**

Gestion des fichiers volumineux, [30,](#page-29-0) [47](#page-46-0)

#### **I**

Image de récupération, Création, [67–71](#page-66-0) Installation Archive Solaris Flash Procédure, [59–65](#page-58-0) Programme d'installation Solaris, [60](#page-59-0) Références aux procédures, [61](#page-60-0) Archives Solaris Flash, description, [15–22](#page-14-0) Limites, [23](#page-22-0) Installation d'un système maître, [38](#page-37-0) Installation de systèmes clone, Installation initiale, [19](#page-18-0) Installations de systèmes clone, Mise à jour, [21](#page-20-0)

#### **L**

Limites, [23](#page-22-0)

#### **M**

Mise à jour d'un système clone, Description, [21](#page-20-0) Mot-clé, Archive Solaris Flash, [75](#page-74-0)

#### **P**

Personnalisation d'archives Solaris Flash, Script, [32](#page-31-0) personnalisation de fichiers, exemple, [50](#page-49-0) Personnalisation des archives Solaris Flash, Système maître, [26](#page-25-0) Personnalisation des fichiers, exemple, [49,](#page-48-0) [50](#page-49-0) Planning, Installation d'archive Solaris Flash, [23](#page-22-0)

#### **R**

Restauration système, Image de récupération, [67–71](#page-66-0)

#### **S**

Script Archive Solaris Flash Création, [39](#page-38-0) Personnalisation, [32](#page-31-0) Solaris Flash Archive Directive, [32](#page-31-0) Script de déploiement préalable, Description, [74](#page-73-0) Solaris Live Upgrade Archive différentielle, procédure de création, [54](#page-53-0) Création d'archive différentielle, exemple, [56](#page-55-0) Solaris Zones, technologie de partitionnement, Installation avec une archive Solaris Flash, [44](#page-43-0) Système maître *Voir aussi* Archive Description, [24–29](#page-23-0) Périphériques, [27–29](#page-26-0) Personnalisation d'une installation, [26](#page-25-0)

Systèmes clone *Voir aussi* Archive Description, [15–22](#page-14-0)

#### **T**

Technologie de partitionnement Solaris Zones, installation avec une archive Solaris Flash, [24](#page-23-0)

#### **Z**

Zone non globale, Installation avec une archive Solaris Flash, [44](#page-43-0)

zone non globale, installation avec une archive Solaris Flash, [24](#page-23-0)